EN

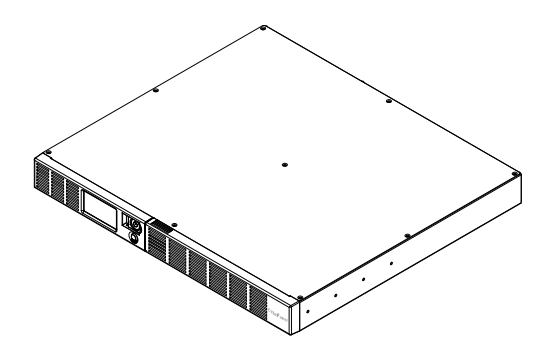

# OR1000ERM1U/OR1500ERM1U User's Manual

K01-0000841-00

# IMPORTANT SAFETY INSTRUCTIONS

This manual contains important instructions that should be followed during installation and maintenance of the UPS and batteries. Please read and follow all instructions carefully during installation and operation of the unit. Read this manual thoroughly before attempting to unpack, install, or operate.

CAUTION! The UPS must be connected to a grounded AC power outlet with fuse or circuit breaker protection. DO NOT plug the UPS into an outlet that is not grounded. If you need to de-energize this equipment, turn off and unplug the UPS.

CAUTION! DO NOT USE FOR MEDICAL OR LIFE SUPPORT EQUIPMENT! CyberPower Systems does not sell products for life support or medical applications. DO NOT use in any circumstance that would affect the operation or safety of any life support equipment, with any medical applications, or patient care.

CAUTION! The battery can energize hazardous live parts inside even when the AC input power is disconnected.

CAUTION! To prevent the risk of fire or electric shock, install in a temperature and humidity controlled indoor area, free of conductive contaminants. (Please see specifications for acceptable temperature and humidity range).

CAUTION! To reduce the risk of electric shock, do not remove the cover, except to service the battery. There are no user serviceable parts inside, except for the battery. CAUTION! To avoid electrical shock, turn off the unit and unplug it from the AC power source before servicing the battery or installing a computer component.

CAUTION! DO NOT USE WITH OR NEAR AQUARIUMS! To reduce the risk of fire, do not use with or near aquariums. Condensation from the aquarium can come in contact with metal electrical contacts and cause the machine to short out.

CAUTION! DO NOT USE WITH LASER PRINTERS! The power demands of laser printers are too large for a UPS.

# INSTALLING YOUR UPS SYSTEM

### UNPACKING

The box should contain the following:

(1) USB cable (A+B type) (2) User manual (3) UPS unit (4) power cord x 4

\*PowerPanel® Business software is available on our website.

Please visit www.cyberpower.com and go to the Software Section for free download.

### **OVERVIEW**

The OR1000ERM1U/OR1500ERM1U provides automatic voltage regulation for inconsistent utility power. The OR1000ERM1U/OR1500ERM1U features 1030 Joules of surge protection, and provides battery backup during power outages. The OR1000ERM1U/OR1500ERM1U ensures consistent power to your computer system and its included software will automatically save your open files and shutdown your computer system during a utility power loss.

# HOW TO DETERMINE THE POWER REQUIREMENTS OF YOUR EQUIPMENT

1. Make sure that the total Volt-Amp (VA) requirements of your computer, monitor, and peripheral equipment does not exceed 1000VA/1500VA.

2. Ensure that the equipment plugged into the four battery power-supplied/surge outlets does not exceed the UPS unit's rated capacity (1000VA/600W for OR1000ERM1U, 1500VA

/900W for OR1500ERM1U). If the rated unit capacities are exceeded, an overload condition may occur and cause the UPS unit to shut down and the circuit breaker to trip.

3. If the power requirements of your equipment are listed in units other than Volt-Amps (VA), convert Watts (W) or Amps (A) into VA by performing the calculations below. Note: The equation listed below only calculates the maximum amount of VA that the equipment can use, not what is typically used by the equipment at given time. Users should expect usage requirements to be approximately 60% of the maximum power requirements:

Watts (W) x 1.67 =VA or Amps (A) x 230 = VA

Add the totals up for all pieces of equipment and multiply this total by 0.6 to calculate the approximate requirements.

There are many factors that can affect the amount of power that your computer system will require. The total load that you will be placing on the battery-powered outlets should not exceed 80% of the unit's capacity.

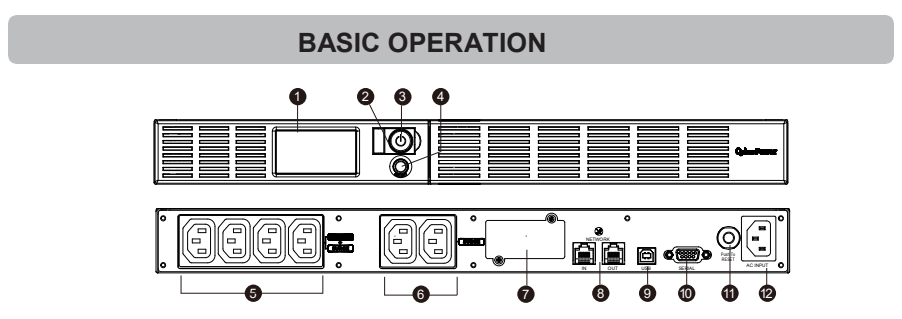

# **DESCRIPTION**

### 1. LCD module display

LCD shows all the UPS information with icons and messages.

### 2. Power on LED

This LED is illuminated when the utility condition is normal and the UPS outlets are providing power, free of surges and spikes.

### 3. Power Switch

Master on/off switch for equipment connected to the battery power supplied outlets.

### 4. LCD function selected switch

The switch can be used to select the LCD display contents Including input/output voltage and estimated run time, etc.

### 5. Battery, Surge and AVR Outlets

Provides four battery power, surge protected and AVR outlets for connected equipment and ensures temporary uninterrupted operation of your equipment during a power failure.

### 6. Surge Outlets

Provides two surge protected outlets for connected equipment.

### 7. Expansion Port

Allows users to add the optional SNMP card.

### 8. Communication Protection Ports

Communication protection ports will protect any standard modem, fax, telephone line, broadband network or Ethernet connection.

### 9. USB Port to PC

The USB port allow communication from the UPS to the computer. The UPS communicates its status to the PowerPanel<sup>®</sup> Business software when connected with a USB port.

### 10. Serial Port to PC

The port allows connection and communications from the DB-9 serial on the computer to the UPS unit.

### 11. Circuit Breaker

Located on the side of the UPS, the circuit breaker serves to provide overload and fault protection.

### 12. AC Input

Connect the AC Power cord to a properly wired and grounded outlet.

### Hardware Installation Guide

- 1. Your new UPS may be used immediately upon receipt. However, recharging the battery for at least 8 hours is recommended to ensure that the battery's maximum charge capacity is achieved. Charge loss may occur during shipping and storage. To recharge the battery, simply leave the unit plugged into an AC outlet. The unit will charge in both the on and off position.
- 2. If you will use the software, connect the USB cable to the USB port on the UPS.
- 3. With the UPS unit off and unplugged, connect the computer, monitor, and any externally powered data storage device (Zip drive, Jazz drive, Tape drive, etc. into the battery power supplied outlets. DO NOT plug a laser printer, copier, space heater, vacuum, paper shredder or other large electrical device into the UPS. The power demands of these devices will overload and possibly damage the unit.
- 4. To protect a fax, telephone, modem line or network cable, connect a telephone cable or network cable from the wall jack outlet to the IN jack of the UPS. Then connect a telephone cable or network cable from the OUT jack on the UPS to the modem, computer, telephone, fax machine, or network device.
- 5. Plug the UPS into a 2 pole, 3 wire grounded receptacle (wall outlet). Make sure the wall branch outlet is protected by a fuse or circuit breaker and does not service equipment with large electrical demands (e.g. air conditioner, refrigerator, copier, etc. Avoid using extension cords. If used, the extension cord must be grounded and rated for 15 amps.
- 6. Depress the power switch to turn the unit on. The power on indicator light will illuminate and the unit will "beep" once.
- 7. If an overload is detected, an audible alarm will sound and the unit will emit one long beep. To correct this, turn the UPS off and unplug at least one piece of equipment from the battery power supplied outlets. Wait 10 seconds. Make sure the circuit breaker is depressed and then turn the UPS on.
- 8. Your UPS is equipped with an auto-charge feature. When the UPS is plugged into an AC outlet, the battery will automatically recharge.
- 9. To maintain optimal battery charge, leave the UPS plugged into an AC outlet at all times. 10.To store your UPS for an extended period, cover it and store with the battery fully charged. Recharge the battery every three months to ensure battery life.

### CAUTION! Read and follow the IMPORTANT SAFETY INSTRUCTIONS before servicing the battery.Service the battery under the supervision of personnel knowledgeable of batteries and their precautions.

CAUTION! Use only the specified type of battery. See your dealer for replacement batteries. CAUTION! The battery may present the risk of electrical shock. Do not dispose of batteries in a fire, as they may explode. Follow all local ordinances regarding proper disposal of batteries. CAUTION! Do not open or mutilate the batteries. Released electrolyte is harmful to the skin and eyes and may be toxic.

CAUTION! A battery can present a high risk of short circuit current and electrical shock. Take the following precautions before replacing the battery:

- 1. Remove all watches, rings or other metal objects.
- 2. Only use tools with insulated handles.
- 3. DO NOT lay tools or other metal parts on top of battery or any battery terminals.
- 4. Wear rubber gloves and boots.

5. Determine if the battery is inadvertently grounded. If inadvertently grounded, remove source of ground. CONTACT WITH A GROUNDED BATTERY CAN RESULT IN **ELECTRICAL SHOCK!** The likelihood of such shock will be reduced if such grounds are removed during installation and maintenance (applicable to a UPS and a remote battery

supply not having a grounded circuit)

### BATTERY REPLACEMENT PROCEDURE:

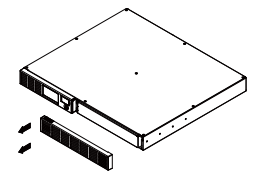

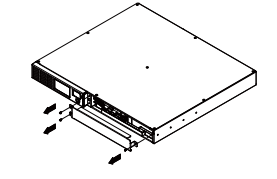

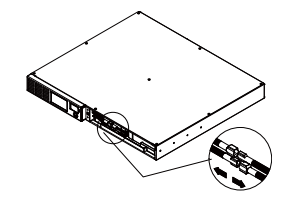

1.Remove the right-side of the faceplate.

2.Remove the three retaining screws on the cable protection cover then remove the cover faceplate.

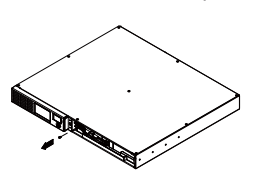

4. Remove the retaining screw cover of the cable connectors.

3.Disconnect the black and red cables.

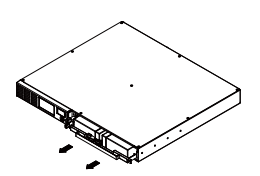

5. Replace the new battery pack. Assemble the screws, cable and front panel in the reserve sequence of above steps. Recharge the unit for 4-8 hours to ensure the UPS performs expected runtime.

# TROUBLE SHOOTING

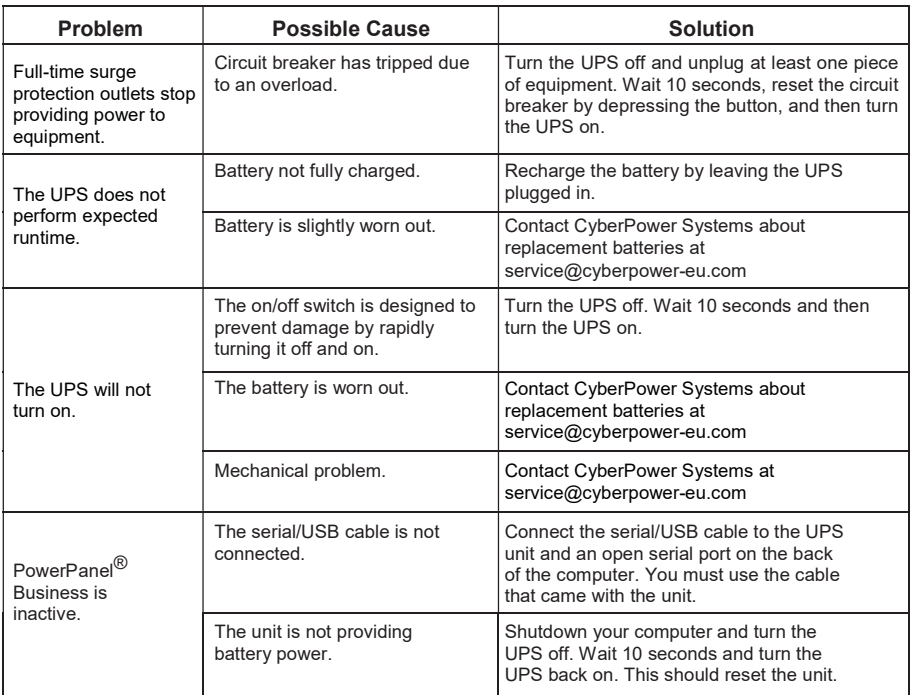

Additional troubleshooting information can be found at eu.cyberpowersystems.com

# CYBERPOWER GREENPOWER UPS™ TECHNOLOGY

### Advanced Energy-Saving Patented Bypass Technology

CyberPower's patented GreenPower UPS™ with Bypass Technology reduces UPS energy costs by up to 75% compared to conventional UPS models. Even when utility power is normal, conventional UPS models constantly pass power through a transformer. By contrast, under normal conditions the advanced circuitry of a GreenPower UPS™ bypasses the transformer. As a result, the power efficiency is significantly increased while decreasing waste heat, using less energy, and reducing energy costs.

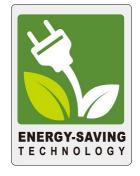

When an abnormal power condition occurs, the GreenPower UPS™ automatically runs power through its transformer to regulate voltage and provide "safe" power. Since utility power is normal over 88% of the time, the GreenPower UPS™ operates primarily in its efficient bypass mode.The GreenPower UPS™ is also manufactured in accordance with the Restriction on Hazardous Substances (RoHS) directive making it one of the most environmentally-friendly on the market today.

# TECHNICAL SPECIFICATIONS

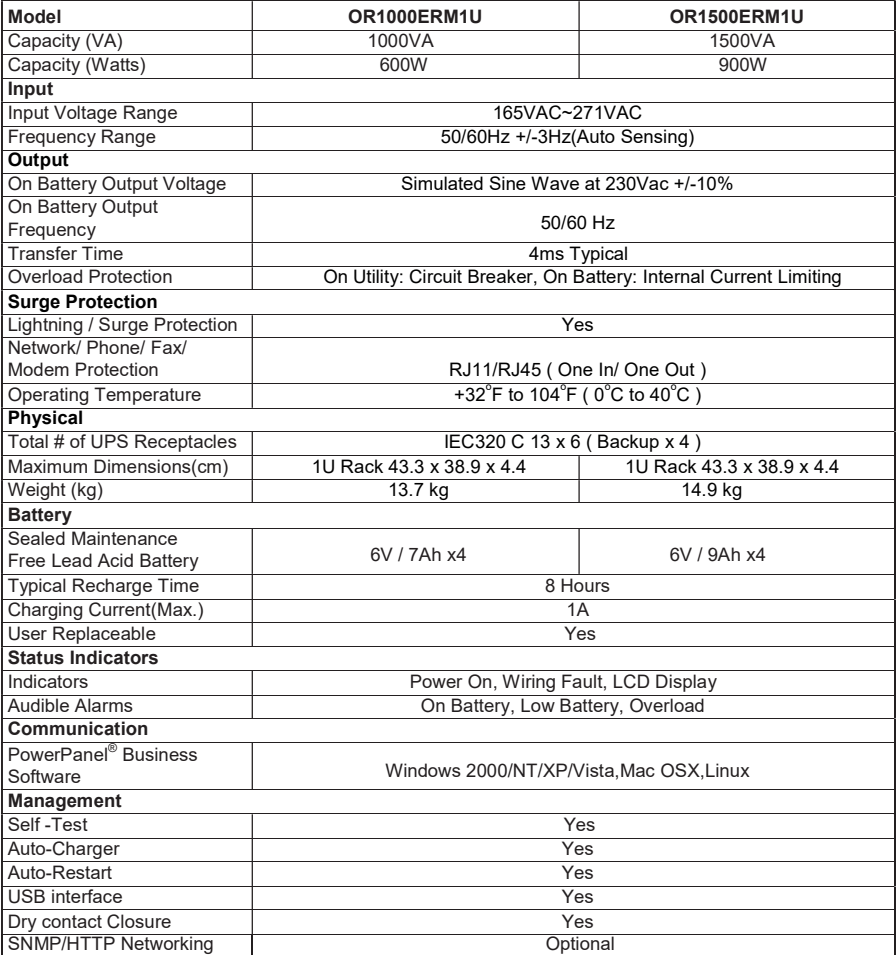

# FUNCTION SETUP GUIDE

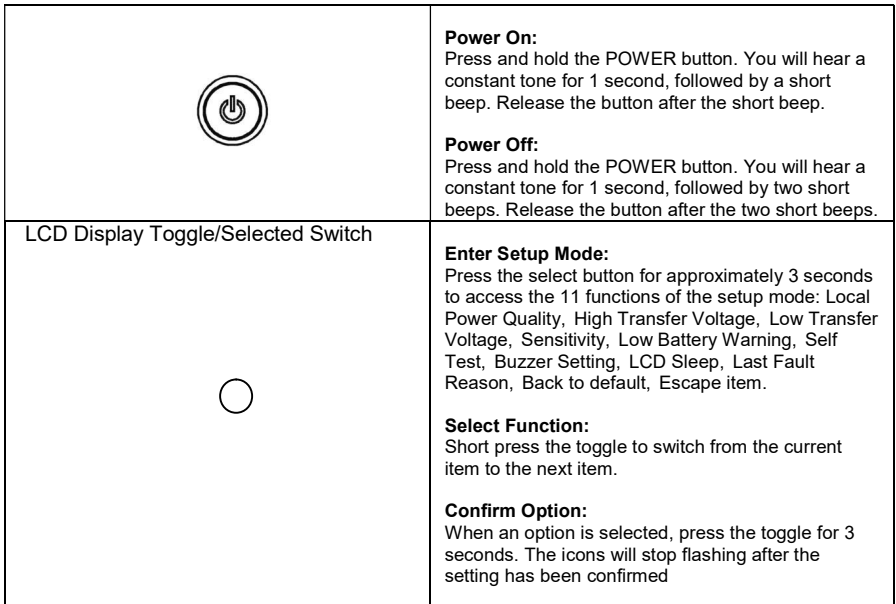

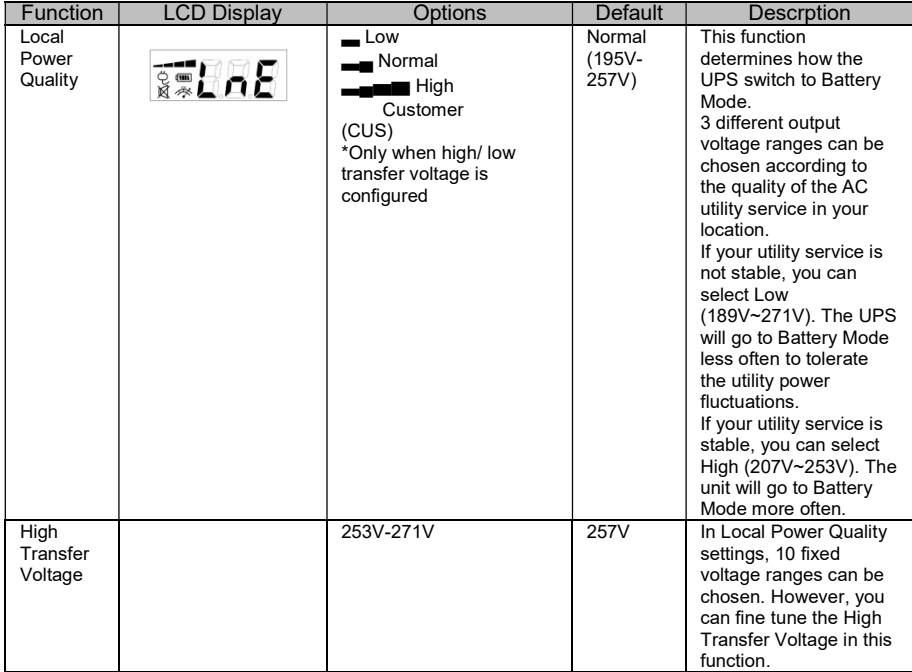

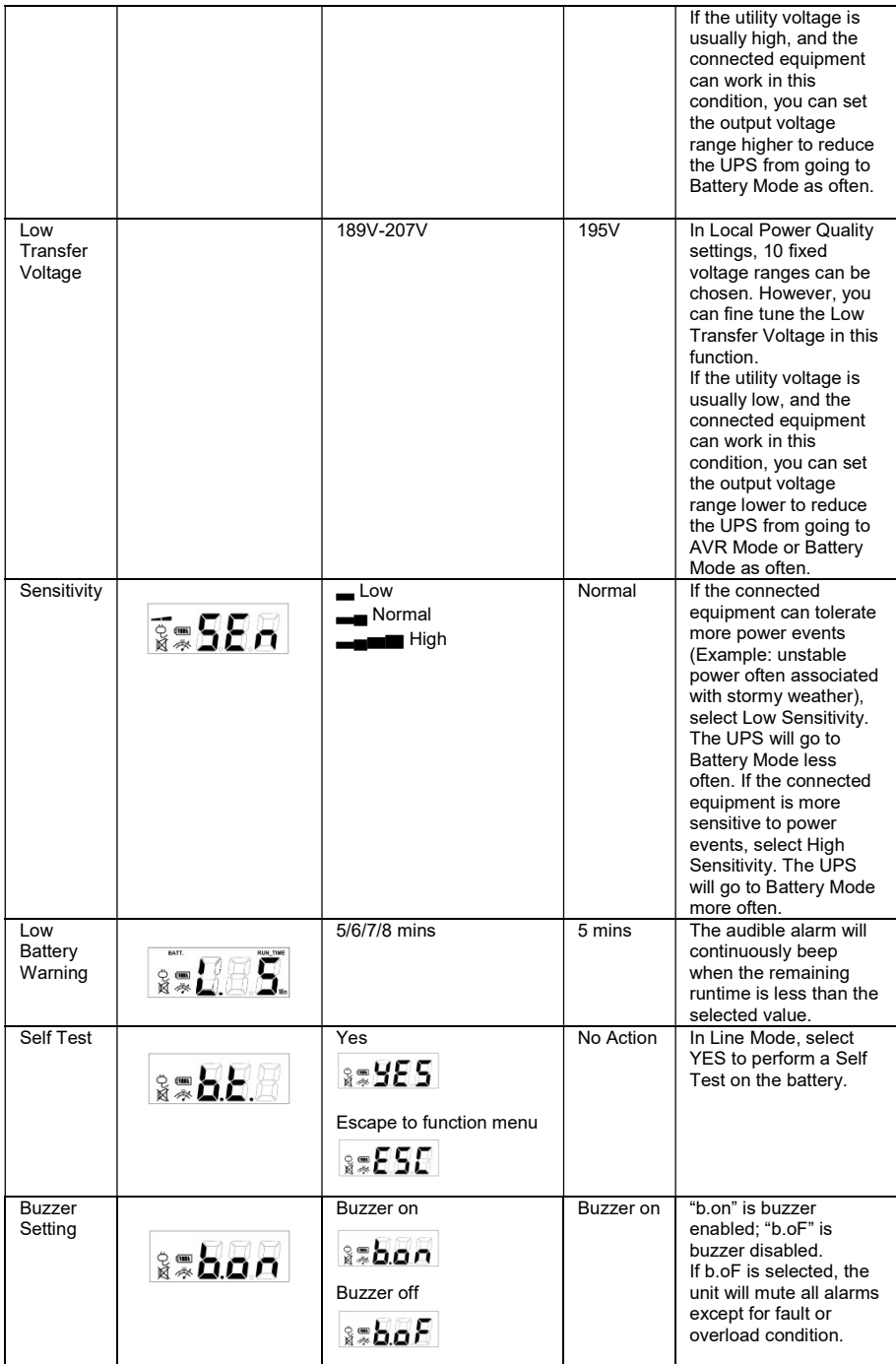

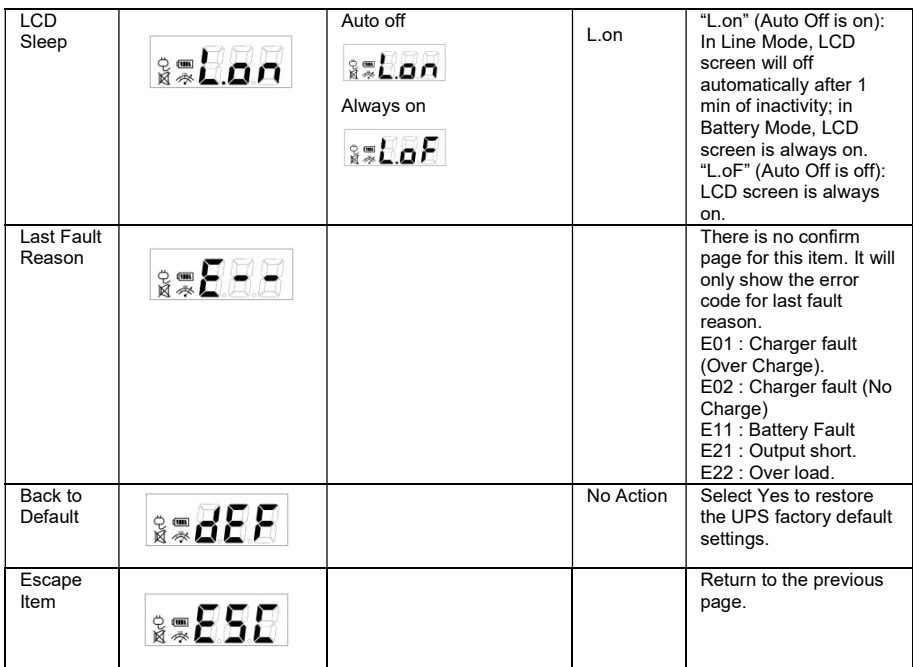

For more information, visit eu.cyberpowersystems.com or contact CyberPower Systems B.V.

Flight Forum 3545 5657DW Eindhoven The Netherlands

Tel: +31 40 2348170, E-MAIL: sales@cyberpower-

### eu.com CyberPower Systems Inc. (USA)

4241 12th Avenue East, Suite 400, Shakopee, MN 55379, U.S.A.

Tel: +1 952 4039500, Fax: +1 952 4030009, E-MAIL: sales@cyberpowersystems.com

Entire contents copyright ©2004 CyberPower Systems B.V., All rights reserved. Reproduction in whole or in part without permission is prohibited. PowerPanel® and PowerPanel® Plus are trademarks of CyberPower Systems (USA) Inc.

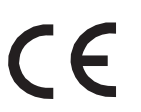

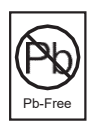

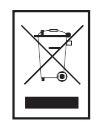

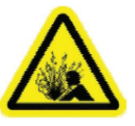

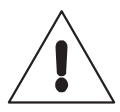

FR

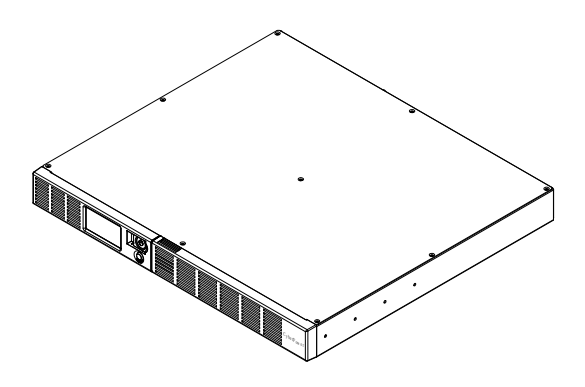

# OR1000ERM1U/OR1500ERM1U Manuel d'utilisation

K01-0000841-00

# INSTRUCTIONS IMPORTANTES RELATIVES À LA SÉCURITÉ

(CONSERVEZ CES INSTRUCTIONS)

Le présent manuel contient des instructions importantes qui doivent être suivies pendant l'installation et la maintenance de l'onduleur (UPS) et des batteries. Veuillez lire et respecter toutes les instructions avec attention pendant l'installation et l'utilisation de l'appareil. Lisez minutieusement ce manuel avant de tenter le déballage, l'installation ou l'utilisation.

ATTENTION ! L'onduleur doit être branché sur une prise électrique CA reliée à la terre, avec une protection par fusible ou par coupe-circuit. NE PAS brancher l'onduleur sur une prise non reliée à la terre. Si vous devez mettre l'appareil hors tension, éteignez et débranchez l'onduleur.

### ATTENTION ! NE PAS UTILISER POUR DU MATÉRIEL MÉDICAL OU DE

MAINTIENENVIE ! CyberPower Systems ne vend pas de produits destinés aux applications médicales ou de maintien en vie. NE PAS utiliser dans des circonstances qui pourraient affecter l'utilisation ou la sécurité d'un quelconque appareil de maintient en vie, d'une quelconque application médicale, ou d'un soin de patient.

ATTENTION ! La batterie peut mettre certaines pièces internes sous des tensions dangereus- es même lorsque l'alimentation CA en entrée est débranchée.

ATTENTION ! Pour éviter le risque d'incendie ou d'électrocution, installez dans un endroit. en intérieur, avec température et humidité contrôlées, et exempt de contaminations conductrices. (Veuillez consulter les spécifications pour connaître les plages acceptables pour la tempéra- ture et l'humidité).

ATTENTION ! Pour réduire le risque d'électrocution, ne pas enlever le couvercle, sauf pour l'entretien de la batterie. Aucune pièce interne n'est réparable par l'utilisation, sauf la batterie. ATTENTION ! Pour éviter toute électrocution, éteignez l'appareil et débranchez de la source électrique CA avant toute maintenance de la batterie ou installation d'un composant informa- tique.

ATTENTION ! NE PAS UTILISER AVEC NI PRÈS D'AQUARIUMS! Pour réduire le risqué d'incendie, ne pas utiliser avec ni près d'aquariums. La condensation de l'aquarium peut entrer en contact avec les contacts électriques métalliques et causer un court-circuit au niveau de l'appareil.

 ATTENTION ! NE PAS UTILISER AVEC DES IMPRIMANTES LASER ! La demande électrique des imprimantes laser est trop importante pour l'onduleur.

# INSTALLATION DE VOTRE ONDULEUR

# DÉBALLAGE

La boîte doit contenir les éléments suivants :

(1) Onduleur x 1; (2) câble USB x 1; (3) manuel utilisateur x 1; (4) Câbles de sortie x 4 \*Le logiciel PowerPanel® Business est disponible sur notre site Web. Veuillez vous rendre à l'adresse www.cyberpower.com et aller dans la section Logiciels pour le télécharger gratuitement.

### VUE D'ENSEMBLE

L'OR1000ERM1U/OR1500ERM1U offre une régulation de tension automatique pour les fluctuations de l'alimentation secteur. L'OR1000ERM1U/OR1500ERM1U intègre une protection contre les surtensions de 1030 Joules, et offre une sauvegarde sur batterie pendant les coupures de courant. L'OR1000ERM1U/OR1500ERM1U assure une alimentation permanente de votre système informatique ; son logiciel inclus enregistre automatiquement vos fichiers ouverts et éteint votre système informatique en cas de perte d'alimentation secteur.

# COMMENT DÉTERMINER LES BESOIN EN ÉNERGIE DE VOS ÉQUIPEMENTS

- 1. Assurez-vous que le besoin total en Volt-ampère (VA) de votre ordinateur, du moniteur et des équipements périphériques ne dépasse pas 1000 VA/ 1500VA.
- 2. Assurez-vous que les équipements branchés sur les quatre prises de surtension/alimentées sur batterie, ne dépassent pas la capacité nominale de l'onduleur (1000VA/600W pour , 1500VA//900W pour l'OR1500ERM1U). Si les capacités nominales sont dépassées, un état de surcharge peut survenir et causer un arrêt de l'onduleur, ainsi q'un déclenchement du coupe-circuit.
- 3. Si les besoins électriques de vos équipements sont donnés dans des unités autres que les Volt-ampère (VA), convertissez les Watts (W) ou les Ampère (A) en VA en effectuant les calculs ci-dessous. Remarque : L'équation donnée ci-dessous ne calcule que la quantité maximale de VA que les équipements peuvent utiliser, pas ce qui peut être utilisé typiquement par les équipements à un instant donné. L'utilisateur doit s'attendre à un besoin en utilisation d'environ 60% du besoin électrique maximum : Watts (W) x 1.67 =VA ou Ampère (A) x 230 = VA

Ajoutez les totaux pour tous les équipements individuels et multipliez ce total par 0.6 pour calculer les besoins approximatifs.

De nombreux facteurs peuvent affecter la quantité d'électricité dont votre système informatique a besoin. La charge totale que vous placez sur les prises alimentées sur batterie ne doit pas dépasser 80% de la capacité de l'appareil.

### FONCTIONNEMENT DE BASE

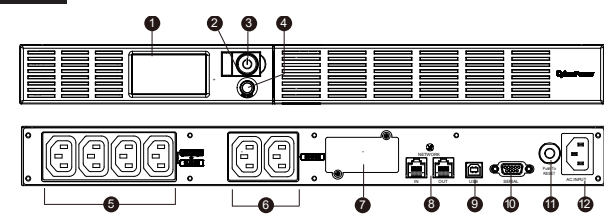

**DESCRIPTION** 

### 1. Ecran numérique

L'écran numérique intelligent haute résolution affiche toutes les informations de l'UPS avec icônes et messages. Pour de plus amples informations veuillez consulter la section "Définitions des voyants allumés de l'écran numérique".

### 2. Indicateur de fonctionnement

Il s'allume quand la qualité du réseau électrique est normal et que les prises de l'UPS fournissent du courant, sans surtension ni pointe.

### 3. Bouton marche/arrêt

Sert de bouton marche/arrêt principal pour les appareils branchés aux prises ondulées.

### 4. Bouton poussoir /Interrupteur de sélection de l'écran numérique

L'interrupteur peut être utilisé pour sélectionner le contenu de l'affichage y compris la tension d'entrée, la tension de sortie, et le temps de fonctionnement estimé.

### 5. Batteries et Prises protégées contre les surtensions

L'UPS possède 4 prises de sorties ondulées et protégées contre les surtensions pour garantir le fonctionnement ininterrompu de votre appareil pendant une panne de courant.

### 6. Prises de sortie de protection permanente contre les surtensions

Fournit deux prises protégées contre les surtensions pour les équipements connectés.

### 7. Port d'extension

Permet à l'utilisateur d'ajouter la carte SNMP optionnelle.

### 8. Ports de protection de la communication

Les ports de protection de la communication protègeront toutes les lignes standard de modem, fax, ou téléphone, les réseaux ADSL ou les connexions Ethernet.

### 9. Port USB vers PC

Ce port permet la connexion et la communication depuis le port USB de l'ordinateur vers l'onduleur. L'onduleur communique son statut au logiciel PowerPanel® Business.

#### 10. Port série vers PC

Ce port permet la connexion et la communication à partir d'un port série DB-9 de l'ordinateur vers l'unité UPS

### 11. Disjoncteur

Situé à l'arrière de l'UPS, le disjoncteur assure une protection contre les surcharges.

### 12. Entrée AC

# GUIDE D'INSTALLATION DU MATERIEL

Connectez le câble d'alimentation pour alimenter l'onduleur en courant électrique.

- 1. Votre nouvel onduleur peut être utilisé immédiatement à réception. Cependant, la recharge de la batterie pendant au moins quatre heures est recommandée afin de s'assurer d'atteindre la capacité maximum de charge de la batterie. Une perte de charge peut se produire pendant le transport et le stockage. Pour recharger la batterie, laissez simplement l'unité branchée sur une prise secteur. L'unité se charge dans les deux positions, marche et arrêt.
- 2. Si vous utilisez le logiciel, connectez le câble USB au port USB de l'onduleur.

3.L'onduleur étant éteint et débranché, connectez l'ordinateur, le moniteur, et n'importe quel

périphérique de stockage de données alimenté de façon externe (lecteur Zip, lecteur Jazz, lecteur de bandes, etc.) sur les prises électriques alimentées par batterie. NE PAS brancher d'imprimante laser, de photocopieur, de radiateur, d'aspirateur, de destructeur de papier ni aucun autre gros appareil électrique sur l'onduleur. Les demandes de puissance de ces appareils surchargeraient et endommageraient probablement l'appareil.

- 4. Pour protéger un télécopieur, un téléphone, une ligne modem ou réseau, branchez un câble téléphonique ou un câble réseau entre la prise murale de sortie et l'entrée (IN) de l'onduleur. Branchez alors un câble téléphonique ou un câble réseau entre la sortie (OUT) de l'onduleur et le modem, l'ordinateur, le téléphone, le télécopieur, ou le dispositif réseau.
- 5. Branchez l'onduleur sur un réceptacle à 2 pôles et 3 fils avec mise à la terre (prise secteur). Assurez-vous que la prise secteur murale est protégée par un fusible ou un disjoncteur et qu'elle n'alimente des appareils très gourmands en électricité (par exemple un climatiseur, un réfrigérateur, un photocopieur, etc.) Évitez d'utiliser des prolongateurs électriques. Le cas échéant, le cordon prolongateur doit être relié à la terre et prévu pour 15 ampères.
- 6. Appuyez sur le bouton d'alimentation pour allumer l'appareil. Le témoin d'indicateur de marche s'allume et l'unité «bipe» une fois.
- 7. Si une surcharge est détectée, une alarme sonore retentit et l'appareil émet un long bip. Pour corriger ceci, arrêtez l'onduleur et débranchez au moins un des équipements des prises électriques alimentées par batterie. Patientez pendant 10 secondes. Assurez-vous que le coupe-circuit est enfoncé puis allumez l'onduleur.
- 8. Votre onduleur est équipé d'une fonction de charge auto. Lorsque l'onduleur est branché sur une prise CA, la batterie se recharge automatiquement.
- 9. Pour maintenir un niveau de charge optimal de la batterie, laissez l'onduleur branché sur une prise CA à tout moment.
- 10. Pour stocker votre onduleur pendant une période prolongée, couvrez-le et stockez-le avec la batterie complètement chargée. Rechargez la batterie tous les trois mois pour assurer la durée de vie de la batterie.

# REMPLACEMENT DE LA BATTERIE

ATTENTION !Lisez et respectez les INSTRUCTIONS IMPORTANTES RELATIVES À LA SÉCURITÉ avant toute opération d'entretien sur la batterie.

Entretenez la batterie sous la surveillance de personnel bien informé sur les batteries et sur les précautions associées.

ATTENTION !N'utiliser que le type de batterie spécifié. Consulter votre revendeur pour les batteries de remplacement.

ATTENTION !La batterie peut présenter un risque d'électrocution. Ne pas jeter les batteries au feu,car elles peuvent exploser. Suivre les consignes locales pour la mise au rebut correcte des batteries.

ATTENTION !Ne pas ouvrir ni découper les batteries. L'électrolyte libéré est dangereux pour la peau et pour les yeux et il peut être toxique.

ATTENTION !Une batterie peut présenter un risque fort de courant de courtcircuit et d'électrocution. Prendre les précautions suivantes avant de remplacer la batterie:

1.Enlever toute montre, bague et tout autre objet métallique.

2. N'utiliser que des outils avec des manches isolés.

3. NE PAS poser d'outil ou d'autre pièce métallique sur la batterie ou sur une borne quelconque de la batterie.

4. Porter des gants et des bottes de caoutchouc.

5. Déterminer si la batterie est reliée à la terre par inadvertance. Si elle est reliée à la terre par inadvertance, enlever la source de masse. LE CONTACT AVEC UNE BATTERIE RELIÉE À LA MASSE PEUT AVOIR COMME CONSÉQUENCE UNE ÉLECTROCUTION !

La probabilité d'occurrence d'une telle électrocution peut être réduite si les fils de terre sont enlevés pendant l'installation et la maintenance (applicable à un onduleur avec une alimentation batterie distante et n'ayant pas de circuit de mise à la terre)

### PROCÉDURE DE REMPLACEMENT DE LA BATTERIE :

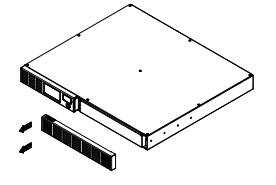

1. Retirer le droit-côté de la plaque avant.

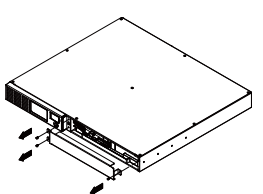

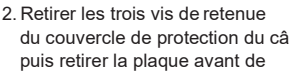

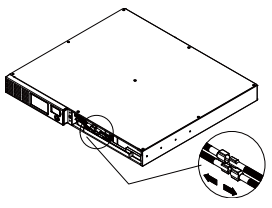

3. Déconnecter les câbles noir et rouge.

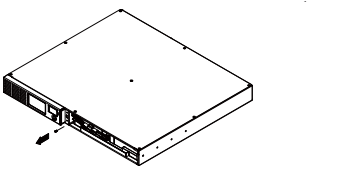

4. Retirer la vis de retenue des câbles des cables du connecteur.

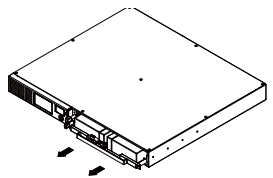

5. Remplacer par le nouveau bloc batterie. Assembler les vis, le couvercle, le câble et le couvercle, le câble et le panneau avant dans l'ordre inverse des étapes ci-dessus. Recharger l'unité pendant 4-8 heures pour s'assurer que l'onduleur atteint l'autonomie prévue.

# **DÉPANNAGE**

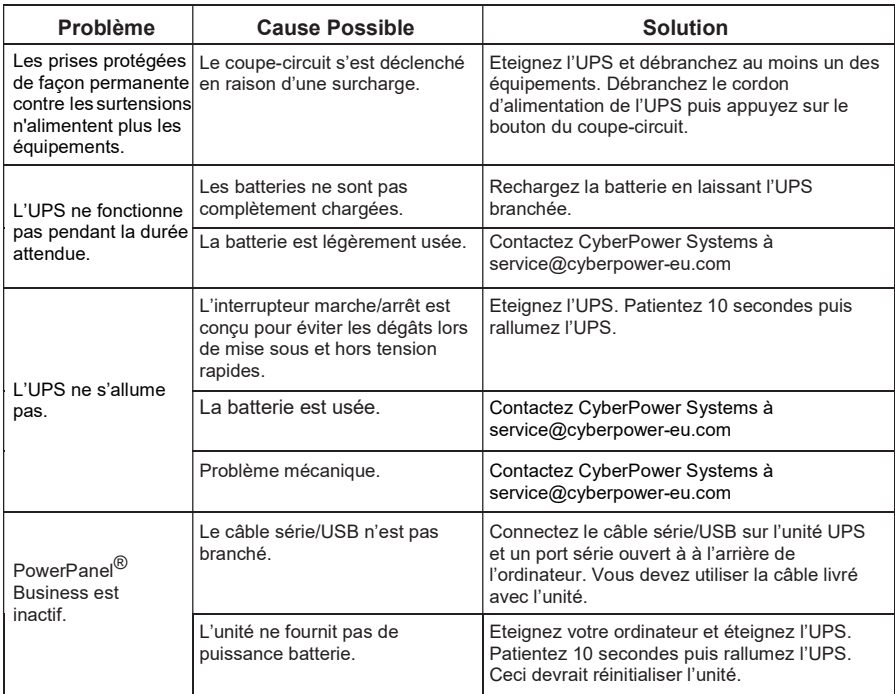

Des informations supplémentaires sur le dépannage sont disponibles sur eu.cyberpowersystems.com

# LA TECHNOLOGIE D'ONDULEUR GREENPOWER DE CYBERPOWER

Notre nouveau circuit d'onduleur est conçu pour économiser l'énergie en fonctionnant en mode de dérivation GreenPower.

Un circuit d'onduleur traditionnel avec AVR fournit une tension de sortie normale via le relais et le transformateur AVR. Le courant traverse d'abord le transformateur en véhiculant de l'énergie et en générant de la chaleur. Cette chaleur créée une dissipation

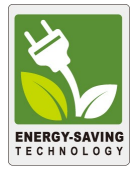

thermique qui conduit à une "Perte de puissance" ou consommation électrique, donc d'argent.

La conception du circuit GreenPower de CyberPower est une solution sans «Perte de puissance». Lorsque l'alimentation fonctionne normalement, notre onduleur GreenPower fonctionne en mode de dérivation. Notre conception GreenPower véhicule l'énergie uniquement à travers le relais et fournit toujours une tension de sortie normale. En évitant le transformation, la consommation électrique est réduite, préservant ainsi l'énergie et économisant votre argent. Lorsque l'alimentation est anormale, l'onduleur fonctionne sous batterie ou mode AVR. Sous ces conditions l'onduleur GreenPower fonctionne comme tout autre onduleur traditionnel.

En moyenne, l'alimentation normale tourne 88% du temps et la technologie GreenPower de CyberPower fonctionne en mode de dérivation pour économiser énergie et argent.

# SPECIFICATIONS TECHNIQUES

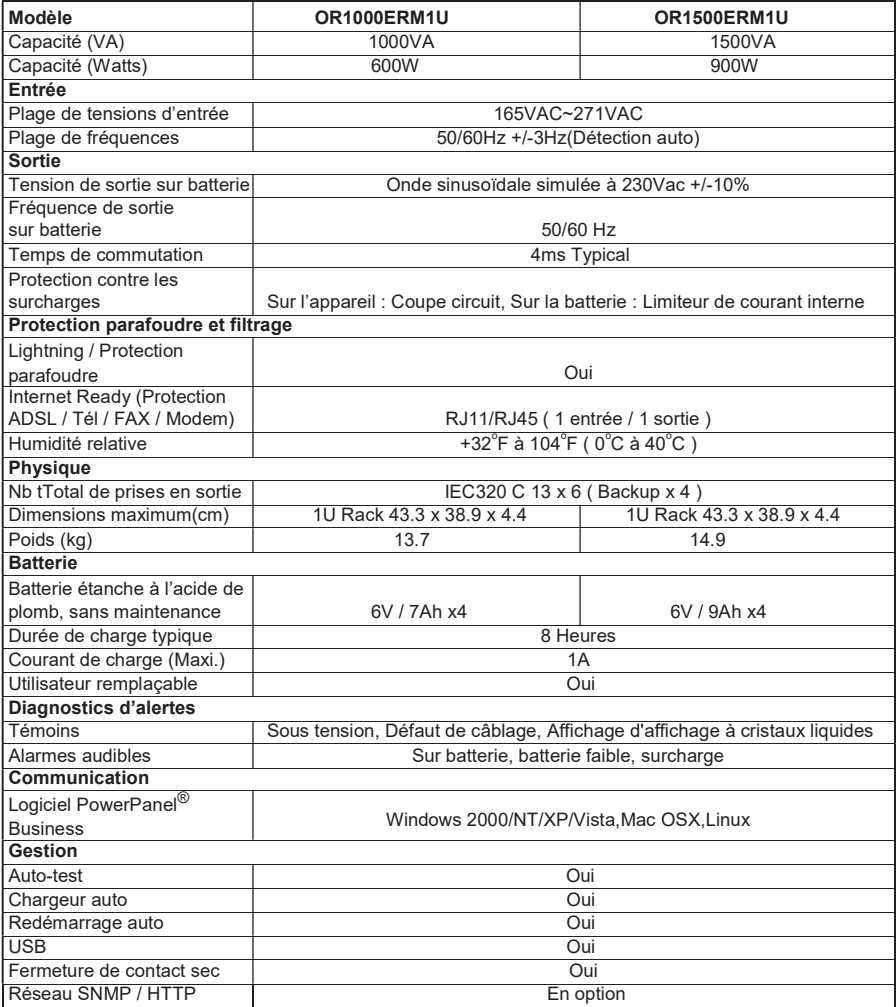

# GUIDE DE CONFIGURATION DU LCD

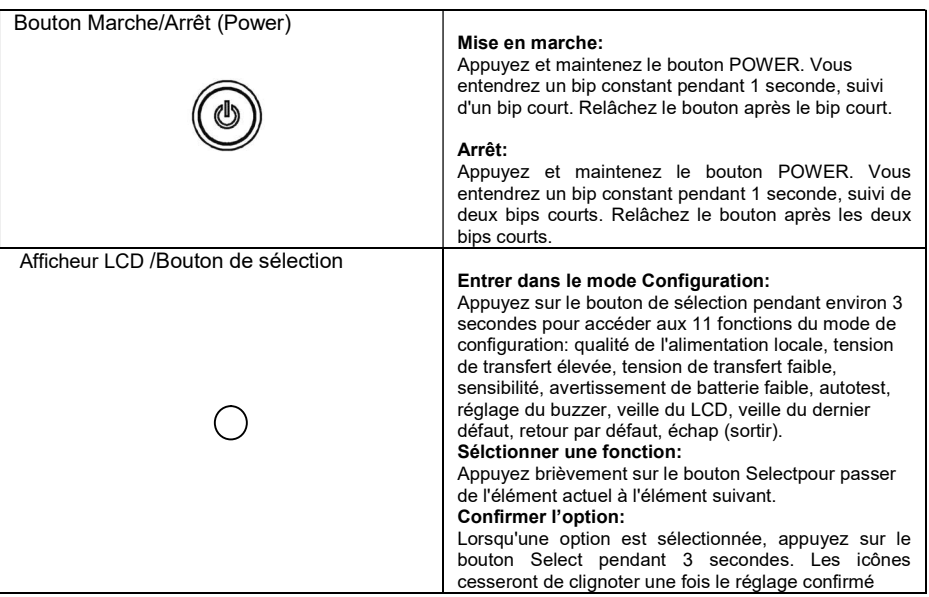

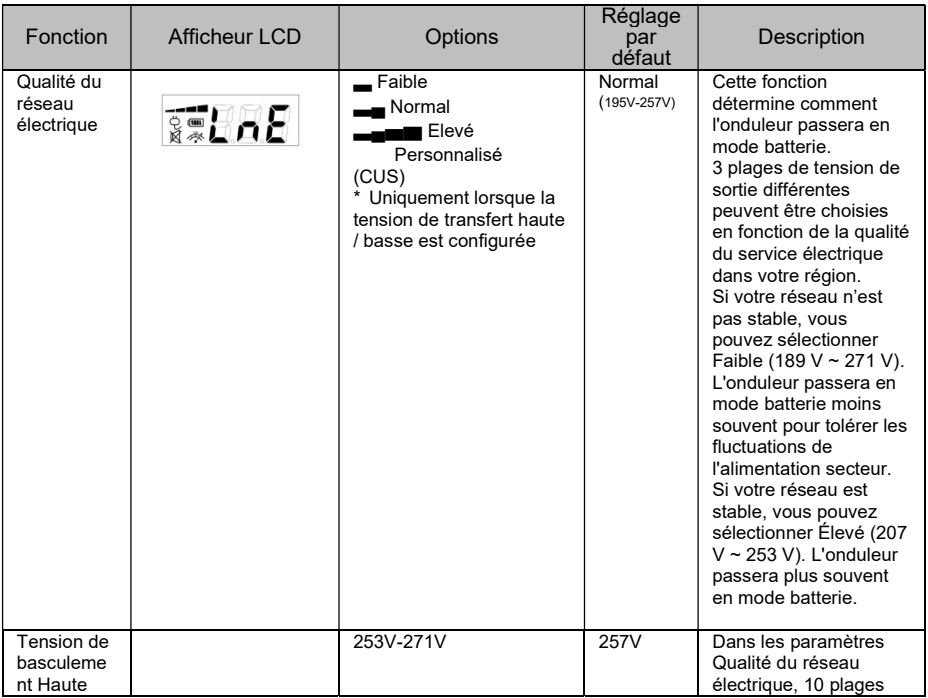

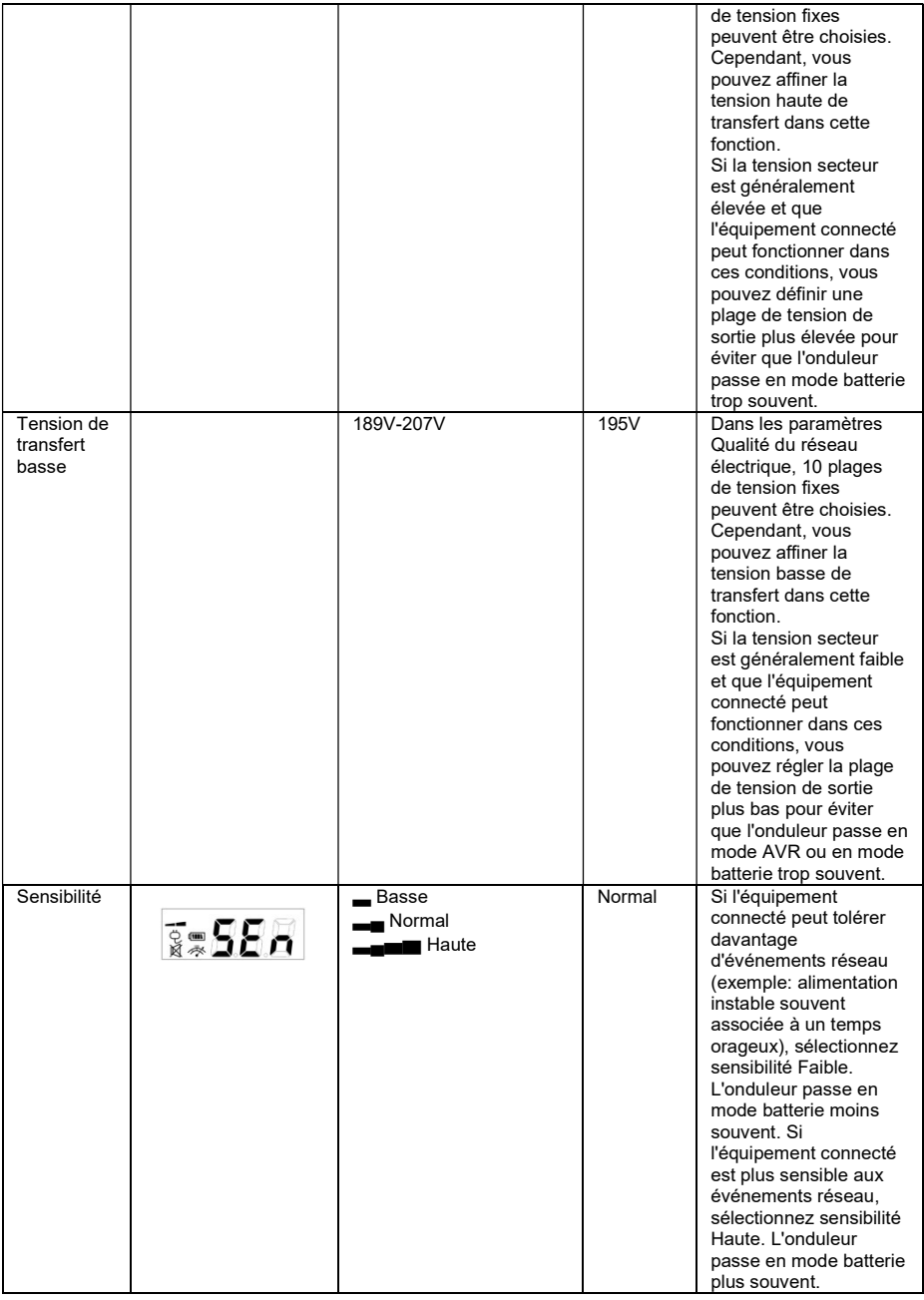

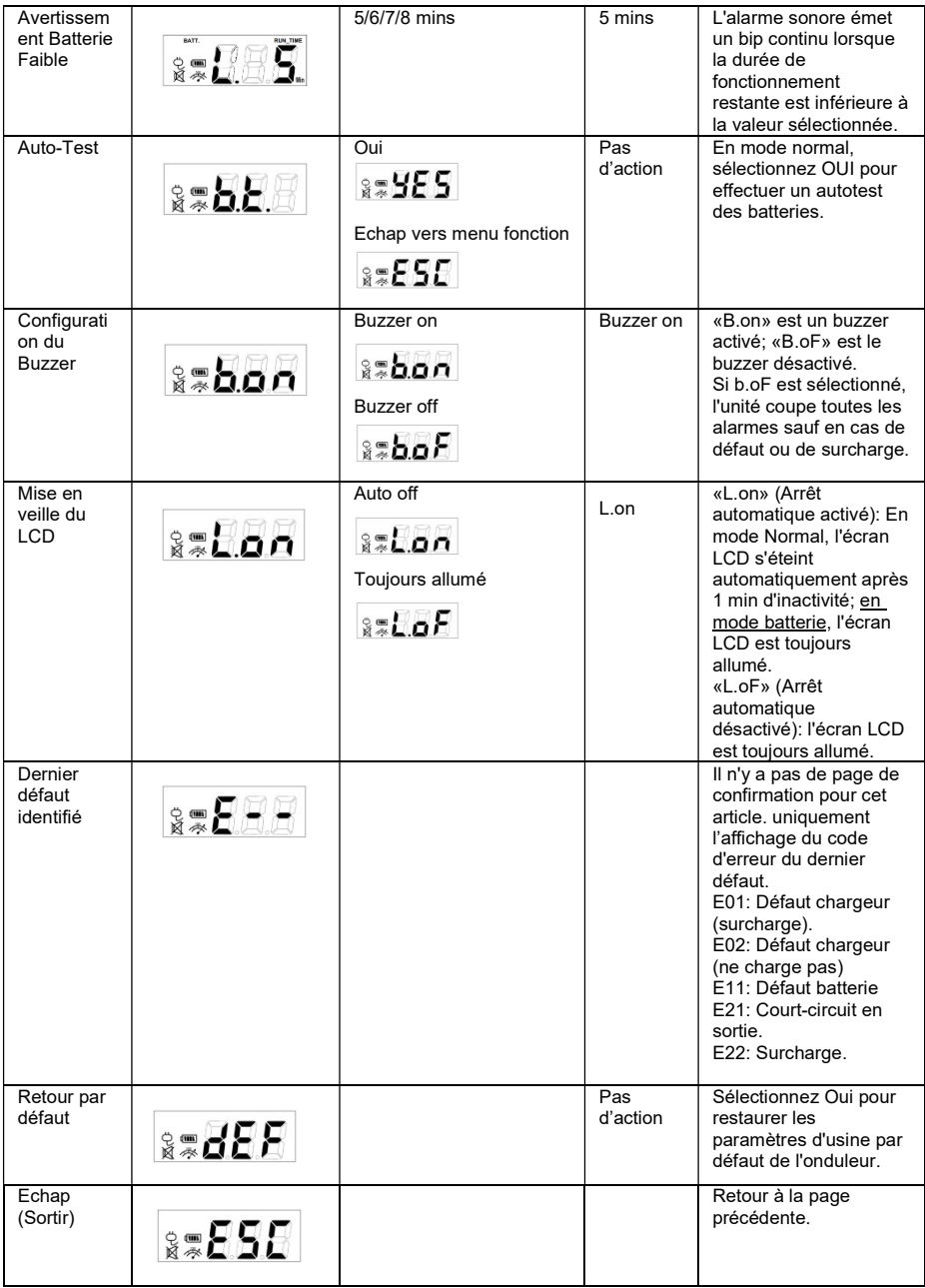

Pour plus d'informations, visitez eu.cyberpowersystems.com ou contactez CyberPower Systems B.V.

Flight Forum 3545, 5657DW Eindhoven, The Netherlands

TEL: +31 (0)40 2348170, FAX: +31 (0)40 2340314, E-MAIL: sales@cyberpower-eu.com CyberPower Systems Inc. (USA) 4241 12th Avenue East Suite 400 Shakopee, MN 55379, U.S.A.

Tél: +1 952 4039500, Fax: +1 952 4030009, E-MAIL: sales@cyberpowersystems.com

copyright ©2004 CyberPower Systems B.V., Tous droits réservés. Reproduction partielle ou complète interdite sans autorisation. PowerPanel<sup>®</sup> et PowerPanel<sup>®</sup> Plus sont des marques commerciales de CyberPower Systems (USA) Inc.

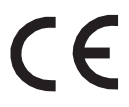

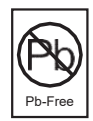

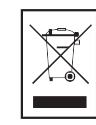

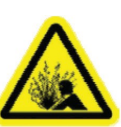

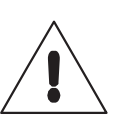

DE

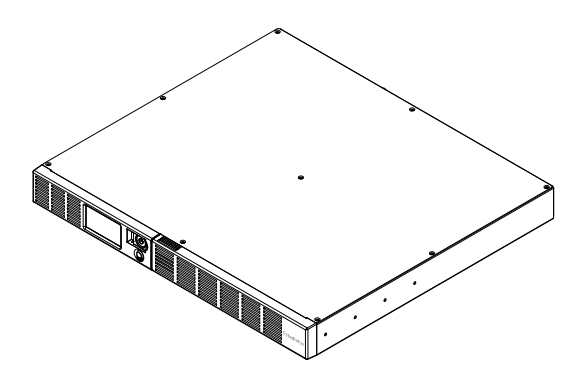

# OR1000ERM1U/OR1500ERM1U Gebrauchsanweisung

K01-0000841-00

# ICHTIGE SICHERHEITS-HINWEISE

(Bewahren Sie diese Anweisungen auf)

Diese Anweisung enthält wichtige Hinweise, denen Sie zur ordnungsgemäßen Installationn und Wartung der USV und Batterien folgen sollten. Lesen und folgen Sie diesen Anweisungen während der Installation und Inbetriebnahme des Gerätes aufmerksam. Lesen Sie sie zuvor vollständig durch.

ACHTUNG! The UPS must be connected to a grounded AC power outlet with fuse or circuit breaker protection. DO NOT plug the UPS into an outlet that is not grounded. If you need to de-energize this equipment, turn off and unplug the UPS.

ACHTUNG! BEI MEDIZINISCHEN ODER LEBENSRETTENDEN GERÄTEN NICHT VERWENDEN! CyberPower Systems verkauft keine Geräte für den medizinischen oder lebenserhaltenden Bereich. Nutzen Sie die Geräte auf keinen Fall in Verbindung mit mediz- inischen oder lebenserhaltenden Geräten oder der Patientenpflege.

ACHTUNG! Die Batterie liefert auch dann lebensgefährliche Ströme, wenn das Gerät nicht an das Stromnetz angeschlossen ist.

ACHTUNG! Installieren Sie das Gerät in temperatur- und feuchtigkeitsgesteuerten Innenräu- men, die frei von Lösungsmitteln sind, um Feuer und elektrische Schläge zu vermeiden. (Bitte beachten Sie dazu die Spezifikationen für Temperatur und Luftfeuchtigkeit.).

ACHTUNG! Bis auf den Austausch der Batterien gibt es im Innern des Gerätes keine zu wartenden Teile. Öffnen sie das Gerät nicht, bzw. nur wie vorgegeben, um die Batterie zu tauschen.

ACHTUNG! Um elektrische Schläge zu vermeiden trennen Sie das Gerät vom Stromnetz bevor Sie die Batterien tauschen oder Computerteile einbauen.

ACHTUNG! NICHT MIT ODER IN DER NÄHE VON AQUARIEN NUTZEN! Kondensierende Luftfeuchtigkeit in der Nähe von Aquarien kann zu Kurzschlüssen und damit zu Feuer führen. ACHTUNG! NICHT MIT LASE-DRUCKERN VERWENDEN! Der Energiebedarf eines Laserprinters übersteigt in der Regel kurzfristig die Leistungen einer USV und führt zur Selbstabschaltung.

# INSTALLATION IHRER USV

### **AUSPACKEN**

In der Verpackung befinden sich folgende Teile:

(1) USB-Kabel (Typen A+B); (2) Gebrauchsanweiseung; (3) USV (4) IEC Ausgangskabel x4

\*Software finden Sie auf unserer Website. Bitte besuchen Sie

www.cyberpower.com und gehen Sie zum kostenlosen Download in den Software-Bereich. ÜBERSICHT

Die OR1000ERM1U/OR1500ERM1U ist mit einer automatischen Spannungsregulierung bei instabiler Versorgungsspannung ausgerüstet. Die OR1000ERM1U/OR1500ERM1U fängt Leistungsüberspitzen bis zu 1030 Joules ab und liefert bei Stromausfall Strom aus der Batterie. Die OR1000ERM1U/OR1500ERM1U sorgt für konstanten Strom und die mitgelieferte Software schließt automatisch Ihre offenen Dateien und sorgt für ein gesichertes Herunterfahren Ihres Computers bei Stromausfall.

# WIE BESTIMMT MAN DEN LEISTUNGSBEDARF DER GERÄTE

- 1. Versichern Sie sich, dass der Gesamtleistungsbedarf Ihres Computer, Monitors und anderer angeschlossener Geräte 1000 VA/ 1500VA (Volt-Ampere) nicht übersteigt.
- 2. Stellen Sie sicher, dass die Leistung der für die Batteriesicherung vorgemerkten Anschlüsse an der USV die angegebene Maximalleistung der USV (1000VA / 600W für

OR1000ERM1U, 1500VA/900W für OR1500ERM1U) nicht übersteigt. Im Falle einer Überlast schaltet die USV ab oder es kann zu einem Durchbrennen der Gerätesicherung kommen.

3. Sollte die Leistung ihrer Geräte nicht in VA angegeben sein, hilft Ihnen die Formal weiter unten, die in Watt angegebene Leistung umzurechnen. Dabei ist die Leistung jeweils als Maximalleistung angegeben, nicht aber die typischen Werte. Es wird empfohlen die USV mit 60% der angegebenen Maximalleistung zu belasten:

Watts (W)  $x 1.67 = VA$  or Amps (A)  $x 230 = VA$ 

Addieren Sie die Summe aller angeschlossenen Lasten und multiplizieren sie mit 0,6 um die ungefähr benötigte Leistung zu bestimmen.

Dabei spielen viele Faktoren eine Rolle, die die benötigte Leistung beeinflussen.

Insgesamt sollte die angeschlossene Last keinesfalls 80% der Nennleistung der USV übersteigen.

### **GRUNDFUNKTIONEN**

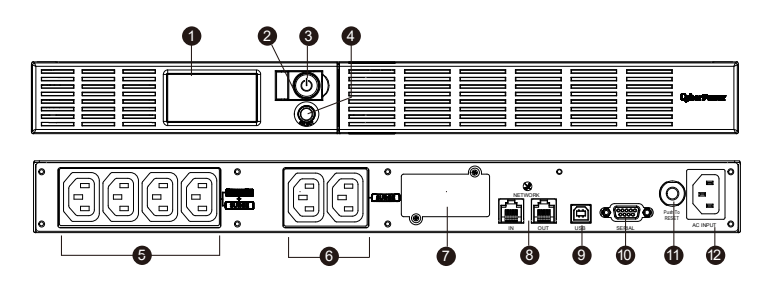

### **BESCHREIBUNG**

### 1. LCD-Anzeige

Mikroprozessorgesteuertes und hintergrundbeleuchtetes LCD, das alle Informationen der USV mittels Piktogrammen und Texten anzeigt. Für die detaillierte Beschreibung beachten Sie bitte die Angaben unter "ERKLÄRUNG DER LCD-ANZEIGE".

### 2. Funtionsanzeige

Diese LED ist unterhalb des Netzschalters und leuchtet auf, wenn das Gerät eingeschaltet und an den Ausgängen keine Störungen anliegen.

### 3. Netzsschalter

Haupt-Ein-/Ausschalter für die angeschlossenen Geräte.

### 4. LCD Funktions-Auswahltaster

Dieser Taster dient zur Anwahl der unterschiedlichen Informtionen der USV, wie z.B. Ein- /Ausgangsspannung, geschätzte Batterielaufzeit etc.

### 5. Batterie- und Überspannungsschutz gesicherte Steckdosen

Diese USV verfügt über vier Batterie-gepufferte und gegen Überspannung gesicherte Ausgänge mit denen die angeschlossenen Verbraucher bei Störungen und Stromausfall vorüberghehend versorgt werden.

#### 6. Durchgängige Überspannungs-geschützte Steckdosen

Diese USV hat zwei Überspannungs-geschützte Steckdosen ohne Batterieunterstützung.

### 7. Erweiterungs-Slot

Slot für die Möglichkeit zum Einbau einer optionalen RMCARD (SNMP-Karte).

### 8. Datenleitungsschutz

Das System verfügt über zwei Anschlüsse mit Überspannungsschutz zum Schutz von Kommunikations-Leitungen, wie Modem, Telefon, Telefax, Breitband- oder Ethernet-Netzwerk.

### 9. USB Anschluss

Dieser Anschluss ermöglicht eine Verbindung der USV an einen PC über eine USB-Schnittstelle.

### 10. Serieller Anschluss

Über den seriellen DB-9 Anschluss kann die USV mit einem PC verbunden werden. Die USV übergibt die

ermittelten Statuswerte an die PowerPanel® Business Software.

### 11. Sicherungsautomat

Auf der Rückseite befindet sich der Sicherungsautomat zum Schutz bei Überlast oder Fehlfunktion.

### 12. Stromanschluss

Schließen Sie die USV mit dem Anschlusskabel an eine ordnungsgemäße und geerdete Steckdose an.

# GERÄTE-INSTALLATION

1. Sie können Ihre neue USV gleich nach Erhalt nutzen. Um sicher zu stellen, dass Ihre USV die volle Leistung bieten kann, empfehlen wir Ihnen dennoch, diese für mindestens vier Stunden laden yu lassen, das es nach der Lagerung und dem Transport zu einer teilweisen Entladung der Batterien gekommen sein mag. Schließen Sie dafür Ihre USV einfach an das Stromnetz an. Das Laden der Akkus erfolgt auch im ausgeschalteten Zustand.

2. Wenn Sie die Software nutzen wollen, verbinden Sie die USV mit Ihrem Computer via USB. 3.Schließen Sie Ihre Geräte, wie z.B. Computer, Monitor oder externe Speichergeräte and die vorgesehenen Ausgänge der USV an. Dabei sollte die USV ausgeschaltet und nicht an das

Schließen Sie AUF KEINEN FALL Laserdrucker, elektrische Raumheizungen, Staubsauger oder große elektrische Verbraucher an! Die Leistungsanforderungen dieser Geräte führen unter Umständen zur Beschädigung der USV Stromnetz angeschlossen sein.

- 4. Um den Überspannungsschutz für die Kommunikationsleitungen zu nutzen schleifen Sie die Leitung über die dafür vorgesehenen Buchsen. Das System ist geeignet für Telefon, Telefax, Modem oder Netzwerk.
- 5. Schließen Sie Ihre USV ausschließlich an Stromnetze mit Erdung an! Versichern Sie sich, das eine Sicherung oder ein Stromkreisunterbrecher vorgeschaltet sind und das keine Geräte mit großem Stromverbrauch angeschlossen sind (wie z.B. Klimaanlage, Kühlschrank

,Kopiergerät usw.). Lässt sich der Einsatz von Verlängerungskabeln nicht vermeiden, nutzen sie ausschließlich solche mit Erdung und einer Auslegung für mindestens 15A.

6. Schalten Sie das Gerät ein. Die Betriebsanzeige leuchtet auf und das System piept einmal. 7.Im Falle einer Überlast piept die USV einmal lang und fährt dann herunter. If an overload is detected, an audible alarm will sound and the unit will emit one long beep. Um die Last zu

reduzieren schalten Sie die USV aus und entfernen mindestens eines der angeschlossenen Geräte. Warten Sie danach ca. 10 Sekunden und schalten Sie die USV wieder ein.

Vergewissern Sie sich vorher aber, dass der Stromkreisunterbrecher der USV herunterge drückt ist.

- 8. Ihre USV ist mit einer automatischen Batterieladefunktion ausgerüsten, die mit der Aufladung beginnt, sobald die USV an das Stromnetz angeschlossen ist.
- 9. Um einen optimalen Ladezustand der Batterien zu gewährleisten, belassen Sie die USV stets an das Stromnetz angeschlossen.
- 10. Um die USV für einen längeren Zeitraum zu lagern, laden Sie die Batterien zuvor vollständig auf und Wiederholen Sie die Aufladung alle drei Monate, um die Funktion der Batterien zu gewährleisten.

### ACHTUNG! Lesen und beachten Sie die WICHTIGEN SICHERHEITSHINWEISEN! Lassen Sie die Batterien nur durch Personal wechseln, das sich mit Batterien und den notwendigen Vorsichtmaßnahmen auskennt!

ACHTUNG! UNutzen Sie ausschließlich Batterien des gleichen Typs. Fragen Sie ggfls. Ihren Lieferanten nach Ersatzbatterien.

ACHTUNG! Werfen Sie die Batterien nie ins Feuer, da Explosiongefahr besteht! Folgen Sie den allgemeinen Hinweisen zur Entsorgung der Batterien.

ACHTUNG! Öffnen oder beschädigen Sie die Batterien nicht. Das austretende Elektrolyt ist schädlich für Haut und Augen und kann giftig sein.

ACHTUNG! Auch Batterien bergen die Gefahren eines elektrischen Schlages. Beachten Sie daher den folgenden Sicherheitanweisungen im Umgang mit Batterien:

1. Legen Sie Armbanduhren, Ringe oder andere metallische Gegenstände ab.

2. Nutzen Sie auschließlich Werkzeug mit isolierten Griffen.

### 3. LEGEN SIE KEIN WERKZEUG ODER ANDERE METALLISCHE GEGENSTÄNDE AUF DEN BATTERIEN AB!

4. Tragen Sie Gummihandschuhe und –stiefel.

5. Sollte versehentlich ein Erdschluss der Batterie bestehen, trennen Sie diesen. Der Kontakt mir einer geerdeten Batterie kann zu einem elektrischen Schlag führen. Die Wahrschein- lichkeit eines solchen elektrischen Schlages veringert sich während der Installation, wenn die Erdung getrennt ist (das gilt vor allem für Systeme mit externen Batterien ohne gemeinsame Erdung)

# BATTERY REPLACEMENT PROCEDURE:

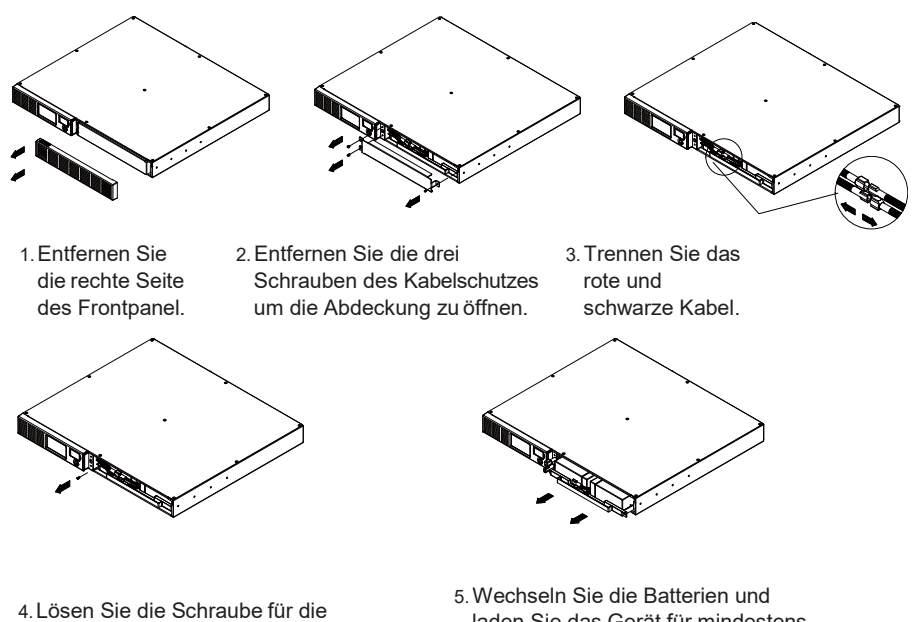

laden Sie das Gerät für mindestens vier Stunden.

# **DEPANNAGE**

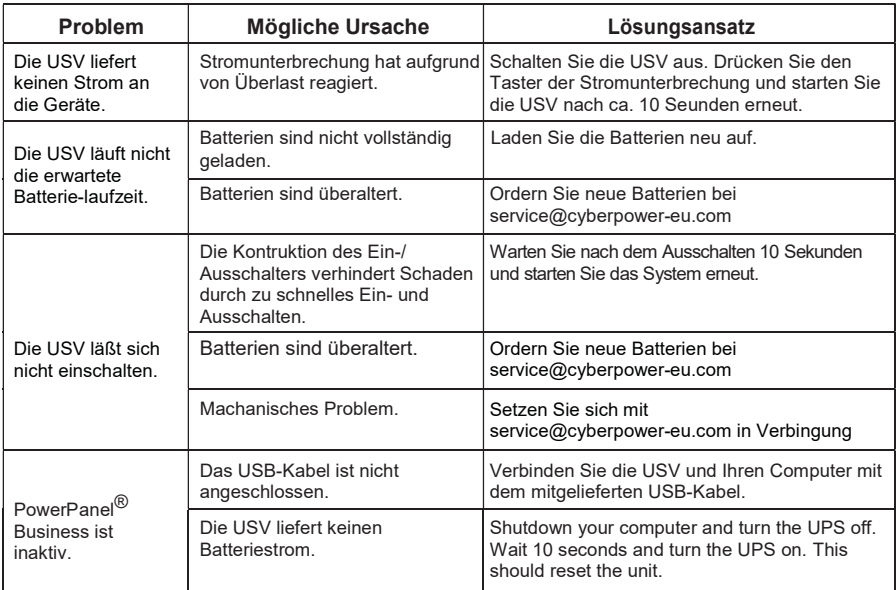

Weiter Informationen zur Fehlerbehebung finden Sie auf eu.cyberpowersystems.com

# CYBERPOWER GREENPOWER USV TECHNOLOGIE

Unsere neuen USV sind mit dem "GreenPower Bypass Mode" ausgerüstet.

Herkömmliche USV Systeme mit AVR regeln den Strom über ein Relais und Einen AVR- Transformator. Der Strom fließt dabei durch den Transformator, verbraucht Strom und erzeugt Wärme. Diese Wärme Ist nichts anderes als abfließende Energie, die Geld kostet.

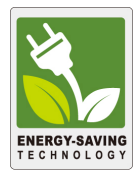

CyberPower's GreenPower Design bietet eine Lösung gegen "Energieverlust". Im normalen Betrieb arbeitete unsere Green Power USV im Bypass-Modus. In unseren GreenPower USV werden die angeschlossenen Geräte über ein Relais mit Strom versorgt. Der Transformator wird umgangen und auf diese Weise veringert sich die Verlustleistung die in Form von Wärmeenergie abgeführt wird. Bei Stromausfall und auch bei Ansprechen der Automatischen Spannungsregulierung verhält sich die GreenPower USV wie jede normale USV auch.

In der Regel, und das ist immerhin 88% der Betriebszeit, arbeitet die USV mit der CyberPower GreenPower Technologie als eine Energie und Geld sparende Lösung.

# TECHNISCHE SPEZIFIKATIONEN

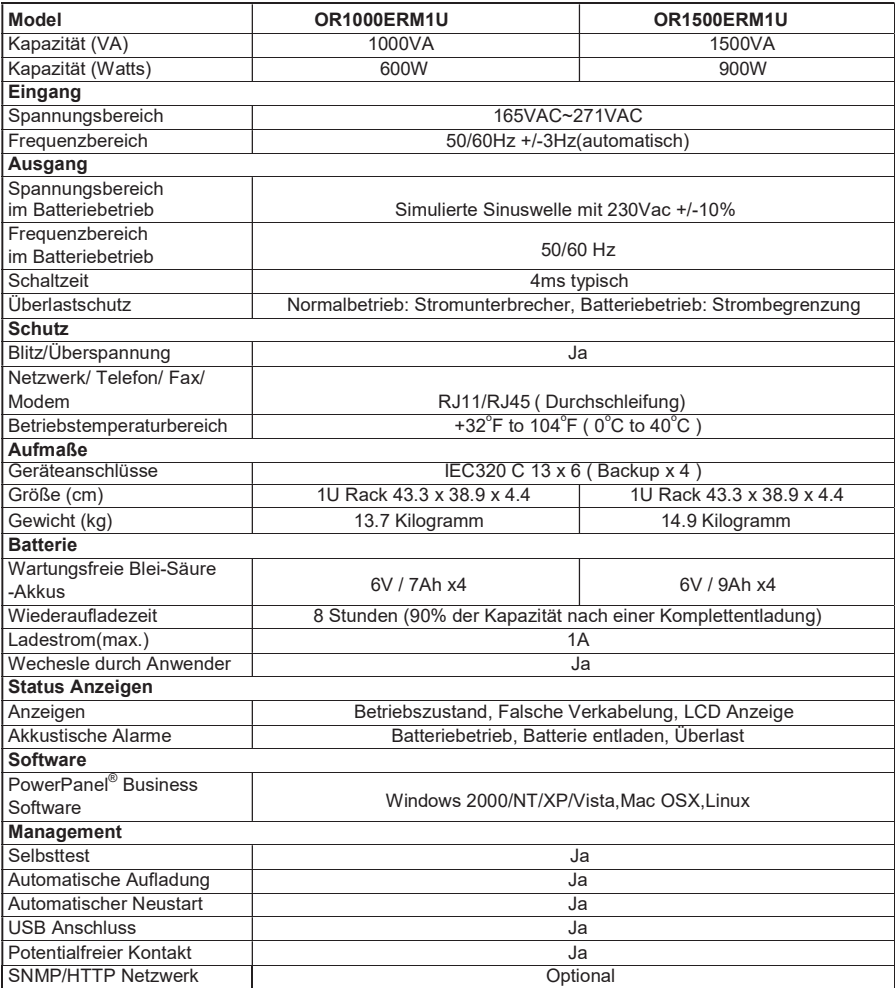

# LCD FUNKTIONSEINSTELLUNGEN

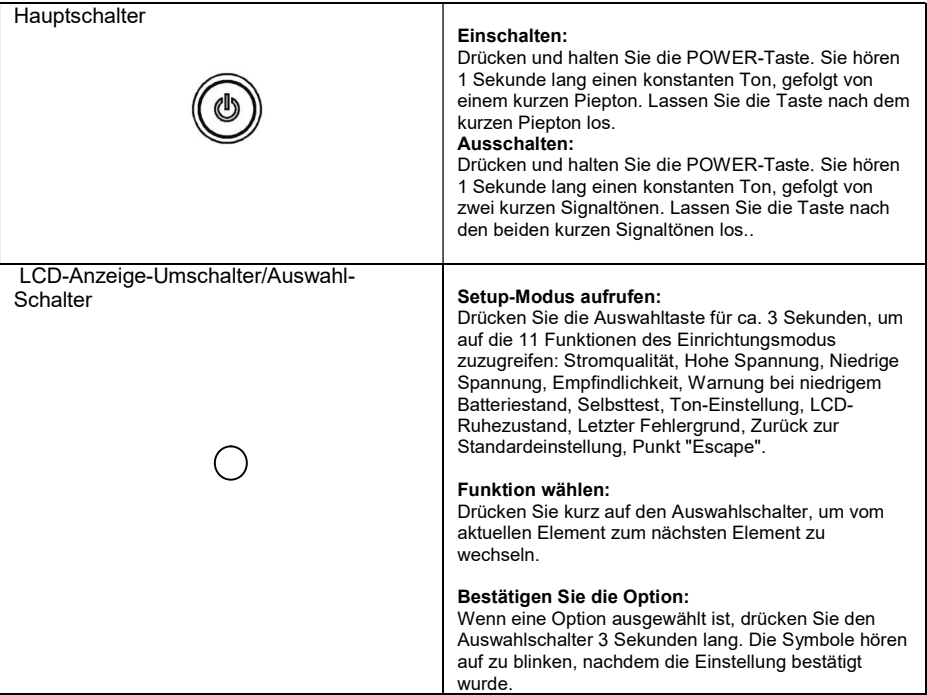

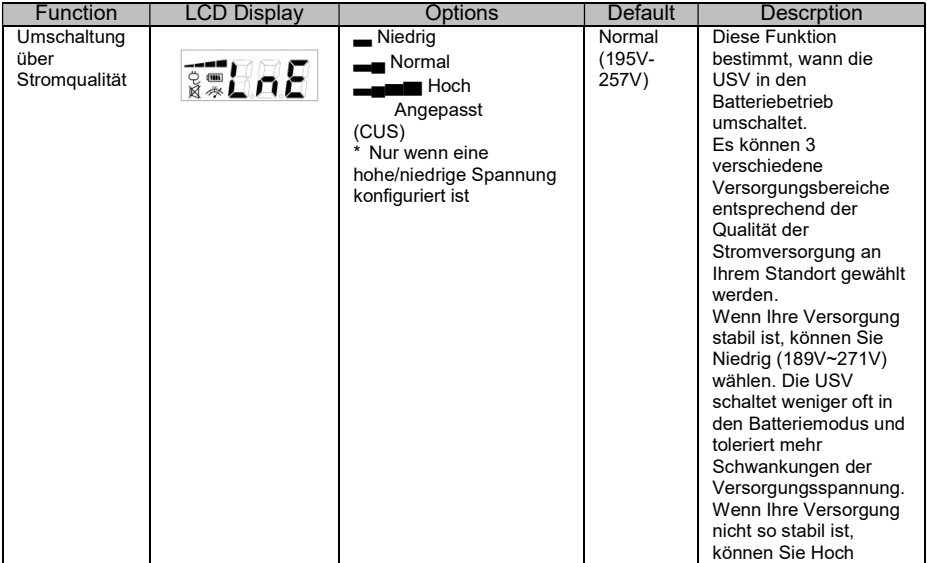

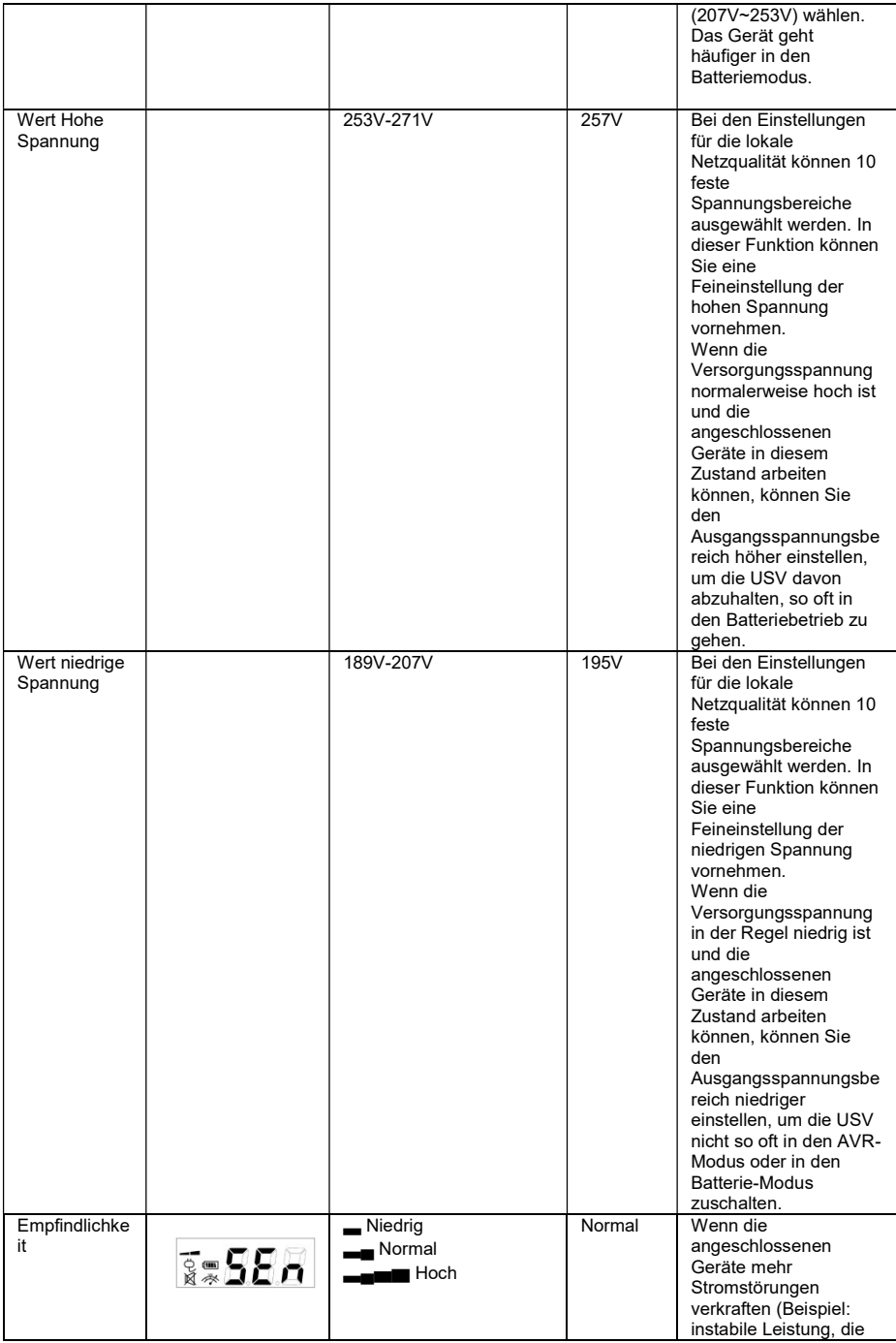

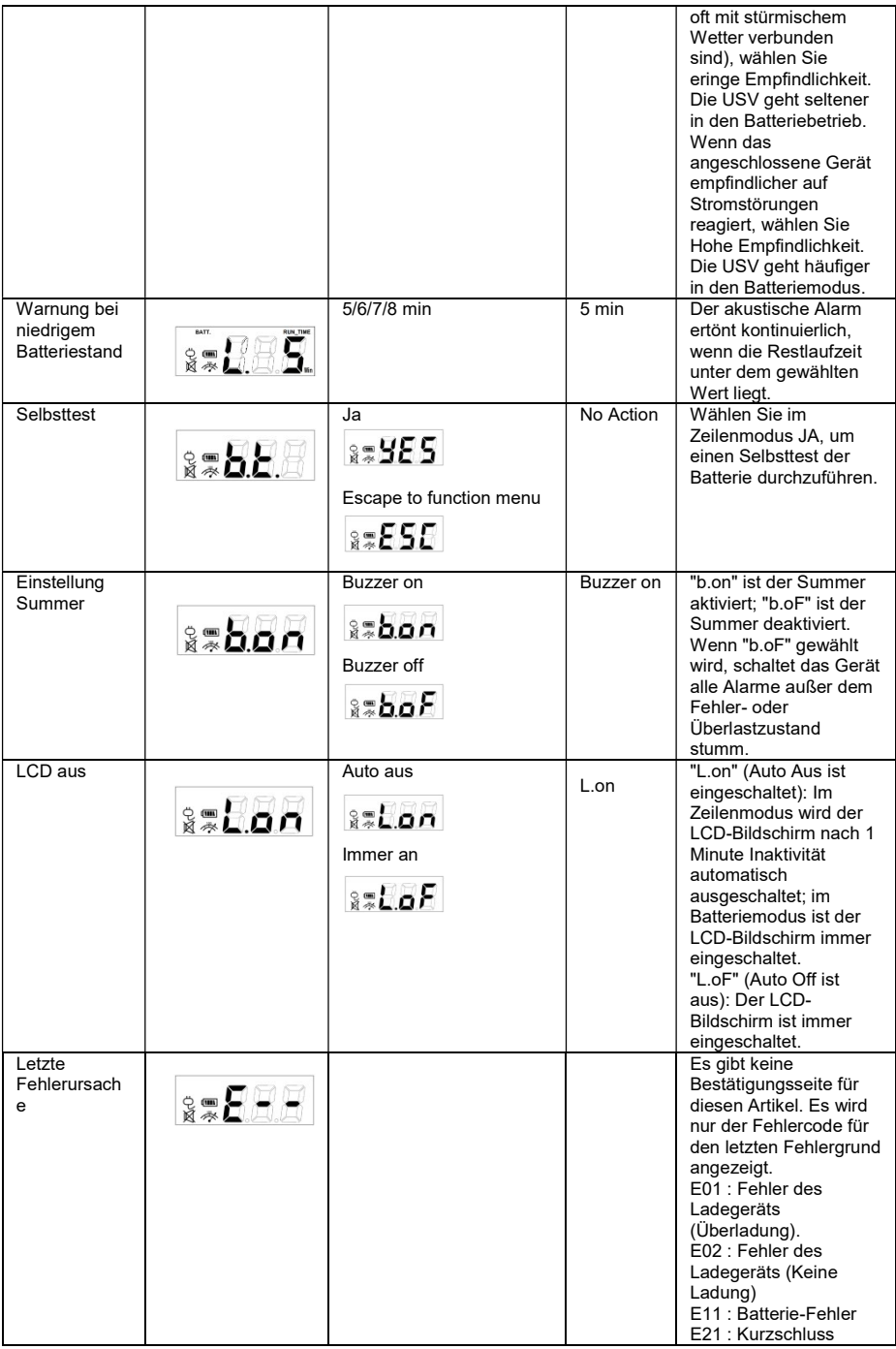

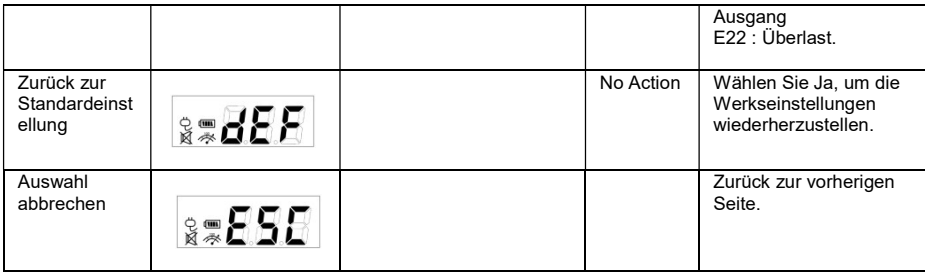

Für weitere Informationen besuchen Sie unsere Webseite eu.cyberpowersystems.com oder kontaktieren Sie uns:

### CyberPower Systems B.V.

Flight Forum 3545 5657DW Eindhoven The Netherlands Tel: +31 40 2348170, E-MAIL:

sales@cyberpower-eu.com

CyberPower Systems Inc. (USA) 4241 12th Avenue East, Suite 400, Shakopee, MN 55379, U.S.A.

Tel: +1 952 4039500, Fax: +1 952 4030009, E-MAIL: sales@cyberpowersystems.com

Copyright ©2004 CyberPower Systems B.V., Alle Rechte vorbehalten. Reproduktion im Ganzen oder in Teilen ist ohne vorheriges schriftliches Einverständnis von CyberPower Systems B.V. ausdrücklich verboten. PowerPanel® and PowerPanel® Plus sind Warenzeichen von CyberPower Systems (USA) Inc.

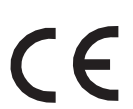

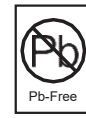

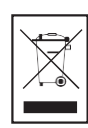

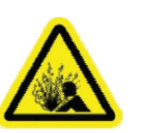

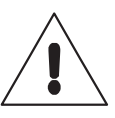

ES

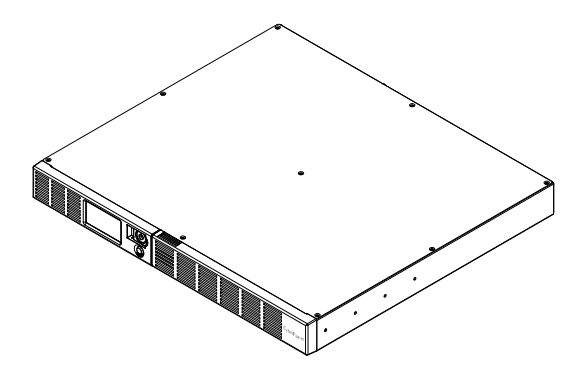

# OR1000ERM1U/OR1500ERM1U Manual del usuario

K01-0000841-00

# INSTRUCCIONES DE SEGURIDAD IMPORTANTES

Este manual incluye instrucciones importantes que debe seguir durante la instalación y el mantenimiento del SAI y las baterías. Lea y siga todas las instrucciones de instalación atentamente durante la instalación y uso de la unidad. Lea este manual completamente antes de desempaquetar, instalar o utilizar la unidad.

¡PRECAUCIÓN! El SAI debe estar conectado a una toma de CA con conexión a tierra y que, además, cuente con la protección de un fusible o de un interruptor de circuito. NO enchufe el SAI a una toma de corriente que no esté conectada a tierra. Si necesita desactivar el suministro de energía al equipo, apague y desenchufe el SAI.

### ¡PRECAUCIÓN! ¡NO UTILICE ESTE PRODUCTO COMO EQUIPO MÉDICO O DE

MANTENIMIENTO DE VIDA! CyberPower Systems no vende productos para soporte vital o aplicaciones médicas. NO utilice este producto de ninguna manera que pueda afectar al funcionamiento o la seguridad de los equipos de soporte vital, con cualquier aplicación médica o a la atención del paciente.

¡PRECAUCIÓN! La batería puede energizar componentes peligrosos dentro de la unidad, incluso cuando la alimentación de entrada de CA está desconectada.

**¡PRECAUCIÓN!** Para evitar el riesgo de incendio o descargas eléctricas, instale el producto en un área interior con control de temperatura y humedad que no contenga contaminantes conductores. (Consulte las especificaciones para conocer el intervalo de temperatura y humedad aceptable).

¡PRECAUCIÓN! Para reducir el riesgo de descargas eléctricas, no quite la cubierta del aparato excepto para servicio de la batería. En el interior no hay ninguna pieza que necesite mantenimiento por parte del usuario, excepto la propia batería.

**¡PRECAUCIÓN!** Para evitar descargas eléctricas, apague la unidad y desenchúfela de la fuente de alimentación de CA antes de realizar tareas de servicio en la batería o instalar un componente informático.

¡PRECAUCIÓN! ¡NO UTILIZAR EN O CERCA DE ACUARIOS! Para reducir el riesgo de incendio, no utilice el producto en acuarios o cerca de estos. La condensación generada por el acuario puede entrar en contacto con los terminales eléctricos metálicos y provocar un cortocircuito.

¡PRECAUCIÓN! ¡NO UTILIZAR CON IMPRESORAS LÁSER! Las necesidades de energía de las impresoras láser son demasiado grandes para un SAI.

# INSTALAR EL SISTEMA SAI

### ABRIR EL PAQUETE

La caja debe contener los siguientes artículos:

(1) Cable USB (tipo A+B) (2) Manual del usuario (3) Unidad SAI (4) cable de alimentación

El software PowerPanel® Business está disponible en nuestro sitio web.

Visite www.cyberpower.com y vaya a la sección de software para acceder a las descargas gratuitas. INFORMACIÓN GENERAL

El OR1000ERM1U/OR1500ERM1U proporciona regulación automática de voltaje para una alimentación de la red eléctrica inconsistente. El OR1000ERM1U/OR1500ERM1U cuenta con 1030 julios de protección contra sobretensiones y proporciona una alimentación de reserva durante cortes de energía. El OR1000ERM1U/OR1500ERM1U garantiza energía estable para su sistema informático, y su software incluido guardará automáticamente los archivos abiertos y cerrará el sistema informático durante una pérdida del suministro eléctrico.

# CÓMO DETERMINAR LOS REQUISITOS DE POTENCIA DEL **EQUIPO**

1. Asegúrese de que los requisitos de voltiamperios totales de su PC, monitor y periféricos no superan los 1000 VA/1500 VA.

- 3. Asegúrese de que el equipo enchufado a las tomas de corriente protegidas contra subidas de tensión y alimentadas con batería no supera la capacidad nominal (1000 VA/600 W para OR1000ERM1U, 1500 VA/900 W para OR1500ERM1U). Si se superan las capacidades nominales de la unidad, se puede producir una condición de sobrecarga y provocar el apagado de la unidad del SAI y la activación del disyuntor del circuito.
- 4. Si los requisitos de potencia del equipo figuran en unidades que no son voltamperios (VA), convierta los vatios (W) o los amperios (A) en VA mediante los cálculos que se indican a continuación. Nota: La ecuación que figura a continuación solamente calcula la cantidad máxima de VA que puede utilizar el equipo, no el valor típico de uso del equipo en un momento dado. Los usuarios deben suponer que los requisitos de uso van a ser de aproximadamente el 60 % de los requisitos de alimentación máximos.

Vatios (W) x 1,67 = VA o Amperios (A) x 230 = VA

Cuadre los totales para todos los aparatos y multiplique este total por 0,6 para calcular los requisitos aproximados.

Hay muchos factores que pueden afectar a la cantidad de potencia que necesitará el sistema de PC. La carga total que coloque en las tomas alimentadas por batería no debe superar el 80 % de la capacidad de la unidad.

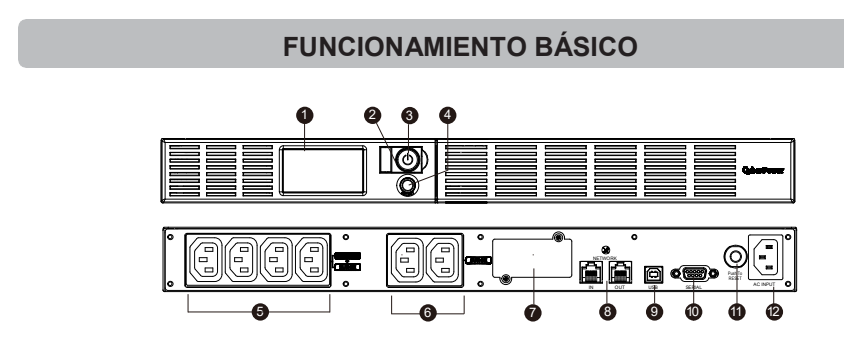

### **DESCRIPCIÓN**

### 1. Pantalla de módulos LCD

La pantalla LCD muestra toda la información del SAI con iconos y mensajes.

### 2. LED de encendido

Este indicador LED se ilumina cuando el estado de la red eléctrica pública es normal y las tomas del SAI proporcionan una alimentación sin subidas de tensión ni picos.

### 3. Interruptor de alimentación

Interruptor principal de encendido y apagado para los equipos conectados a las tomas de corriente suministradas con la batería.

### 4. Conmutador de selección de función LCD

El conmutador se puede utilizar para seleccionar el contenido de la pantalla LCD, como por ejemplo la tensión de entrada y salida, el tiempo de funcionamiento estimado, etc.

- 5. Tomas de corriente con protección de batería, sobretensiones y AVR Proporciona cuatro tomas de corriente con protección de batería, protección contra sobretensiones y protección con AVR para equipos conectados y garantiza el funcionamiento ininterrumpido temporal del equipo durante un error de alimentación.
- 6. Tomas de corriente con protección contra sobretensiones

Proporciona dos tomas de corriente protegidas contra sobretensiones para los equipos conectados.

### 7. Puerto de expansión

Permite a los usuarios agregar la tarieta SNMP opcional.

### 8. Puertos de protección de comunicación

Los puertos de protección de comunicación protegerán cualquier módem estándar, fax, línea telefónica, red de banda ancha o conexión Ethernet.

#### 9. Puerto USB a PC

El puerto USB permite la comunicación del SAI con el equipo. El SAI comunica su estado al software PowerPanel® Business cuando se conecta con un puerto USB.

#### 10. Puerto serie a PC

Este puerto permite la conexión y las comunicaciones entre el puerto serie DB-9 del equipo y la unidad SAI.

### 11. Disyuntor

Ubicado en el panel lateral del SAI, el disyuntor sirve para proporcionar protección contra sobrecargas y errores.

### 12. Entrada de CA

Conecte el cable de alimentación de CA a una toma de corriente eléctrica correctamente cableada y conectada a tierra.

### Guía de instalación de hardware

- 1. La nueva unidad SAI se puede utilizar nada más recibirla. Sin embargo, se recomienda recargar la batería durante al menos cuatro horas para garantizar que se alcance la capacidad de carga máxima de la misma. Puede producirse una pérdida de la carga durante el transporte y almacenamiento. Para recargar la batería, simplemente deje la unidad enchufada a una toma de CA. La unidad se cargará tanto si está encendida (ON) como si está apagada (OFF).
- 2. Si va a utilizar el software, conecte el cable USB al puerto USB del SAI.
- 3. Con el SAI apagado y desenchufado, conecte su PC, el monitor y cualquier dispositivo de almacenamiento de datos alimentado externamente (unidad Zip, unidad Jazz, unidad de cinta, etc.) a las tomas de corriente con alimentación de batería. NO enchufe impresoras láser, fotocopiadoras, calefactores, aspiradoras, trituradoras de papel ni ningún otro dispositivo eléctrico de gran potencia al SAI. Las demandas de energía de estos dispositivos sobrecargarán y, posiblemente, dañarán la unidad.
- 4. Para proteger una línea de fax, teléfono, módem o cable de red, conecte un cable telefónico o cable de red entre la roseta de la pared y la toma ENTRADA del SAI. A continuación, conecte un cable telefónico o de red entre la toma SALIDA del SAI y el módem, equipo, teléfono, fax o dispositivo de red.
- 5. Enchufe el SAI a una toma conectada a tierra de 2 ó 3 clavijas (toma de corriente de la pared). Asegúrese de que la toma distribuidora de la pared está protegida con un fusible o disyuntor y no utilice equipos de gran potencia (como por ejemplo aparatos de aire acondicionado, refrigeradores, copiadoras, etc.). Si se usa, el alargador debe estar conectado a tierra y con capacidad para 15 amperios.
- 6. Presione el interruptor de encendido para encender la unidad. La luz del indicador de encendido se iluminará y la unidad emitirá un "pitido".
- 7. Si se detecta una sobrecarga, sonará una alarma audible y la unidad emitirá un pitido prolongado. Para solucionar esta situación, apague el SAI y desenchufe al menos un equipo de las tomas con alimentación de batería. Espere 10 segundos. Asegúrese de que el disyuntor está presionado y, a continuación, encienda el SAI.
- 8. El SAI está equipado con una función de carga automática. Cuando el SAI se enchufa a una toma de corriente de CA, la batería se recargará automáticamente.
- 9. Para mantener una carga óptima de la batería, deje el SAI enchufado a una toma de corriente eléctrica en todo momento.
- 10. Para almacenar el SAI durante un prolongado período de tiempo, tápelo y almacénelo con la batería completamente cargada. Recargue la batería cada tres meses para garantizar el período de vida útil de la misma.
## SUSTITUCIÓN DE LA BATERÍA

#### ¡PRECAUCIÓN! Lea y siga las INSTRUCCIONES DE SEGURIDAD IMPORTANTES antes de manipular la batería. Manipule la batería bajo la supervisión de personal especializado y con conocimientos de baterías.

**¡PRECAUCIÓN!** Utilice únicamente el tipo de batería especificado. Consulte a su distribuidor para obtener información sobre las baterías de reemplazo.

¡PRECAUCIÓN! La batería puede presentar riesgo de descarga eléctrica. No arroje las baterías al fuego ya que pueden explotar. Siga las normativas locales correspondientes para deshacerse de las baterías de la forma adecuada.

**EPRECAUCIÓN!** No abra ni mutile las baterías. El electrolito liberado es periudicial para la piel y los ojos y puede ser tóxico.

**¡PRECAUCIÓN!** Una batería puede presentar un alto riesgo de corriente de cortocircuito y descargas eléctricas. Tome las siguientes precauciones antes de reemplazar la batería: 2. Quítese los relojes, anillos y otros objetos metálicos.

- 
- 3. Utilice únicamente herramientas con mangos aislados.
- 4. NO deje herramientas ni otras piezas metálicas sobre la batería ni en ninguno de sus terminales.
- 5. Utilice guantes y botas de goma.

6. Determine si la batería está conectada a tierra y no se ha dado cuenta. En este caso, desconéctela de esta toma de tierra. ¡EL CONTACTO CON UNA BATERÍA CONECTADA A TIERRA PUEDE PROVOCAR DESCARGAS ELÉCTRICAS! La probabilidad de tales descargas se reducirá si las tomas de tierra se quitan durante la instalación y mantenimiento (aplicable a

una unidad SAI y a una remota que no tengan un circuito conectado a tierra).

### PROCEDIMIENTO PARA REEMPLAZAR LA BATERÍA:

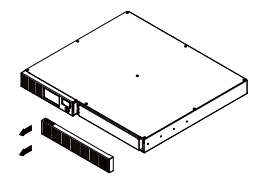

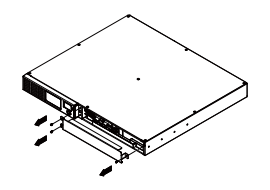

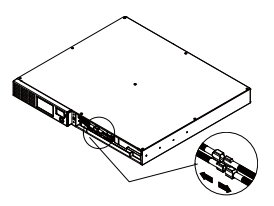

1. Retire el lado derecho de la placa frontal.

2. Retire los tres tornillos de sujeción de la cubierta de protección del cable y, a continuación, retire la placa frontal de la cubierta.

3. Desconecte los cables negro y rojo.

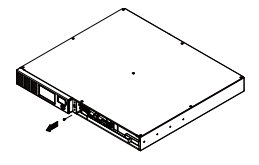

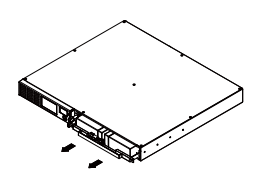

4. Retire el tornillo de sujeción de los conectores del cable.

5. Reemplace el nuevo paquete de la batería. Monte los tornillos, la cubierta, el cable y el panel frontal siguiendo la secuencia anterior pero a la inversa. Recargue la unidad entre 4 y 8 horas para asegurarse de que va a funcionar como se espera

## SOLUCIÓN DE PROBLEMAS

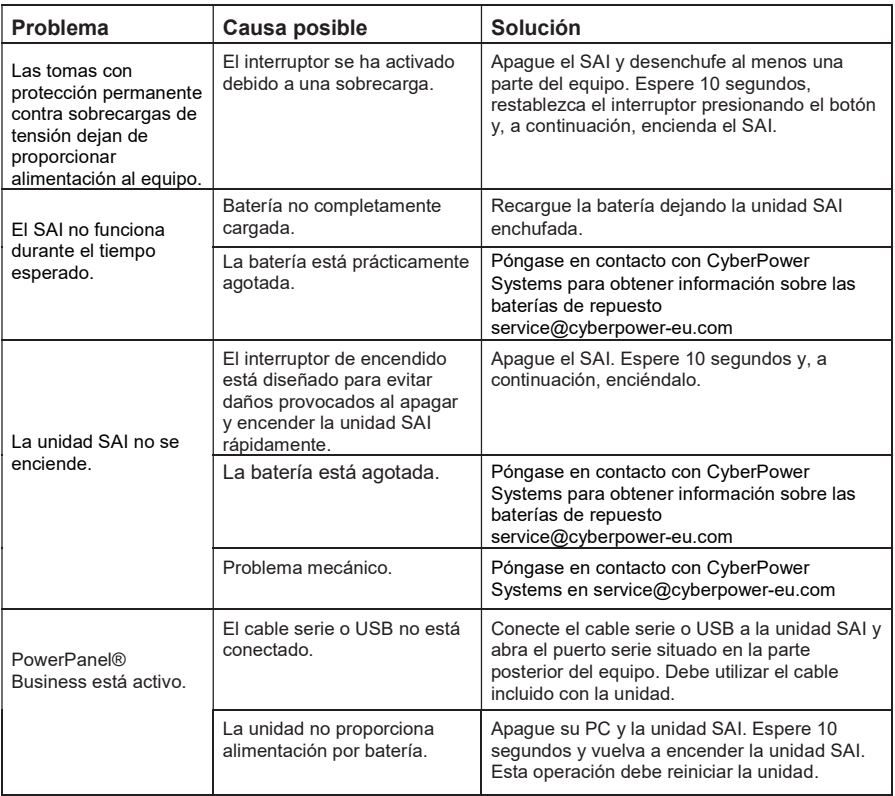

Puede encontrar información adicional para la solución de problemas en eu.cyberpowersystems.com

## TECNOLOGÍA CYBERPOWER GREENPOWER UPS

Nuestro nuevo circuito de SAI está diseñado para ahorrar energía funcionando en el modo de derivación GreenPower.

Un circuito de SAI tradicional con AVR proporciona voltaje de salida normal a través del relé y el transformador AVR. La corriente viaja primero a través del transformador conduciendo energía y generando calor. Este calor crea una disipación de energía que da lugar a una "pérdida de energía" o consumo de energía de la red eléctrica pública y dinero.

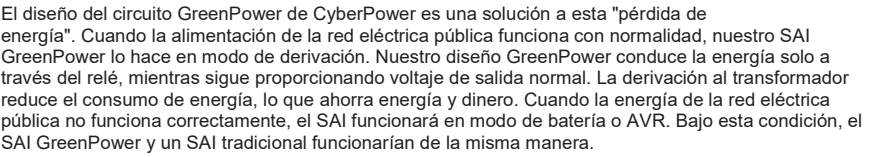

En promedio, la energía de la red eléctrica pública funciona el 88 % del tiempo y la tecnología GreenPower de CyberPower funcionará en su modo de derivación de ahorro de dinero y energía.

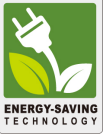

# ESPECIFICACIONES TÉCNICAS

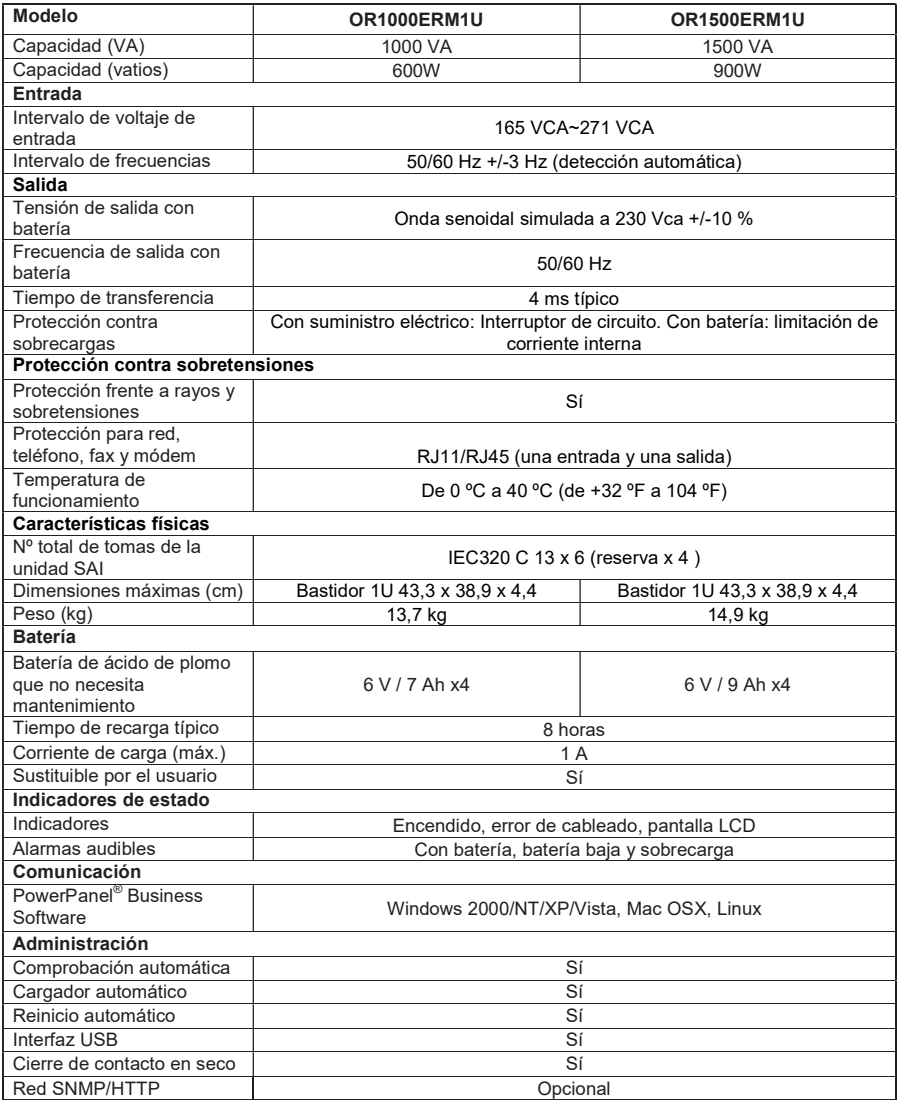

# GUÍA DE CONFIGURACIÓN DE FUNCIONES

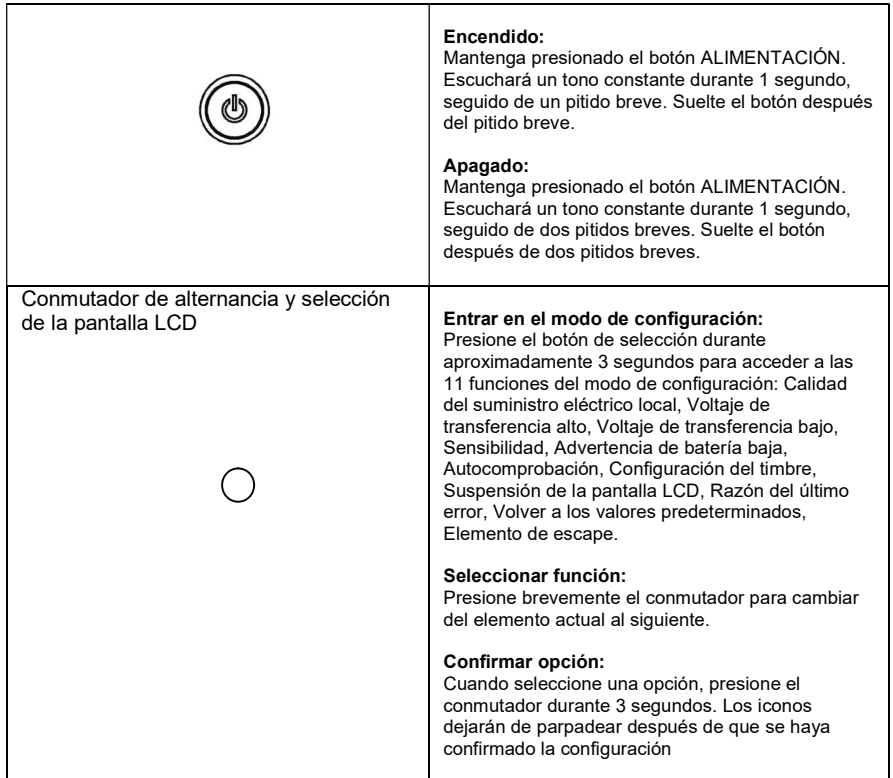

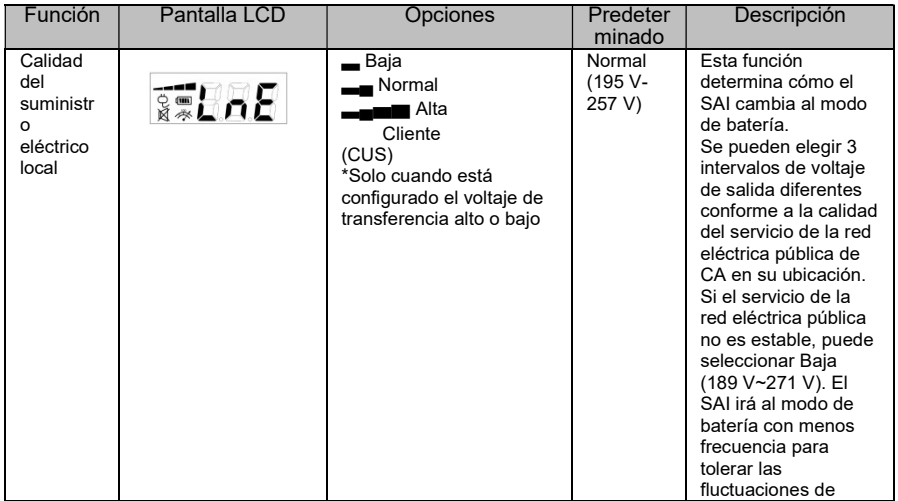

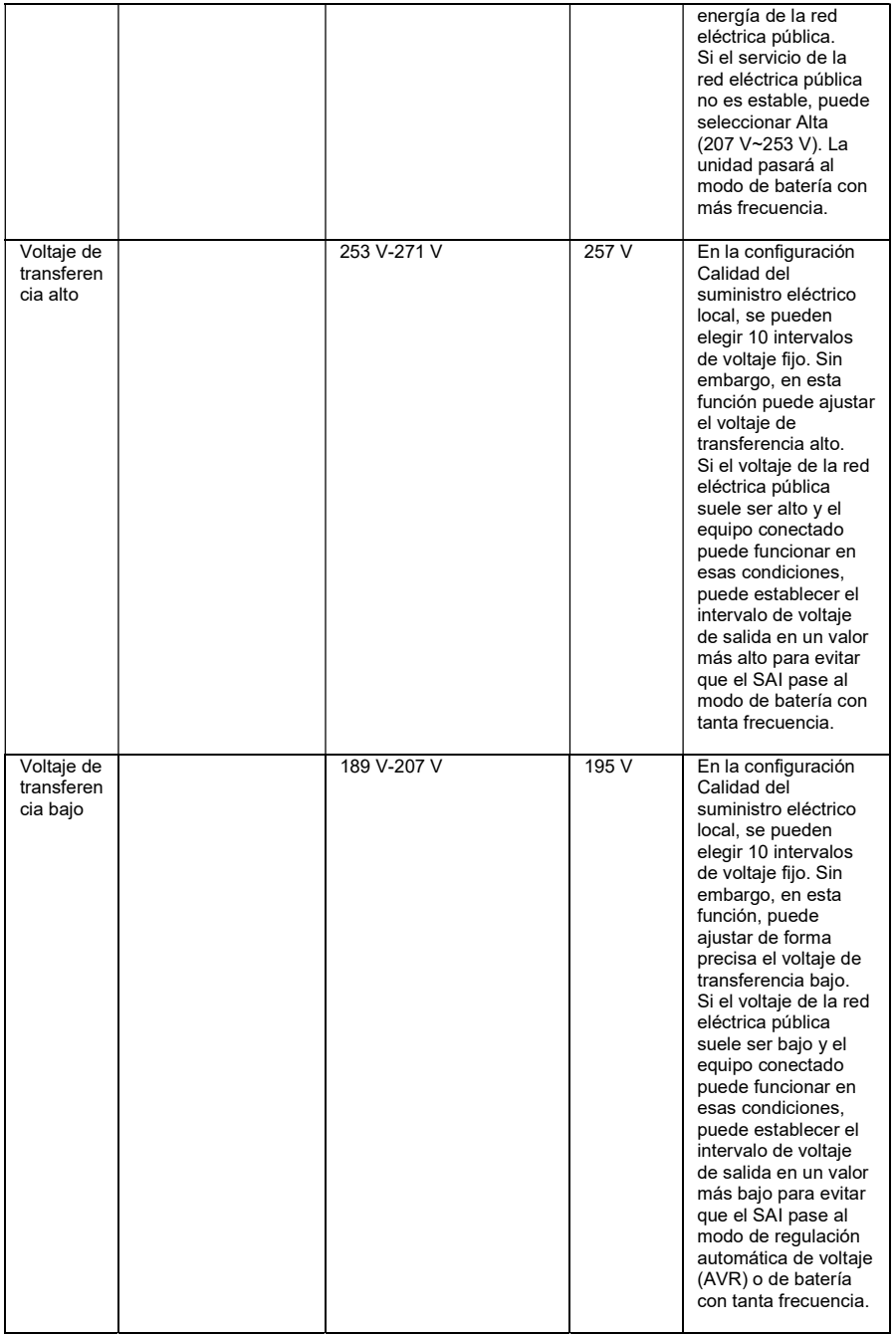

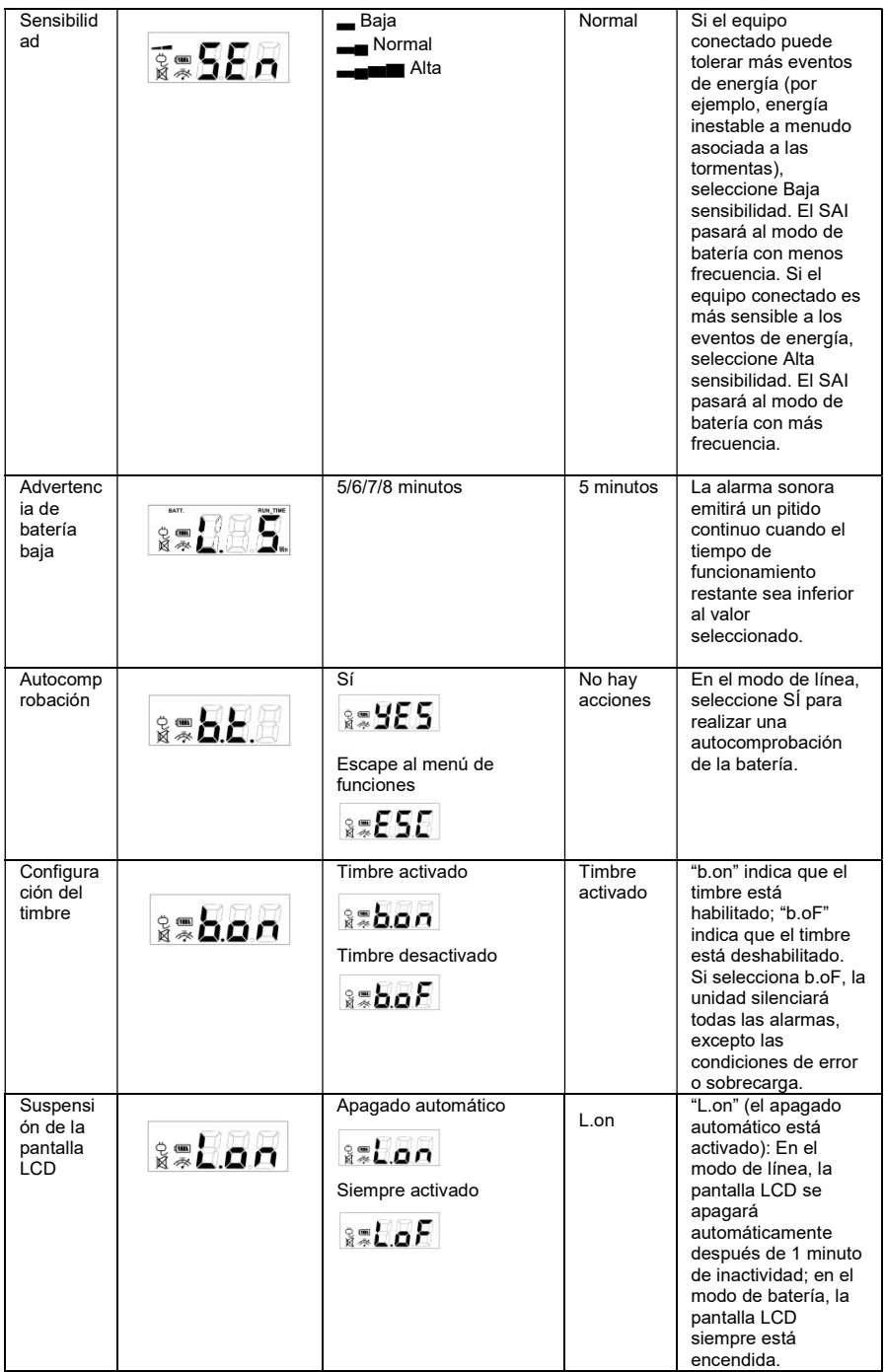

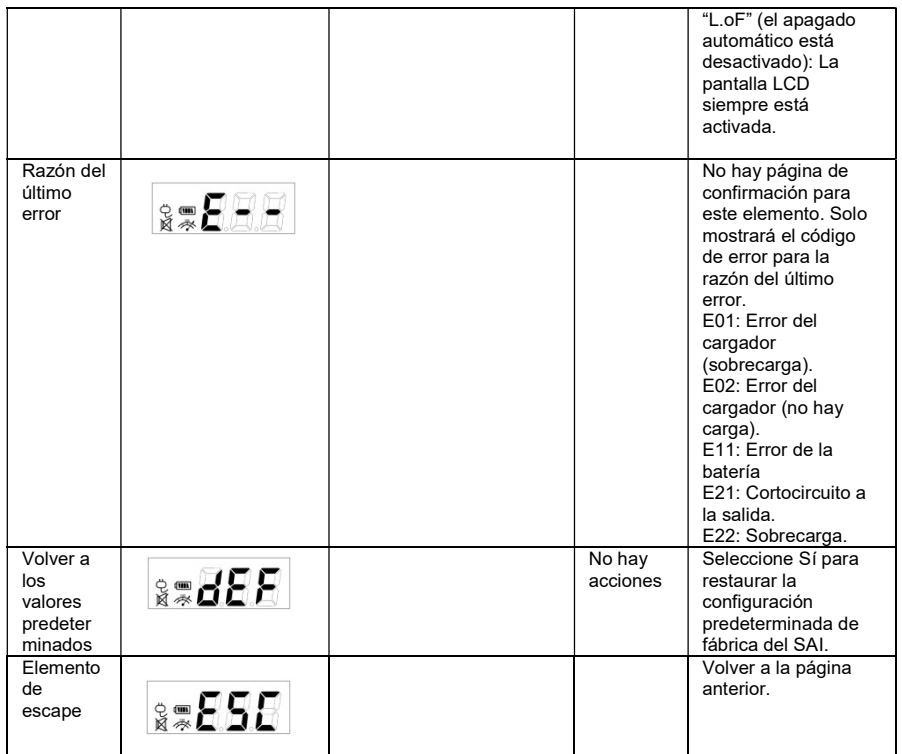

Para obtener más información, visite la página web eu.cyberpowersystems.com o póngase en contacto con

### CyberPower Systems B.V.

Flight Forum 3545 5657DW Eindhoven Países Bajos Tel.: +31 40 2348170, CORREO ELECTRÓNICO sales@cyberpowereu.com

### CyberPower Systems Inc. (EE. UU.)

4241 12th Avenue East, Suite 400, Shakopee, MN 55379, EE. UU. Tel: +1 952 4039500, Fax: +1 952 4030009, CORREO ELECTRÓNICO: sales@cyberpowersystems.com

Todo el contenido Copyright ©2004 CyberPower Systems B.V. Reservados todos los derechos. Queda totalmente prohibida la reproducción total o parcial sin previo aviso. PowerPanel® y PowerPanel® Plus son marcas comerciales de CyberPower Systems (USA) Inc.

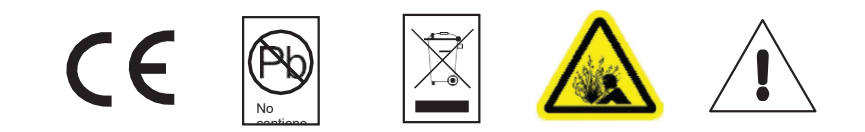

**CZ** 

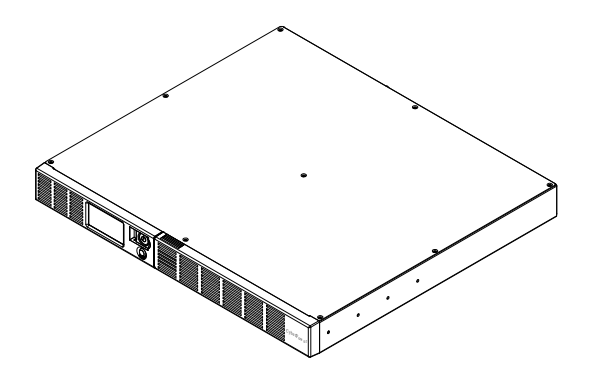

## OR1000ERM1U/OR1500ERM1U Příručka uživatele

K01-0000841-00

## BEZPEČNOSTNÍ INSTRUKCE

### (USCHOVEJTE TYTO INSTRUKCE)

Příručka obsahuje důležité bezpečnostní instrukce. Přečtěte si je pozorně a postupujte podle nich při instalaci a používání výrobku. Příručku prostudujte před vybalením, instalací a používáním UPS.

UPOZORNĚNÍ! UPS musí být připojena do uzemněné zásuvky střídavého proudu, jejíž obvod je chráněn pojistkou nebo jističem. NIKDY nepřipojujte UPS do zásuvky, která není správně uzemněna. UPOZORNĚNÍ! NEPOUŽÍVEJTE PŘÍSTROJ PRO MEDICÍNSKÉ APLIKACE NEBO PRO ZAŘÍZENÍ NA OCHRANU LIDSKÉHO ŽIVOTA! Firma CyberPower Systems nedodává výrobky pro tento způsob použití.

UPOZORNĚNÍ! Díky baterii se může nebezpečné napětí objevit uvnitř přístroje i při odpojení z napájecí sítě. Zařízení smí opravovat pouze autorizované osoby.

UPOZORNĚNÍ! Kvůli riziku požáru nebo úrazu elektrickým proudem používejte přístroj pouze ve vnitřních prostorách s regulovanou teplotou a vlhkostí, bez vodivých částic. (Prostudujte provozní podmínky pro teplotu a vlhkost v Technických údajích).

UPOZORNĚNÍ! Kvůli riziku úrazu elektrickým proudem nikdy nesundávejte kryt přístroje – s výjimkou výměny baterie. Přístroj nemá kromě baterie žádné prvky, na kterých by uživatel mohl provádět opravy..

UPOZORNĚNÍ! Kvůli riziku úrazu elektrickým proudem při výměně baterie odpojte UPS od napájení. UPOZORNĚNÍ! NEPOUŽÍVEJTE V BLÍZKOSTI AKVÁRIÍ! Kvůli riziku požáru nepoužívejte přístroj v blízkosti akvárií. Kondenzace par z akvária může způsobit zkrat na elektrických kontaktech přístroje.

## INSTALACE

### VYBALENÍ

Překontrolujte obsah balení. Dodávka má obsahovat:

1 USB kabel; 4 napájecí kabel; 1 Příručka uživatele; 1 zařízení UPS.

\*Software PowerPanel® Business je ke stažení na našich stránkách.

Navštivte www.cyberpower.com a přejděte do sekce Software pro stažení zdarma.

### PŘEHLED

Přístroje OR1000ERM1U/OR1500ERM1U provádějí automatickou regulaci napětí při kolísajícím vstupním napětí. Přístroje také poskytují ochranu proti proudovým rázům s úrovní 1030 Joulů a při úplném výpadku vstupního napětí napájejí zařízení z baterií. Zaručují tak nepřerušené napájení počítače, dodávaný software umožňuje automaticky uzavřít otevřené soubory a vypnout počítač při delším výpadku vstupního napájení.

### JAK URČIT POŽADAVKY NAPÁJENÍ VAŠICH ZAŘÍZENÍ

- 1. Ujistěte se, že celkový požadovaný příkon ve Voltampérech (VA) pro počítač, monitor, a periferie nepřesahuje 1000/1500VA.
- 2. Ujistěte se, že celkový příkon zařízení připojených k zásuvkám zálohovaných z baterií nepřekračuje deklarovaný výkon UPS (1000VA/600W pro OR1000ERM1U; 1500VA/900W pro OR1500ERM1U). Při překročení výkonu UPS může dojít k přetížení a následnému vypnutí UPS nebo vypnutí jističe.

### Provoz

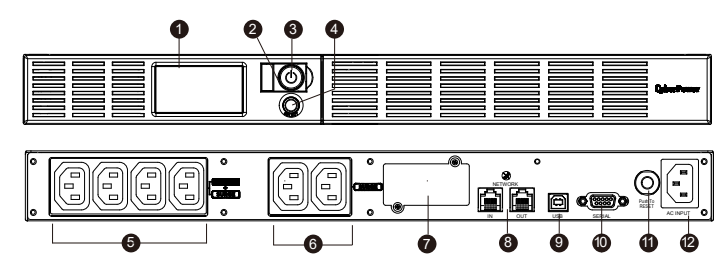

### 1. LCD displej

LCD displej znázorňuje informace o UPS pomocí ikon a zpráv. Více informací naleznete v kapitole "Indikátory na LCD displeji"

### 2. Indikátor Provozu

Tato LED svítí, pokud je napájecí napětí v pořádku a na výstupu UPS je "čisté napětí" bez proudových rázů a impulzů.

#### 3. Vypínač

Hlavní vypínač pro zapnutí a vypnutí napájení připojených zařízení.

### 4. Přepínač informací zobrazených na LCD

Tlačítkem volíme zobrazované informace – vstupní/výstupní napětí, odhadovaná doba zálohování apod.

5. Zásuvky zálohované z baterie, s přepěťovou ochranou a AVR UPS má 4 zálohované výstupní zásuvky s ochranou proti rázům a AVR regulací, které umožňují krátkodobé napájení připojených zařízení i po výpadku vstupního napětí.

## 6. Zásuvky s přepěťovou ochranou

UPS má 2 výstupní zásuvky chráněné pouze přepěťovou ochranou (bez zálohování z baterie) 7. Konektor SNMP/HTTP

Doplňkovou síťovou kartu RMCARD lze instalovat po sejmutí krycího panelu. Karta se používá pro vzdálenou správu a zjištění stavu UPS přes datovou síť.

8. Přepěťová ochrana komunikačních vedení RJ11/RJ45 Zapojením modemu, faxu, telefonu nebo datové sítě přes tyto zásuvky jsou zařízení chráněna před poškozením vlivem přepětí.

### 9. USB rozhraní pro PC

Toto rozhraní umožňuje propojení UPS s USB rozhraním počítače. UPS předává informace o svém stavu do programu PowerPanel® Business.

### 10. Sériový port PC

Sériový port umožňují připojení a komunikaci UPS a PC.

11. Jistič

Nachází se na zadní straně UPS, slouží k ochraně proti přetížení.

### 12. Vstupní zásuvka

Do této zásuvky přiveďte vstupní napájení ze správně zapojené a uzemněné zásuvky střídavého proudu.

### Instalace UPS

- 1. Nová UPS může být používána ihned po vybalení. Nicméně nabíjení UPS po dobu alespoň 8 hodin zaručí, že baterie UPS budou dostatečně nabity – během přepravy a skladování dochází totiž k samovolnému snížení kapacity baterií. Pro dobití baterií postačí nechat UPS připojenu k napájecí zásuvce, neboť baterie jsou dobíjeny i při vypnuté UPS.
- 2. Když je UPS vypnuta a odpojena ze zásuvky, připojte počítač, monitor a jiné periferie vyžadující nepřerušitelné napájení do zásuvek zálohovaných z baterií (např. ZIP nebo JAZZ mechanika, pásková mechanika apod.). Nepřipojujte laserové tiskárny, skartovací přístroje, kopírky, teplomety a jiné velké elektrické přístroje k UPS. Vlivem vysokého požadovaného příkonu těchto zařízení by došlo k přetížení a pravděpodobně k poškození UPS.
- 3. Pro ochranu faxové, telefonní, modemové nebo síťové přípojky připojte kabel ze síťové zásuvky do zásuvky označené IN a zásuvku označenou OUT propojte s příslušnou zásuvkou na počítači.
- 4. Připojte UPS k napájecí zásuvce, která musí být jištěna pojistkou nebo jističem a ze které nejsou současně napájeny také spotřebiče s vysokým příkonem (klimatizace, mrazící boxy, kopírky apod.). Nepoužívejte prodlužovací kabely.
- 5. Stiskněte hlavní vypínač přístroje. Indikátor zapnutí se rozsvítí a jednotka vydá zvukové "pípnutí".
- 6. Pokud je UPS přetížena, spustí se zvuková signalizace UPS začne dlouze pípat. Vypněte UPS a odpojte některá připojená zařízení. Počkejte 10 s, ujistěte se, že tlačítko jističe je v zastrčené poloze a spusťte znovu UPS.
- 7. Pro dosažení optimálního nabíjení baterií ponechávejte UPS vždy připojenu k napájení.
- 8. Pokud UPS skladujete po delší dobu, vždy před uskladnění nabijte plně baterie. Každé 3 měsíce proveďte nabití baterií, aby nedošlo ke snížení jejich životnosti.

## VÝMĚNA BATERIÍ

UPOZORNĚNÍ! Před výměnou baterie si přečtěte a postupujte podle BEZPEČNOSTNÍCH INSTRUKCÍ.

Baterii vyměňujte pod dozorem osoby, která má znalosti o bateriích a možném nebezpečí. UPOZORNĚNÍ! Používejte jen baterie specifikované výrobcem. Požádejte prodejce o nabídku vhodné baterie.

UPOZORNĚNÍ! Baterie může způsobit úraz elektrickým proudem. Baterie nevhazujte do ohně, může dojít k výbuchu. Použité baterie odevzdejte k ekologické likvidaci.

UPOZORNĚNÍ! Nesnažte se otevírat nebo deformovat baterie – uvolněný elektrolyt může poškodit vaši kůži nebo zrak a je toxický.

UPOZORNĚNÍ! U baterií hrozí riziko zkratu a úrazu elektrickým proudem. Dodržujte následující pravidla při výměně baterie:

- 1. Sundejte hodinky, prsteny a jiné kovové předměty.
- 2. Používejte pouze nástroje s izolovanou rukojetí.
- 3. NENECHÁVEJTE ležet nástroje nebo kovové předměty na baterii nebo jejich kontaktech.

4. Používejte gumové rukavice a obuv..

5. Zkontrolujte, zda není baterie neúmyslně uzemněna. Pokud ano, odstraňte toto uzemnění.. KONTAKT S UZEMNĚNOU BATERIÍ MŮŽE ZPŮSOBIT ÚRAZ ELEKTRICKÝM PROUDEM! Možnost

tohoto úrazu se sníží odstraněním uzemnění během instalace a údržby. (platí pro UPS a přídavné bateriové moduly, které nemají zemnění).

#### POSTUP VÝMĚNY BATERIÍ:

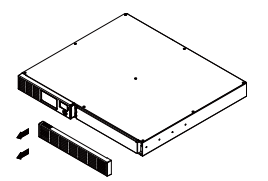

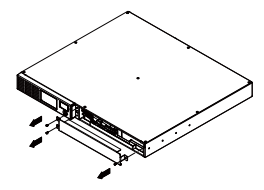

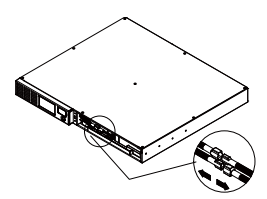

1. Odejměte pravou část předního panelu.

2. Odšroubujte 3 šrouby z krytu kabeláže a sejměte kryt.

3. Odpojte černý a červený kabel.

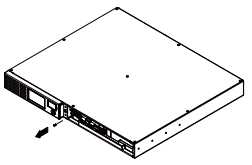

4. Odšroubujte šrouby z konektorů kabelů.

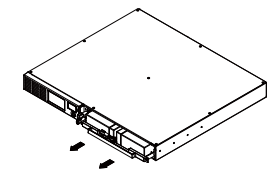

5. Vyměňte bateriový modul. Namontuje zpět všechny kryty, konektory a šrouby v opačném pořadí, než v předchozích bodech. Nabijte baterii po dobu 4-8 hodin, abyste zajistili plné dobití.

Poznámka : Baterie jsou považovány za nebezpečný odpad a mají být náležitě zlikvidovány.

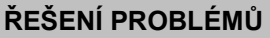

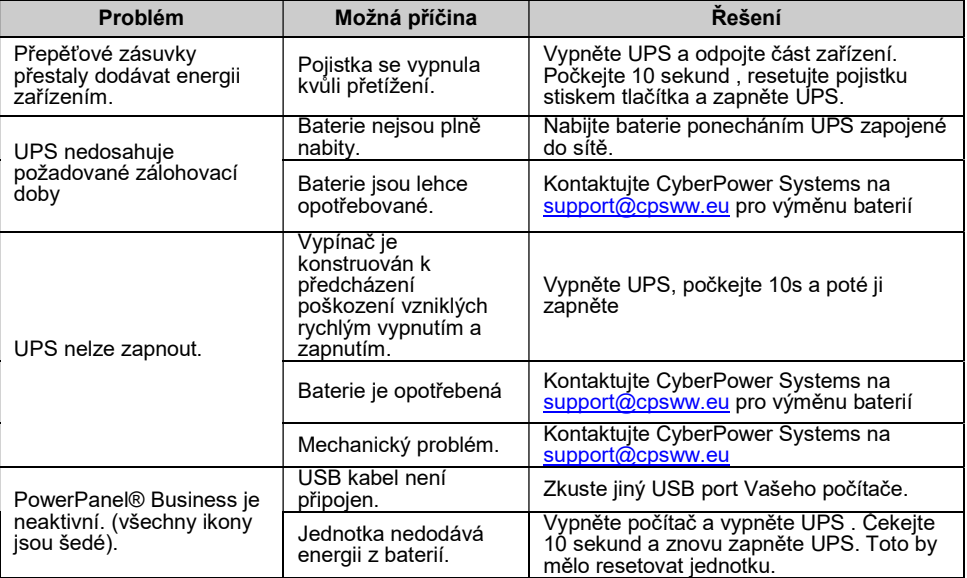

## TECHNOLOGIE CYBERPOWER - GREENPOWER UPS

#### Ekologický závazek společnost CyberPower.

CyberPower se věnuje vývoji ekologicky šetrných výrobků a přijal odpovídající postupy v

celé své činnosti, zahrnující: členství v Climate Savers Computing Initiative (CSCI),

respektování omezení nebezpečných látek (RoHS), protokoly o odpadech elektrických

a elektronických zařízení (WEEE), ale také ISO 14001 a IECQ QC080000.

CyberPower se zavazuje poskytovat vyspělá energetická řešení pro životní

prostředí a být přední výrobní společností vyrábějící UPS s technologiemi šetrnými k živ. prostředí.

### Snižte náklady na energii pomocí technologie Cyberpower GreenPower UPS™

Cílem společnosti CyberPower není jen poskytovat ekologické produkty, ale také dodat spotřebiteli nejvyšší možnou hodnotu. Vyspělá konstrukce šetřící energii zlepšuje provozní výkonnost a odstraňuje plýtvání energií. Používáním technologie GreenPower UPS™ docílí spotřebitelé výrazné úspory.

## TECHNICKÉ ÚDAJE

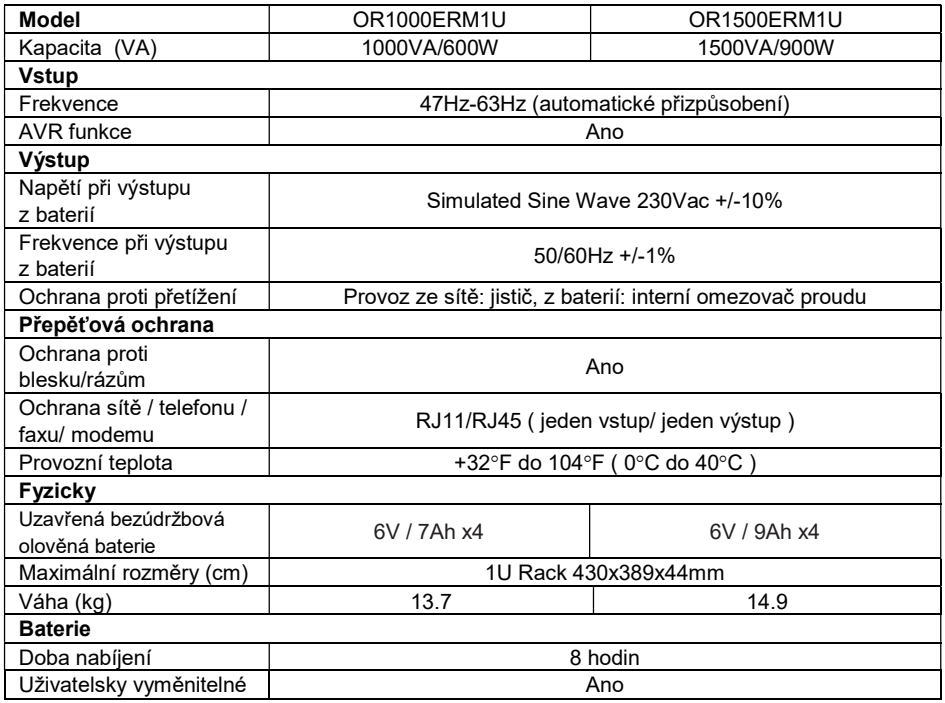

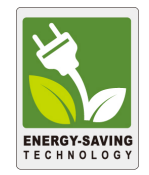

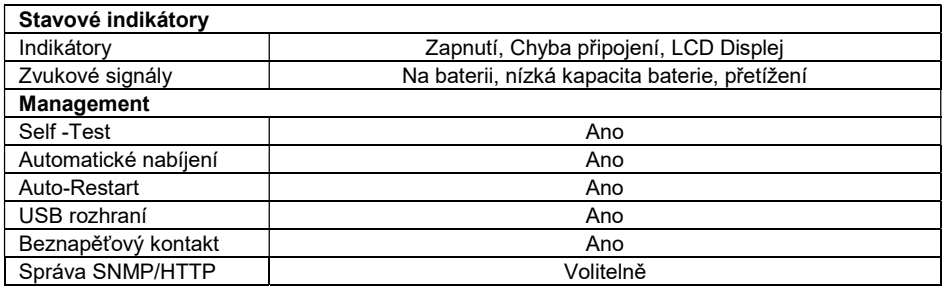

# NASTAVENÍ FUNKCÍ POMOCÍ DISPLEJE LCD

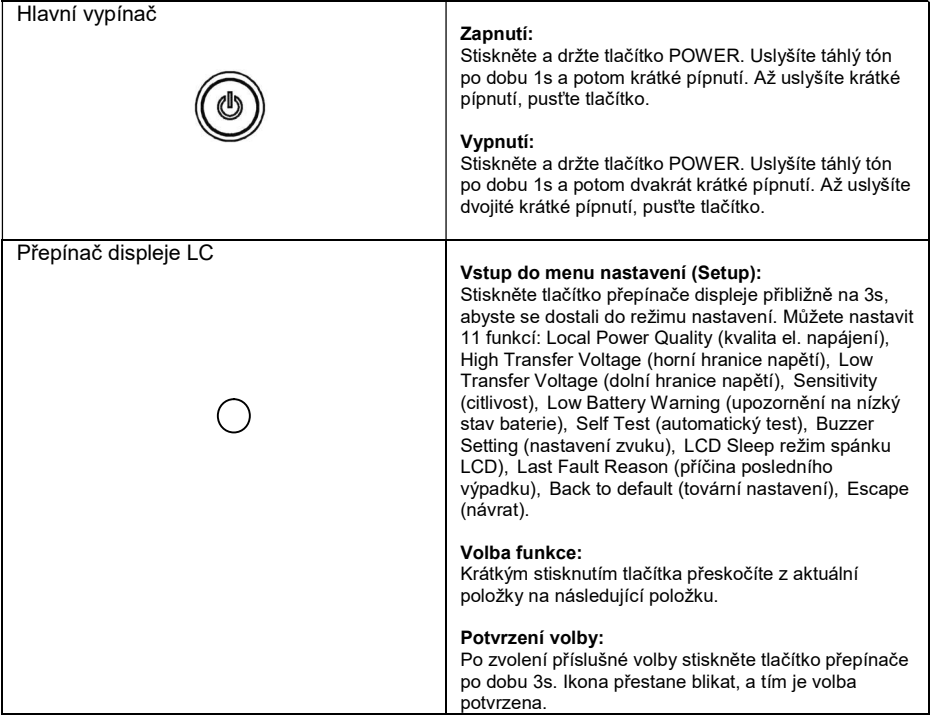

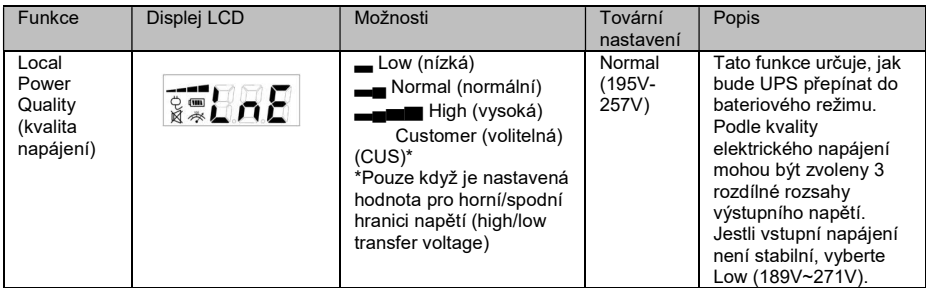

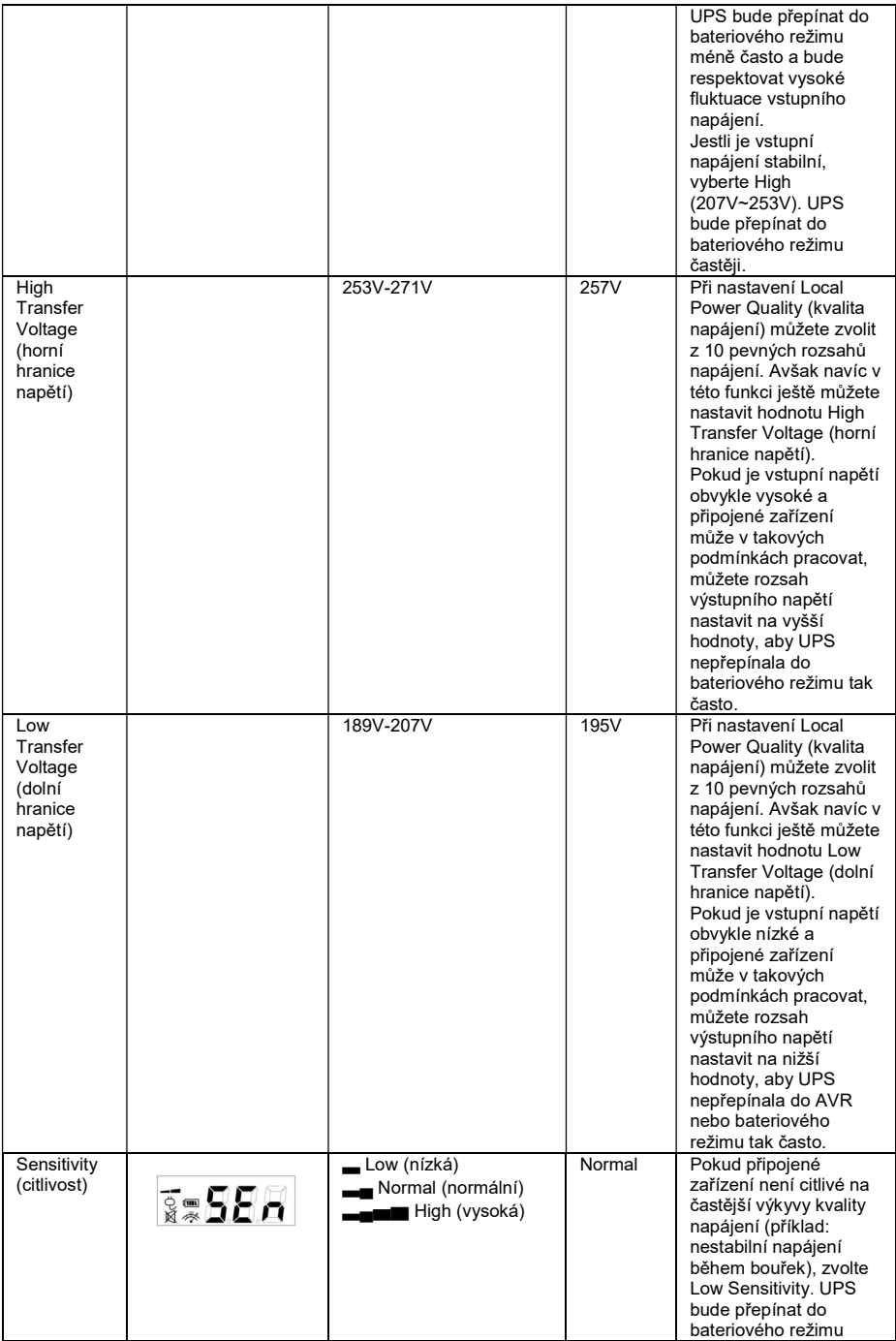

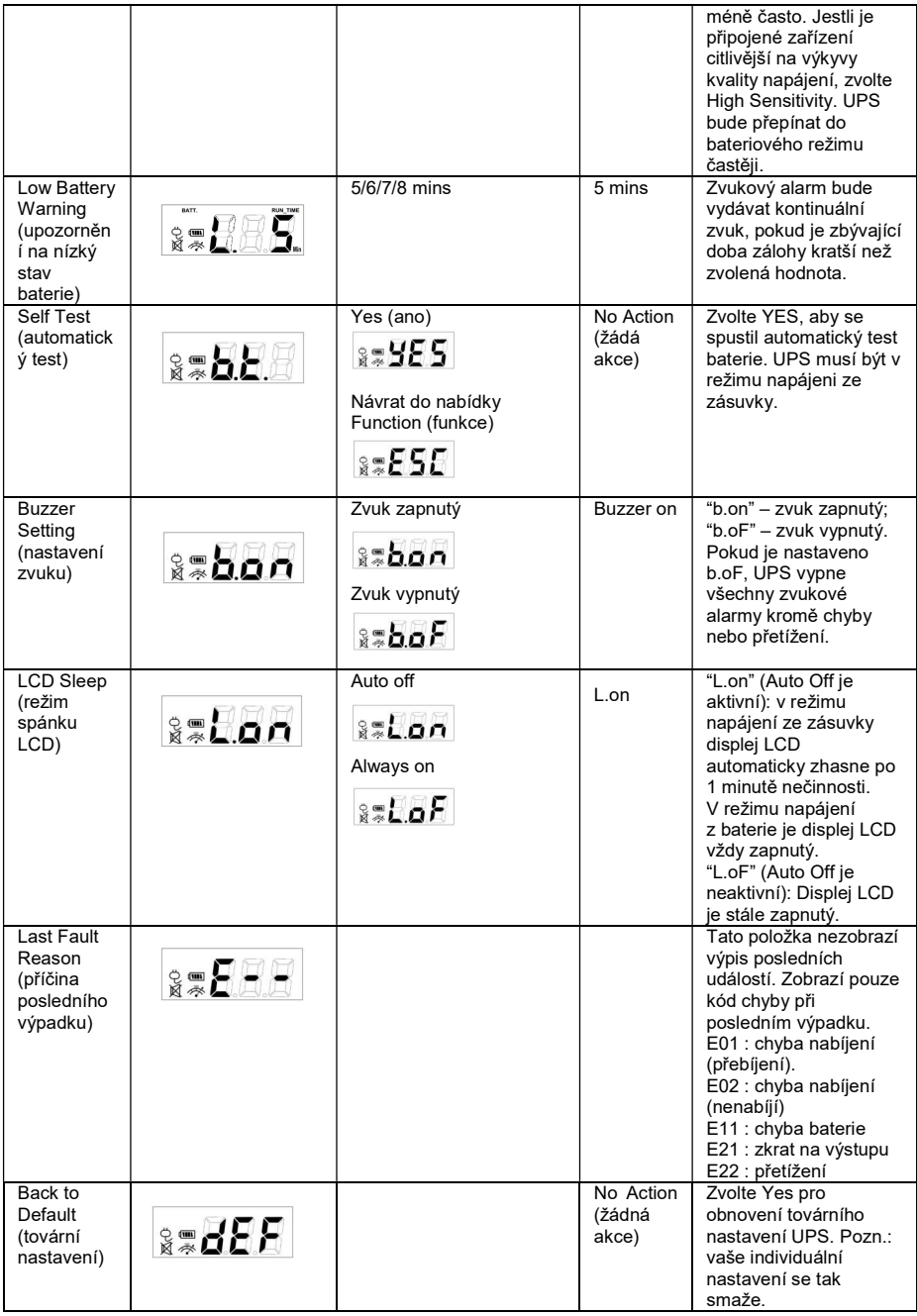

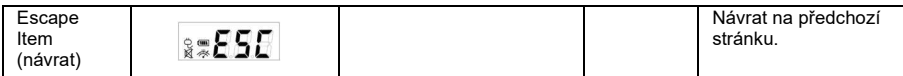

Další možná řešení problémů můžete nalézt na www.CyberPower.com

Pro další informace navštivte www.CyberPower.com

Všechna práva vyhrazena. Kopírování bez povolení je zakázáno.

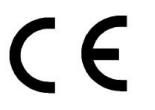

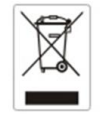

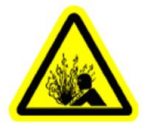

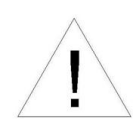

PL

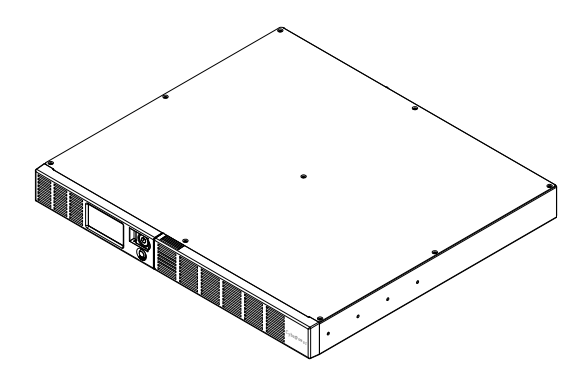

# OR1000ERM1U/OR1500ERM1U Instrukcja obsługi

K01-0000841-00

## WAŻNE ZALECENIA DOTYCZĄCE BEZPIECZEŃSTWA

Niniejsza instrukcja zawiera ważne zalecenie, których należy przestrzegać w czasie montażu i konserwacji zasilacza UPS i akumulatorów. Prosimy przeczytać i przestrzegać dokładnie wszystkich zaleceń w czasie montażu i obsługi urządzenia. Przed rozpakowaniem, zamontowaniem lub używaniem urządzenia należy dokładnie przeczytać niniejszą instrukcję.

OSTRZEŻENIE! Zasilacz UPS musi zostać podłączony do uziemionego gniazdka prądu przemiennego zabezpieczonego bezpiecznikiem lub rozłącznikiem. NIE WOLNO podłączać zasilacza UPS do gniazdka bez uziemienia. Jeżeli urządzenie ma zostać odłączone od dopływu energii elektrycznej należy je wyłączyć i wyjąć z gniazdka wtyczkę zasilacza UPS.

OSTRZEŻENIE! URZĄDZENIE NIE JEST PRZEZNACZONE DO SPRZĘTU MEDYCZNEGO LUB PODTRZYMUJĄCEGO FUNKCJE ŻYCIOWE! Firma CyberPower Systems nie sprzedaje urządzeń przeznaczonych dla systemów podtrzymywania życia lub zastosowań medycznych. NIE WOLNO UŻYWAĆ w żadnych okolicznościach, które mogłyby mieć wpływ na bezpieczeństwo lub funkcjonowanie sprzętu podtrzymującego funkcje życiowe, w zastosowaniach medycznych lub w trakcie opieki nad pacjentem.

OSTRZEŻENIE! Akumulator może utrzymywać napięcie na wewnętrznych elementach urządzenia nawet po odłączeniu zasilania sieciowego.

OSTRZEŻENIE! Aby uniknąć ryzyka pożaru lub porażenia prądem elektrycznym należy instalować urządzenie w pomieszczeniach o kontrolowanych warunkach temperatury i wilgotności, wolnych od zanieczyszczeń. (Zakres dopuszczalnych temperatur i wilgotności patrz dane techniczne.)

OSTRZEŻENIE! W celu ograniczenia ryzyka porażenia prądem elektrycznym nie wolno zdejmować pokrywy, za wyjątkiem przypadku serwisowania akumulatora. Urządzenie, za wyjątkiem akumulatora, nie zawiera on części, które mogą być serwisowane przez użytkownika.

OSTRZEŻENIE! Aby uniknąć porażenia prądem elektrycznym, przed przystąpieniem do wymiany akumulatora lub podłączania sprzętu komputerowego wyłączyć urządzenie i wyjąć wtyczkę z gniazda zasilania.

OSTRZEŻENIE! NIE WOLNO UŻYWAĆ DO AKWARIÓW LUB W ICH POBLIŻU! Aby uniknąć ryzyka pożaru, nie wolno używać urządzenia do akwariów lub w ich pobliżu. Może dojść do kontaktu skraplającej się pary z akwarium z metalowymi stykami elektrycznymi, co spowoduje zwarcie.

## INSTALOWANIE ZASILACZA UPS

### **ROZPAKOWANIE**

Opakowanie powinno zawierać poniższe elementy:

(1)kabel USB (typ A+B) x1; (2) kabel zasilający x 4; (3) instrukcja obsługi x1; (4) urządzenie UPS x1. \*Oprogramowanie PowerPanel® Business jest dostępne na naszej stronie internetowej.Odwiedź www.cyberpower.com I przejdź do sekcji Oprogramowanie, aby pobrać za darmo.

### INFORMACJE OGÓLNE

Urządzenie OR1000ERM1U / OR1500ERM1U zapewnia automatyczną regulację napięcia przy niestabilnym zasilaniu. OR1000ERM1U / OR1500ERM1U chroni dołączone urządzenia przed przepięciami o energii 1030 J oraz przy braku zasilania sieciowego zapewnia zasilanie akumulatorowe urządzenia. OR1000ERM1U / OR1500ERM1U zapewnia stałe zasilanie komputera, a dołączone oprogramowanie automatycznie zapisze otwarte pliki i wyłączy komputer w przypadku utraty zasilania. JAKO OKREŚLIĆ ZAPOTRZEBOWANIE SPRZĘTU NA ENERGIĘ ELEKTRYCZNĄ

- 1. Upewnić się, że całkowite zapotrzebowanie mocy komputera, monitora oraz urządzeń peryferyjnych nie przekracza odpowiednio 600 VA.
- 2. Upewnić się że zapotrzebowanie mocy urządzeń podłączonych do gniazdek zasilanych z akumulatora/zabezpieczonych przez przepięciem nie przekracza wartości znamionowej dla zasilacza UPS (1000 VA / 600 W dla OR1000ERM1U ; 1500 VA / 900 W dla OR1500ERM1U). Jeżeli przekroczona jest wartość znamionowa, mogą wystąpić warunki przeciążenia i spowodować

wyłączenie zasilacza UPS oraz zadziałanie rozłącznika.

## PODSTAWOWA OBSŁUGA

**OPIS** 

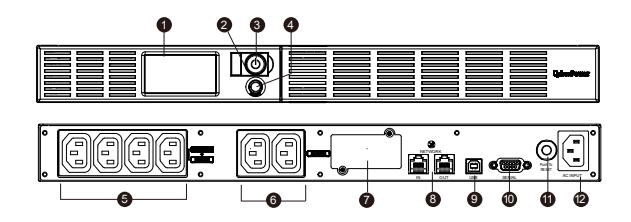

### 1. Wyświetlacz LCD

Wysokiej rozdzielczości, inteligentny wyświetlacz LCD wyświetla wszystkie informacje o zasilaczu UPS wraz z ikonami i komunikatami. Dodatkowe informacje, patrz rozdział "Definicje podświetlanych wskaźników LCD".

### 2. Wskaźnik zasilania

Świeci się, kiedy gniazdka zasilacza UPS zapewniają zasilanie wolne od skoków lub uderzeń napięcia.

### 3. Włącznik zasilania

Służy jako główny włącznik/wyłącznik urządzeń podłączonych do gniazdek zasilanych z akumulatora.

- 4. Przełącznik wyświetlacza LCD Przełącznik służy do wyboru zawartości wyświetlacza LCD w tym napięcia wejściowego, napięcia wyjściowego i szacowanego czasu działania.
- 5. Gniazdka zasilane z akumulatora i zabezpieczone przed przepięciem Urządzenie posiada gniazda zasilane z akumulatora/zabezpieczone przed przepięciami do podłączania wyposażenia i zapewnia tymczasową nieprzerwaną pracę urządzeń w przypadku awarii zasilania.

#### 6. Gniazdka w sposób ciągły zabezpieczone przed przepięciem Urządzenia posiada dwa gniazdka stale zabezpieczone przed przepięciem.

#### 7. Port karty SNMP/HTTP Zdejmij osłonę portu aby zainstalowac opcjonalną kartę SNMP. Możliwe będzie zdalne

zarządzanie oraz monitoring pracy UPSa.

8. Gniazda zabezpieczające urządzenia komunikacyjne Gniazda zabezpieczające urządzenia komunikacyjne służą do zabezpieczenia każdego połączenia standardowego modemu, faksu, linii telefonicznej, sieci szerokopasmowej lub sieci Ethernet.

### 9. Gniazdo USB do połączenia z PC

Gniado USB umożliwiające komunikacje zasilacza UPS z komputerem. Zasilacz UPS po podłączeniu komputera do gniazda USB komunikuje swój stan oprogramowaniu PowerPanel® Business.

### 10. Port komunikacyjny Serial

Umożliwia połączenie oraz komunikację pomiędzy UPS a komputerem.

### 11. Bezpiecznik

Umieszczony z boku zasilacza UPS rozłącznik obwodu służy do zabezpieczenia w przypadku przeciążenia lub usterki.

### 12. Wejście prądu przemiennego

Podłączyć przewód zasilania prądem przemiennym do odpowiednio podłączonego i uziemionego gniazdka sieciowego.

### Wytyczne instalacji urządzenia

- 1. Nowy zasilacz UPS jest gotowy do natychmiastowego użytku. Jednak, w celu zapewnienia uzyskania maksymalnej pojemności akumulatora, zalecane jest ładowanie akumulatora przez co najmniej 8 godzin. Podczas transportu i przechowywania mogło nastąpić częściowe rozładowanie akumulatora. W celu naładowania akumulatora wystarczy zostawić urządzenie podłączone do gniazdka sieciowego. Urządzenie będzie się ładować zarówno jeżeli jest włączone, jak i wyłączone.
- 2. Kiedy zasilacz UPS jest wyłączony i odłączony od sieci podłączyć komputer, monitor oraz zasilane zewnętrzne urządzenie do przechowywania danych (napęd Zip, napęd Jazz, napęd taśmowy, itp., podłączone do gniazdek zasilanych z akumulatora). Do zasilacza UPS NIE WOLNO podłączać drukarki laserowej, kopiarki, grzejników, odkurzaczy, niszczarek do dokumentów lub innych urządzeń elektrycznych dużej mocy. Zapotrzebowanie mocy tych urządzeń spowoduje przeciążenie i może doprowadzić do uszkodzenia zasilacza
- 3. W celu zabezpieczenia faksu, telefonu, linii modemu lub kabla sieciowego podłączyć kabel telefoniczny lub kabel sieciowy z gniazdka ściennego do gniazda oznaczonego IN zasilacza UPS. Następnie połączyć kabel telefoniczny lub kabel sieciowy wychodzące z gniazdka oznaczonego OUT zasilacza UPS z modemem, komputerem, telefonem, faksem lub urządzeniem sieciowym.
- 4. Podłączyć zasilacz UPS do dwubiegunowego, trójprzewodowego gniazdka sieciowego z uziemieniem (gniazdko ścienne). Upewnić się, że gniazdko ścienne zabezpieczone jest bezpiecznikiem lub rozłącznikiem i nie obsługuje wyposażenia elektrycznego o dużym poborze mocy (np. klimatyzatorów, lodówek, kopiarek itp.). Unikać stosowania przedłużaczy. W razie zastosowania, przedłużacz musi być uziemiony i mieć prąd znamionowy 15 A.
- 5. Nacisnąć przełącznik zasilania w celu włączenia urządzenia. Kontrolka zasilania zapali się, a urządzenie wyda sygnał dźwiękowy.
- 6. W przypadku wykrycia przeciążenia rozlegnie się alarm dźwiękowy, a urządzenie wyda długi dźwięk.W celu skorygowania takiej sytuacji wyłączyć zasilacz UPS i wyciągnąć wtyczkę co najmniej jednego urządzenia z gniazdek zasilanych z akumulatora. Odczekać 10 sekund. Upewnić się, że rozłącznik jest wciśnięty i włączyć zasilacz UPS.
- 7. W celu utrzymania optymalnego ładowania akumulatora pozostawać zasilacz UPS stale podłączony do gniazdka sieciowego.
- 8. W celu przechowania zasilacza UPS przez dłuższy okres czasu przykryć go i przechowywać z w pełni naładowanym akumulatorem. Akumulator ładować co trzy miesiące w celu podtrzymania jego żywotności.

## WYMIANA AKUMULATORA

OSTRZEŻENIE! Przed przystąpieniem do wymiany akumulatora przeczytać WAŻNE ZALECENIA DOTYCZĄCE BEZPIECZEŃSTWA i postępować zgodnie z nimi. Akumulatory należy wymieniać pod nadzorem personelu, który zna zasady postępowania z akumulatorami.

OSTRZEŻENIE! Używać tylko typu akumulatora zgodnego z danymi technicznymi. Informacje o wymiennych akumulatorach można uzyskać u sprzedawcy.

OSTRZEŻENIE! Akumulator może stwarzać zagrożenie porażenia prądem elektrycznym. Nie wrzucać akumulatora do ognia, ponieważ może wybuchnąć. Postępować zgodnie ze wszystkimi lokalnie obowiązującymi przepisami dotyczącymi utylizacji akumulatorów.

OSTRZEŻENIE! Nie wolno otwierać lub odkształcać akumulatorów. Uwolniony elektrolit jest drażniący dla skóry oraz oczu i może być toksyczny.

OSTRZEŻENIE! Akumulator może stwarzać duże zagrożenie zwarciem lub porażeniem prądem elektrycznym. Przed wymianą akumulatora podjąć następujące środki ostrożności:

- 1. Zdjąć wszelkie zegarki, obrączki lub inne przedmioty metalowe.
- 2. Stosować wyłącznie narzędzia z izolowanymi rękojeściami.
- 3. NIE WOLNO kłaść narzędzi lub innych przedmiotów metalowych na górze akumulatora lub na zaciskach akumulatora.
- 4. Zakładać rękawice gumowe i buty gumowe.
- 5. Sprawdzić, czy akumulator nie jest nieprawidłowo uziemiony. Jeżeli jest nieprawidłowo uziemiony usunąć źródło

### uziemienia. KONTAKT Z UZIEMIONYM AKUMULATOREM MOŻE PROWADZIĆ DO PORAŻENIA

PRĄDEM ELEKTRYCZNYM! Prawdopodobieństwo takiego porażenia zostanie zmniejszone jeżeli takie uziemienie zostanie usunięte w czasie montażu i konserwacji (dotyczy zasilaczy UPS oraz zasilania ze zdalnych akumulatorów nie mających obwodu masy) PROCEDURA WYMIANY AKUMULATORA

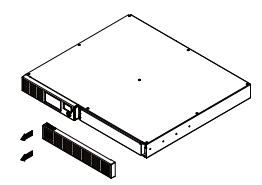

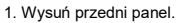

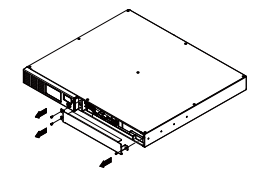

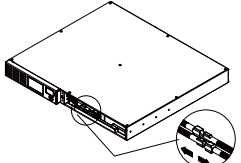

3. Odłącz przewody od akumulatora (czarny oraz czerwony).

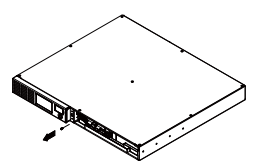

1. Wysuń przedni panel. 2. Wykręć śruby z pokrywy ochronnej a następnie usuń osłonę.

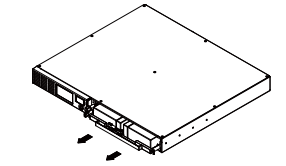

4. Wyrkęć śrubę konektora przewodów. 5. Zainstaluj nowe akumulatory. Podłącz akumulatory , zamontuj osłonę oraz panel czołowy, postępując z godnie z instrukcją powyżej w odwrotnej kolejności. Ładuj akumulatory co najmniej 4- 8 godzin.

PRZYPOMNIENIE: Akumulatory uznawane są za ODPADY NIEBEZPIECZNE i muszą być w odpowiedni sposób utylizowane.

## ROZWIĄZYWANIE PROBLEMÓW

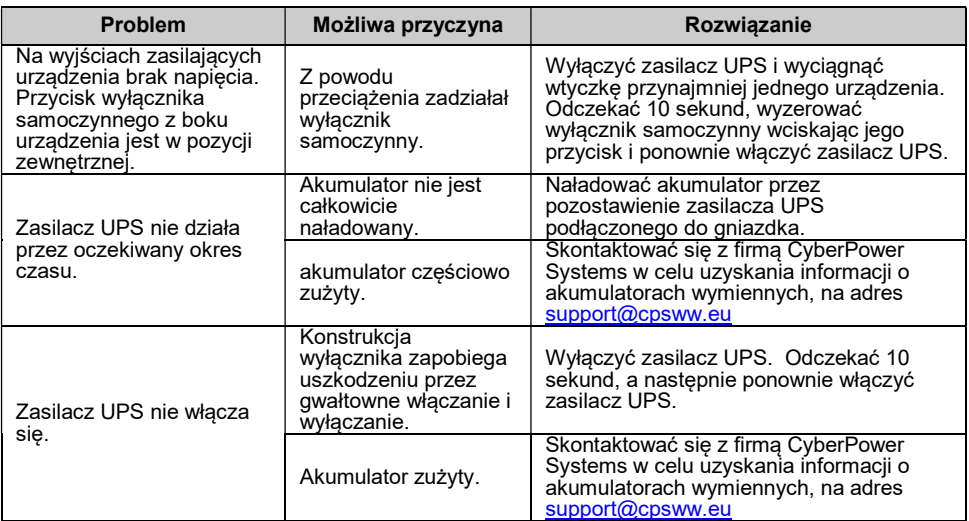

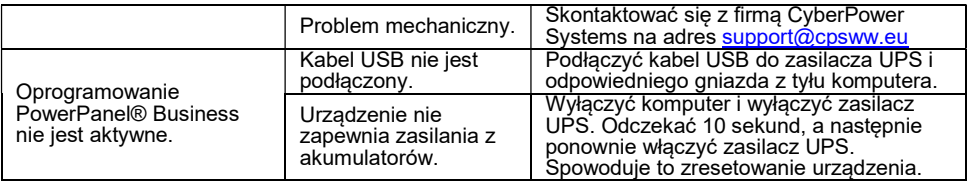

### TECHNOLOGIA GREENPOWER W UPS FIRMY CYBERPOWER

#### CyberPower w trosce o środowisko

Firma CyberPower w trosce o przyrodę podjęła się projektowania i rozwijania urządzeń przyjaznych środowisku naturalnemu. W ramach rozwijania "zielonych produktów" firma podjęła szereg inicjatyw : jest członkiem ekologicznej grupy Climate Savers Computing Initiative (CSCI), jej produkty są zgodne z protokołami ograniczeń dla niebezpiecznych substancji (RoHS) i odpadów elektrycznych oraz elektronicznych (WEEE), jak i normami ISO 14001 i IECQ QC080000 . CyberPower dostarcza rozwiązań zaawansowanych technologicznie i jednocześnie przyjaznych dla środowiska, stanowiąc tym samym wiodącą przyjazną dla środowiska organizację w przemyśle produkcji systemów UPS.

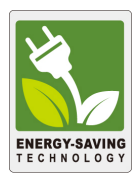

#### Zmniejszenie kosztów energii dzięki wykorzystaniu technologii GreenPower UPS™

Celem firmy CyberPower jest nie tylko projektowanie produktów przyjaznych dla środowiska, ale także dostarczanie dodatkowych korzyści dla użytkowników korzystających z rozwiązań firmy. Jedną z nich jest zaawansowana technologia oszczędzania energii, zwiększająca wydajność i zmniejszająca do minimum straty energii. Wynikiem wykorzystania technologii GreenPower UPSTM jest znaczna oszczędność kosztów energii elektrycznej.

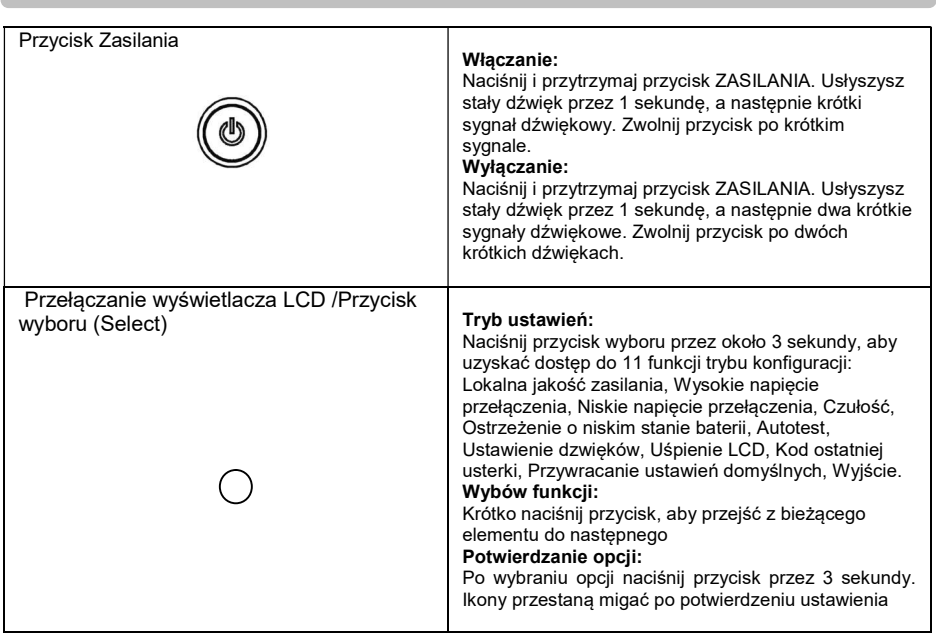

## LCD FUNCTION SETUP GUIDE

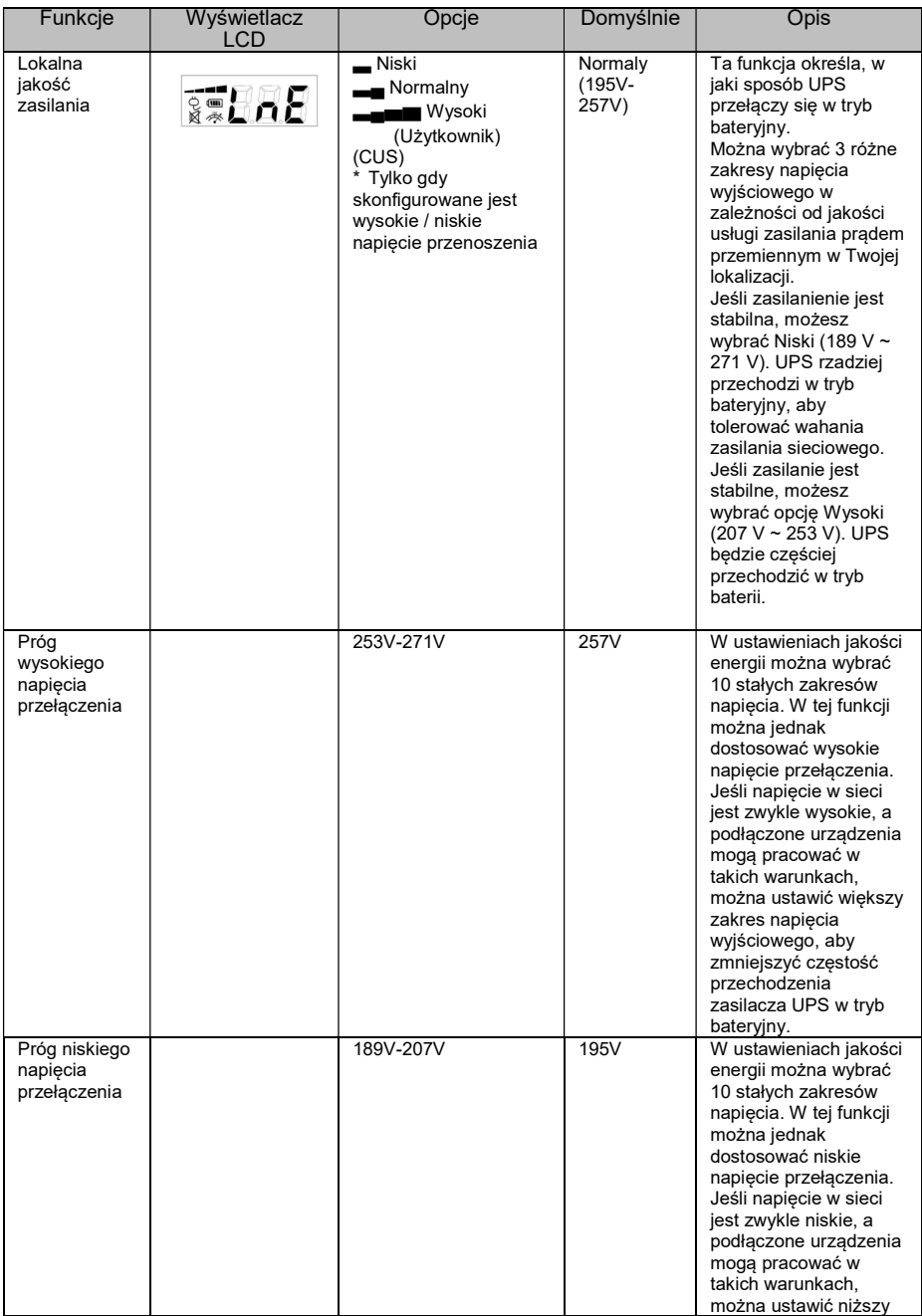

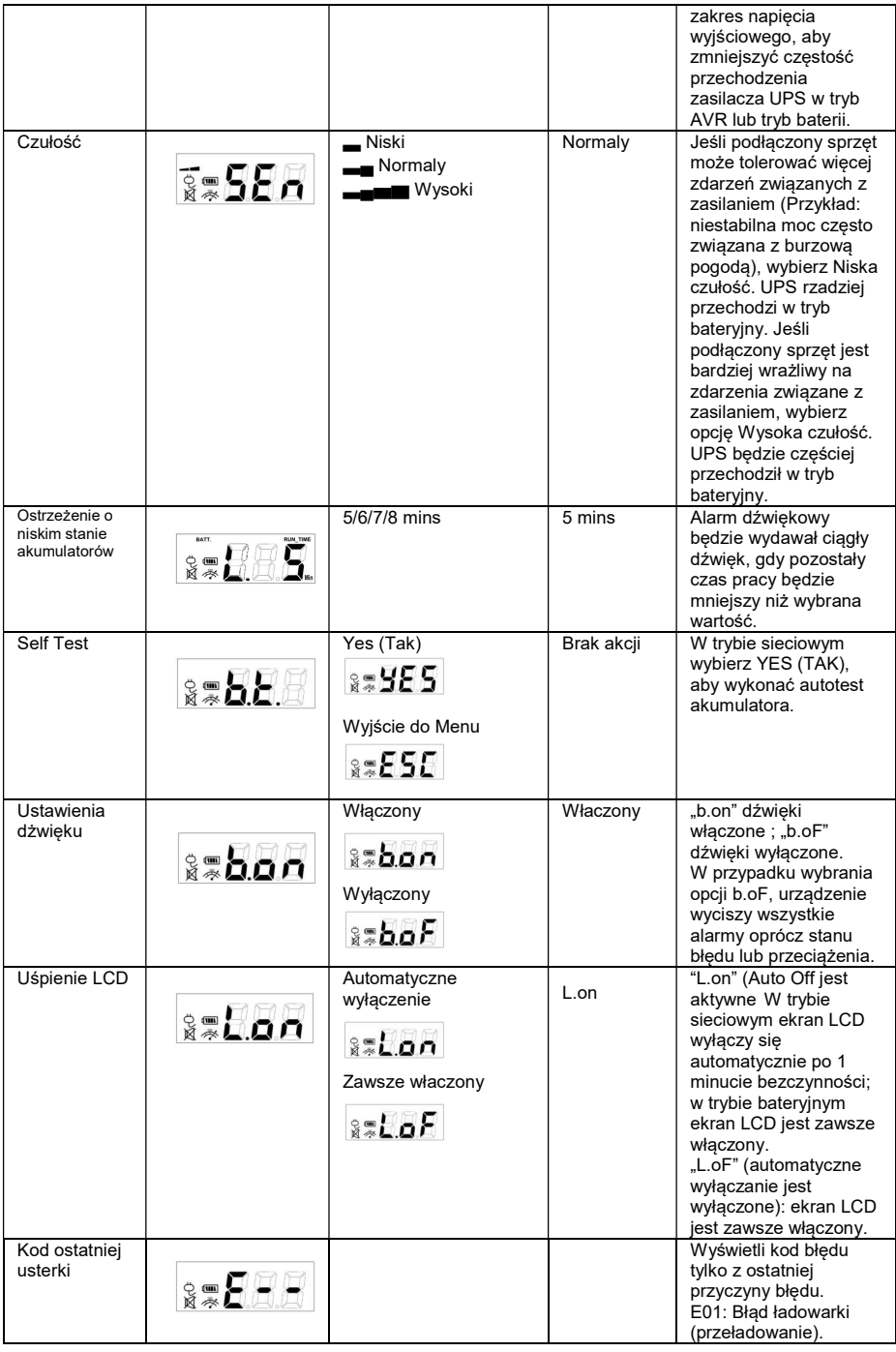

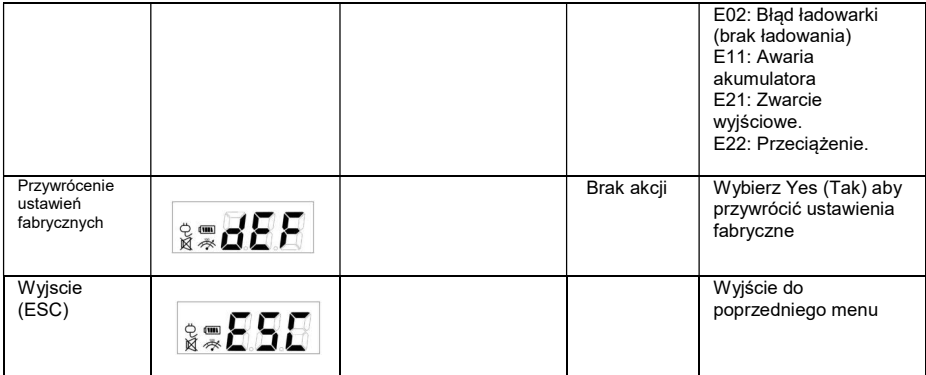

## DANE TECHNICZNE

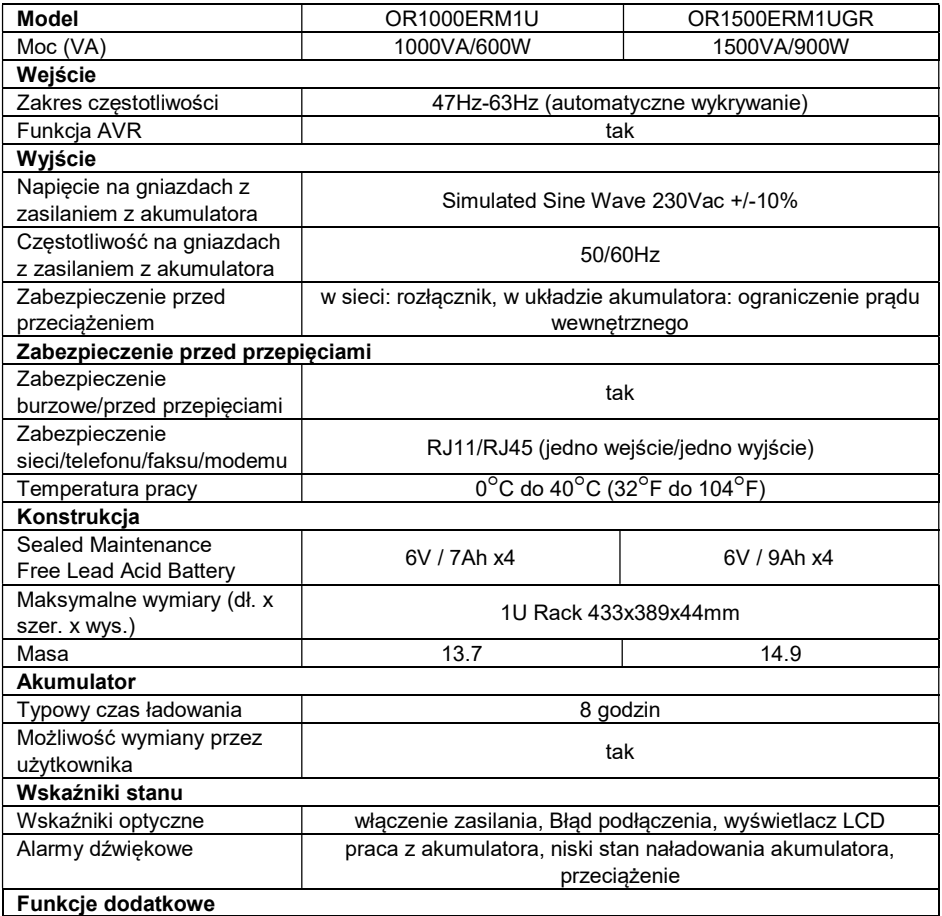

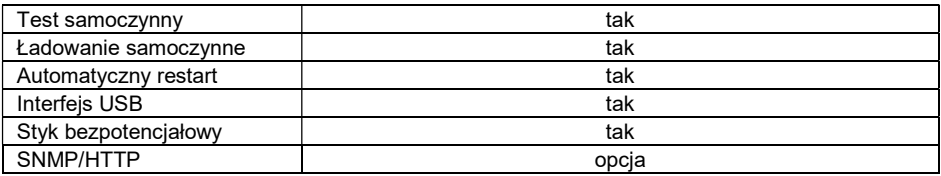

Dodatkowe informacje dotyczące rozwiązywania problemów można znaleźć na stronie

### www.CyberPower.com

W celu uzyskania dodatkowych informacji odwiedzić stronę www.CyberPower.com

Wszelkie prawa zastrzeżone. Zabronione jest kopiowanie całości lub części bez zezwolenia.

 $C \in$ 

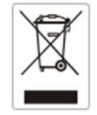

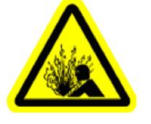

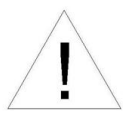

**RO** 

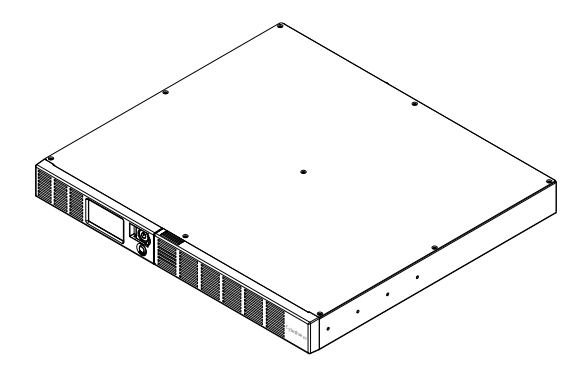

## OR1000ERM1U/OR1500ERM1U Manualul utilizatorului

K01-0000841-00

### MASURI DE SIGURANTA

#### (Pastrati aceste instructiuni)

Acest manual contine instructiuni de siguranta importante. Cititi cu atentie si urmati instructiu- nile in timpul instalarii unitatii. Cititi acest manual inainte de a despacheta, instala sau a folosi UPS-ul. ATENTIE! UPS-ul trebuie conectat la o priza cu impamantare cu siguranta sau circuit intreruptor. NU CONECTATI UPS-ul la o priza care nu are impamantare. Daca vreti sa deenergizati echipamentul, opriti si scoateti din priza UPS-ul.

ATENTIE! NU FOLOSITI PENTRU ECHIPAMENTE MEDICALE SAU ECHIPAMENTE DE SUTINERE A VIETII! CyberPower Systems nu vinde produse pentru echipamente medicale. NU folositi sub nici o forma UPS-ul cu echipamente medicale sau echipamente de sutinere a vietii. ATENTIE! Bateria poate incarca componentele din interior, chiar daca UPS-ul este oprit si scos din priza.

ATENTIE! Pentru a preveni riscul de shocuri electrice sau foc, instalati echipametul intr-o zona interiaora cu temperature si umidiatate controlate , libera de contaminatori. (Verificati specificatiile pentru temperaturile acceptate si umiditate).

ATENTIE! Pentru a reduce riscul de soc electric, nu inlaturati capacul, exceptie fiind service-

ul pentru baterie. Nu sunt parti utilizabile pentru service in afara bateriei.

ATENTIE! Pentru a reduce riscul de soc electric, opriti unitatea si deconectati-o de la priza inainte de a inlocui bateria sau inainte de a conecta un calculator la UPS.

ATENTIE! NU FOLOSITI LANGA SAU CU ACVARII! Pentru a reduce riscul de a lua foc, nu il folositi cu sau langa acvarii. Condensul de la acvariu poate veni in contact cu contactul materialelor electrice si poate cauza un scurtcircuit in interiorul lui.

ATENTIE! NU FOLOSITI CU IMPRIMANTE LASER! Cererea de current a unei imprimate laser este

### INSTALAREA UPS-ULUI

prea mare pentru un UPS.

#### **DESPACHETAREA**

Verificati cutia UPS-ului la cumparare. Cutia trebuie sa contina urmatoarele:

(1) Cablu USB (A+B); (2) Manual; (3) UPS; (4) Cablul de alimentare

\* Software-ul PowerPanel Business este disponibil pe site-ul nostru web.

Vă rugăm să vizitați www.cyberpower.com și accesați secțiunea Software pentru descărcare gratuită. **VEDERE** 

OR1000ERM1U/OR1500ERM1U furnizeaza reglarea automata a voltajului.

OR1000ERM1U/OR1500ERM1U are caracteristici la supratensiune de 1030 Joules si furnizeaza curent de la baterii in timpul caderilor de tensiune.

OR1000ERM1U/OR1500ERM1U asigura curent calculatorului dumneavoastra, iar software-ul inclus salveaza automat fisierele si opreste calculatorul in timpul unei caderi de tensiune.

#### DETERMINAREA CERINTELOR DE TENSIUNE ALE ECHIPAMNETULUI DUMNEAVOASTRA

1. Asigurativa ca totalul de Volt-Amperi al calculatorului, monitorului sau alte periferice legate la UPS nu depasesc capacitatea UPS-ului 1000 VA/ 1500VA

2. Asigurativa ca tensiunile echipamentelor legate la UPS nu depasesc capacitatea UPS-ului (1000VA/600W pentru OR1000ERM1U, 1500VA/900W pentru OR1500ERM1U). Daca se depaseste capacitatea tensiunilor UPS-ului, se poate produce o supraincarcare ce duce la inchiderea UPS-ului sau la o explozie a sigurantei acestuia.

3. Daca tensiunile echipamnetlor dumneavoastra sunt trecute in alta unitate de masura decat Volti-Amperi (VA), convertiti Wati (W) sau Amperi (A) in VA dupa calculele de mai jos. Nota: Ecuatia de mai jos calculeaza numai maximul de VA pe care echipamentul il poate folosi, nu ce este folsoit de echipament de obicei. Utilizatorii trebuie sa se astepte la un consum de 60% fata de valoarea de mai jos:

Watts (W) x 1.67 =VA or Amps (A) x 230 = VA

Adunati totalul tuturor echipamnetelor folosite pe UPS si mutiplicati totalul cu 0.6 pentru a calcula totalul tensiunilor necesare. Sunt multi factori ce pot afecta totalul tensiunilor necesare folosirii echipamentelor dumneavoastra. Incarcarea maxima legata la UPS nu trebuie sa depaseasca 80% din capacitatea unitatii(UPS

### OPERATII DE BAZA

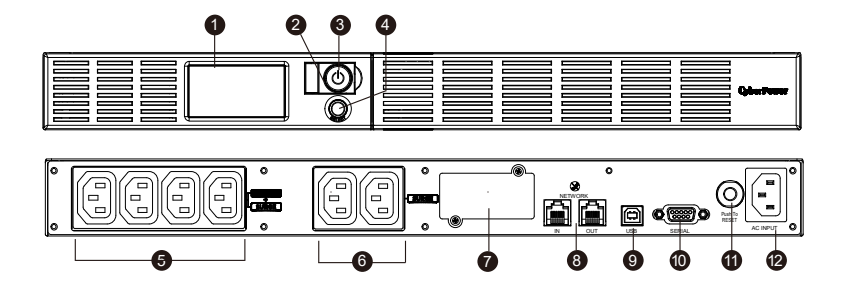

#### **DESCRIERE**

#### 1. DISPLAY-ul LCD

LCD-ul arata informatii legate de UPS cu icoane si mesaje.

#### 2. LED-ul de pornire

LED-ul de pornire se aprinde cand UPS-ul este pornit.

#### 3. Butonul Power

Butonul de on/off pentru echipamentul conectat la prizele UPS-ului.

#### 4. Butonul de selectare a functiilor LCD-ului

Display-ul LCD indica statusul UPS-ului, arata voltajul de intrare/iesire, timpul ramas de rulare, procentul de incarcare al bateriei…etc.

#### 5. Baterie, supratensiune si prize AVR

UPS-ul furnizeaza patru prize pentru echipamente conectate, impotriva caderilor de tensiune, sau

supratensiune.

#### 6. Prize pentru supratensiune

Asigura doua prize pentru supratensiune la echipamentel conectate.

#### 7. Porturile RJ11/RJ45 de comunicare si protectie

Porturi de protectie pentru modem sau retea conectate la UPS.

#### 8. Portul USB

Portul asigura conectarea si comunicarea calculatorului cu UPS-ul. UPS-ul comunica statusul sau softwareu-lui

PowerPanel® Business. Interfata este compatibila si cu serviciul UPS oferit, Windows Vista si Mac OSX.

#### 9. Serial Port catre computerul personal

Acest port permite conexiunea si comunicarea de la DB-9 serial de pe computer cu unitatea UPS.

#### 10. Intreruptorul de circuit

Intreruptorul de circuit asigura protectie impotriva supra-sarcinii.

#### 11. Intrare AC

Conectati cablul de curent la o priza cu impamantare.

#### 12. Portul de expansiune

Permite utilizatorilor sa adauge un card SNMP.

### **GHID DE INSTAL ARE HARDWARE**

- 1. UPS-ul poate fi folosit imediat dupa primire. Reincarcarea bateriilor cel putin patru ore este obligatorie pentru a va asigura ca s-a atins capacitatea maxima a bateriilor. In timpul transportului pot aparea descarcari ale bateriilor. Pentru a incarca bateria lasati UPS-ul in priza. UPS-ul poate fi incarcat chiar si cand nu este pornit.
- 2. Daca folositi software-ul, conectati cablul USB la portul USB al UPS-ului.
- 3. Cu UPS-ul oprit si scos din priza, conectati calculatorul, monitorul si alte dispozitive de stocare (Zip drive, Jazz drive, Tape drive, etc.) in prizele UPS-ului.

#### Copiatoarele, imprimantele laser, aspiratoarele, aerotermele sau alte echipamente electrice de mare putere NU SE CONECTEAZA la UPS.

- 4. Pentru a proteja un fax, o line de telefon sau un cablu de retea, conectati cablu de fax, telefon sau retea la mufa de intrare de pe UPS, dupa care conectati alt cablu de telefon, fax sau retea la mufa de iesire a UPS-ului.
- 5. Conectati UPS-ul la o priza cu 2 poli, 3 fire cu impamantare (priza de perete). Asigurativa ca priza este protejata de o siguranta sau un intreruptor de circuit si nu alimenteaza si alte echipamente electrice cu consum mare de energie.(aer conditionat, frigider, copiator, etc.) Evitati folosirea prelungitoarelor. Daca folositi prelungitor, acesta trebuie sa aibe impaman tare si sa fie de minim 16 amperi.
- 6. Apasati butonul de pornire pentru a porni uniatea. Indicatorul de power se va ilumina, iar unitatea va bip-ai o data.
- 7. Daca se detecteaza o suprasarcina, o alarma audibila se va auzi, iar unitatea va emite un bip lung. Pentru a corecta aceasta , opriti UPS-ul si scoateti cel putin un echipament legat la priza UPS-ului. Asteptati 10 secunde. Asigurativa ca intreruptorul de circuit nu este apasat si porniti UPS-ul.
- 8. UPS-ul este echipat cu functia de auto-incarcare. Cand UPS-ul este conectat la priza, bateria este incarcata automat.
- 9. Pentru incarcarea optima a bateriei, lasati UPS-ul in priza.
- 10. Pentru depozitarea UPS-ului asigurativa ca bateria este incarcata inainte de depozitare. Reincarcati bateria odata la 3 luni .

#### ATENTIE! Cititi si urmati INSTRUCTIUNILE DE SIGURANTA inainte de a face service bateriei.

Service-ul bateriei se face numai sub supravegherea personalului autorizat.

ATENTIE! Folositi numai modelul specific de baterii. Contactati dealerul dumneavoastra petru baterii.

ATENTIE! Bateriea poate produce shocuri electrice. Nu aruncati bateria in foc, deoarece ar putea sa explodeze. Urmati ordonantele locale privind aruncarea bateriilor.

ATENTIE! Nu deschideti sau spargeti bateriile. Electrolitul este periculos pentru piele si ochi.

ATENTIE! Bateria poate produce socuri electrice sau scurt-circuit. Urmati urmatoarea procedura pentru a inlocui bateria.

- 1. Inlaturati ceasurile, inelele si orice alte obiecte de metal.
- 2. Folositi doar unelte cu manere izolate.
- 3. NU PUNETI scule sau obiecte metalice pe contactele bateriilor.
- 4. Purtati cizme si manusi de cauciuc..

5. Determinati daca bateria este impamantata neglijent. Daca este impamantata neglijent, scoateti sursa de impmantare. CONTACTUL CU O BATERIE IMPAMANTATA POATE DUCE LA SOCURI ELECTRICE! Posibiliatea socurilor poate fi redusa daca impamantarile sunt inlaturate in timpul mentenatei si instalarii.

#### PROCEDURA DE INLOCUIRE A BATERIEI:

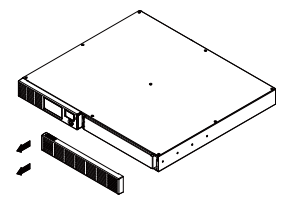

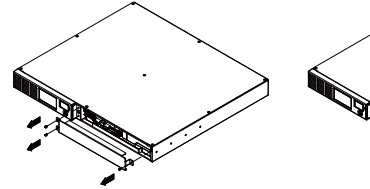

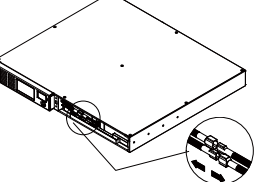

- muepartau partea ure<br>a capacului UPS-ului. 3. Indepartati partea dreapta
- 2. Indepartati cele 3 suruburi de pe protectorul de cabluri, apoi inlaturati capacul.
- 1. Deconectati cablul rosu si negru.

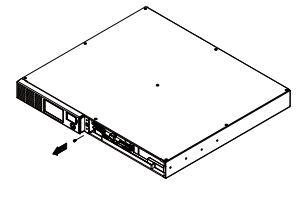

4. Indepartati surubul ce tine conectorul de cablu.

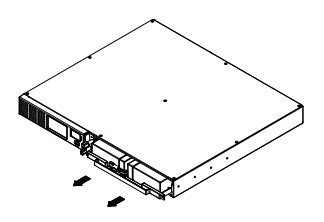

5. Inlocuiti cu un set de baterii noi. Asamblati suruburile, capacul, cablul si panoul frontal in pasi inversi . Incaracti UPS-ul intre 4 si 8 ore.

### PROBLEME DE FUNCTIONARE

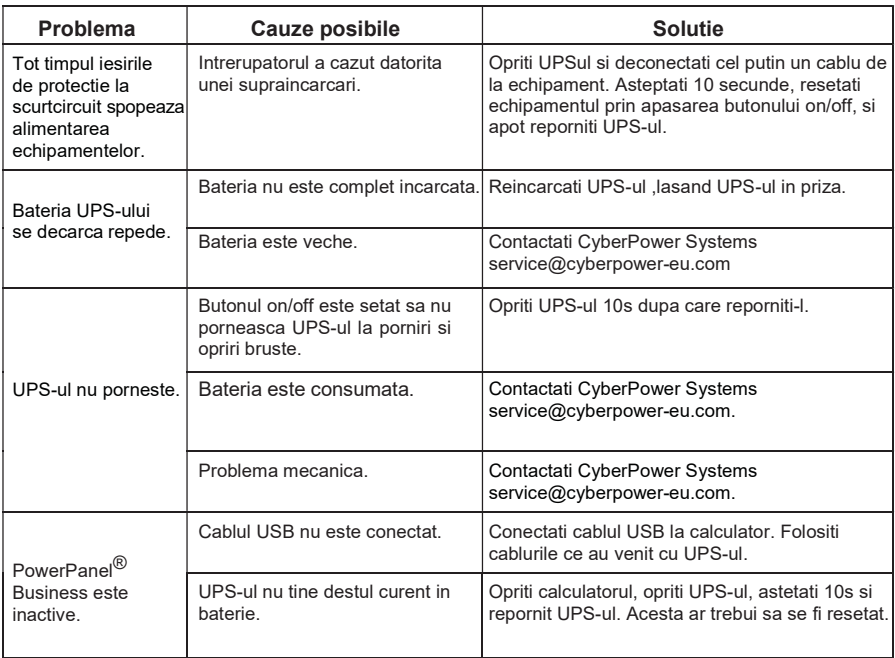

Probleme de functionare aditionale pot fi gasite la eu.cyberpowersystems.com

### TEHNOLGIA CYBERPOWER GREENPOWER UPS

Noul nostru circuit UPS este destinat pentru a salva energia in modul Bypass **GreenPower** 

Un UPS traditional cu AVR furnizeaza voltaj normal prin releu si transformatorul AVR. Curentul trece prima oara prin transformator conducand energia si generand caldura. Caldura creeaza dispare de energie, rezultand in pierderi de energie si bani.

GreenPower Circuit Design al CyberPower este solutia pierderii de energie." Cand curentul functioneaza normal UPS-ul nostru Green Power lucreaza in modul Bypass. Designul nostru GreenPower conduce energia prin releu si ofera tensiuni normale. Trecerea peste transformatoare reduce consumul de energie, in conseciinta conserva energia si reduce costurile. Cand tensiunea este neobisnuita UPS-ul functioneaza pe baterii sau in modil AVR. In aceasta conditie UPS-ul Green Power si un UPS traditional lucreaza in conditii normale.

In conditie medie UPS-ul lucreaza 88% din timp si tehnologia CyberPower GreenPower functioneaza in modul Bypass Mode.

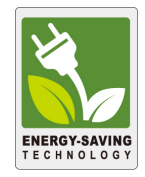

## DATE TEHNICE

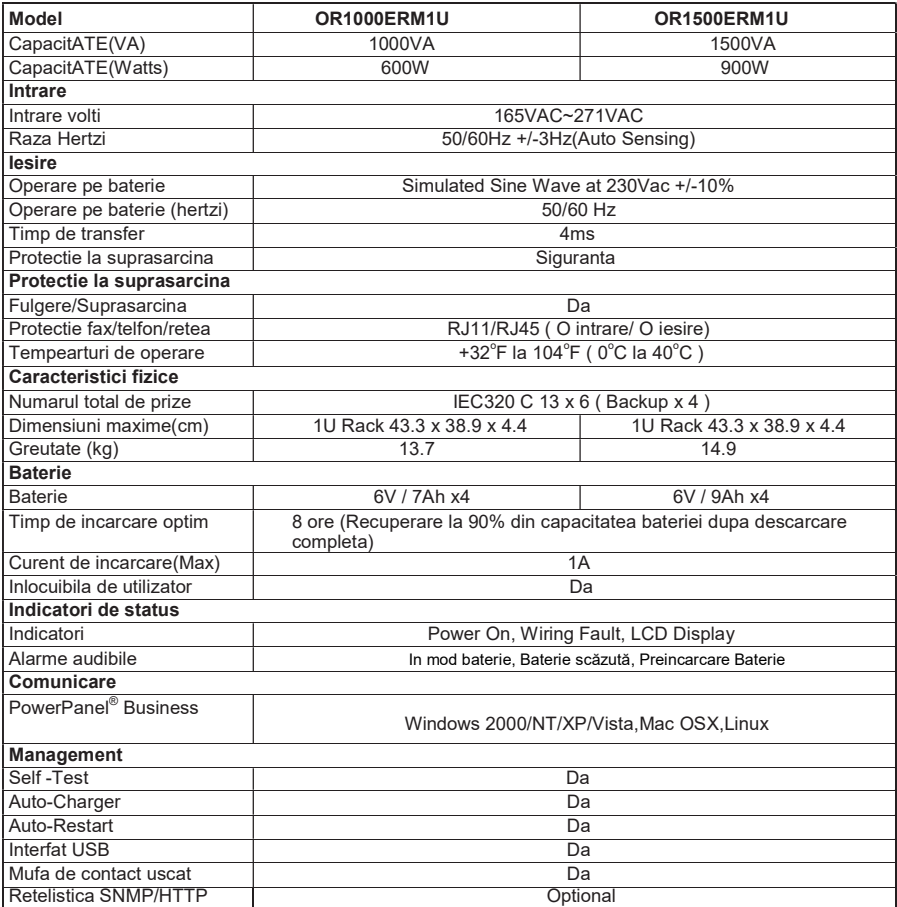

# Ghid de configurare LCD

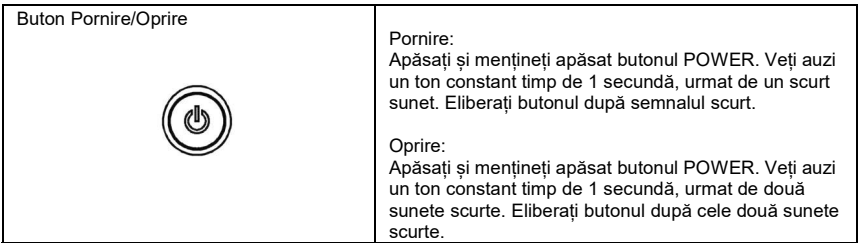

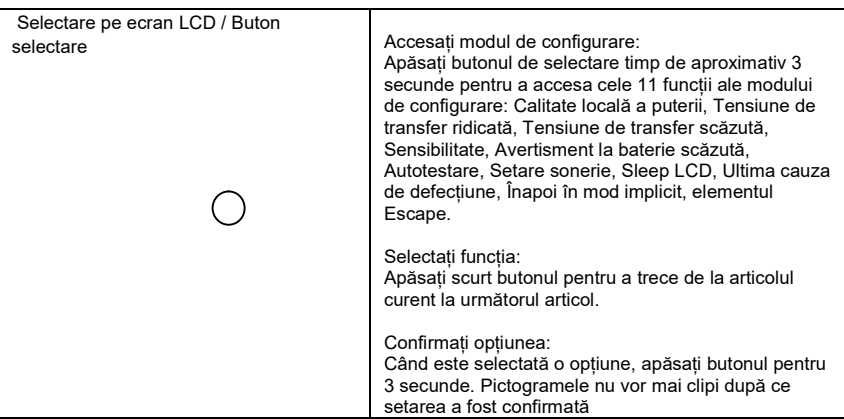

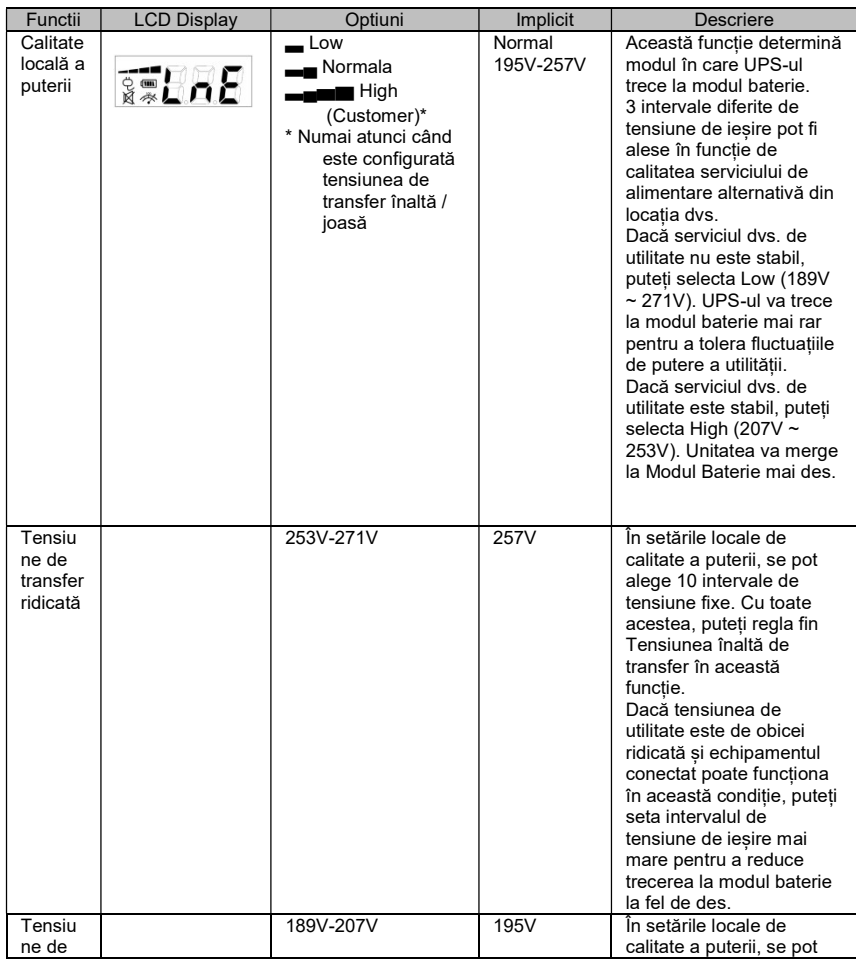

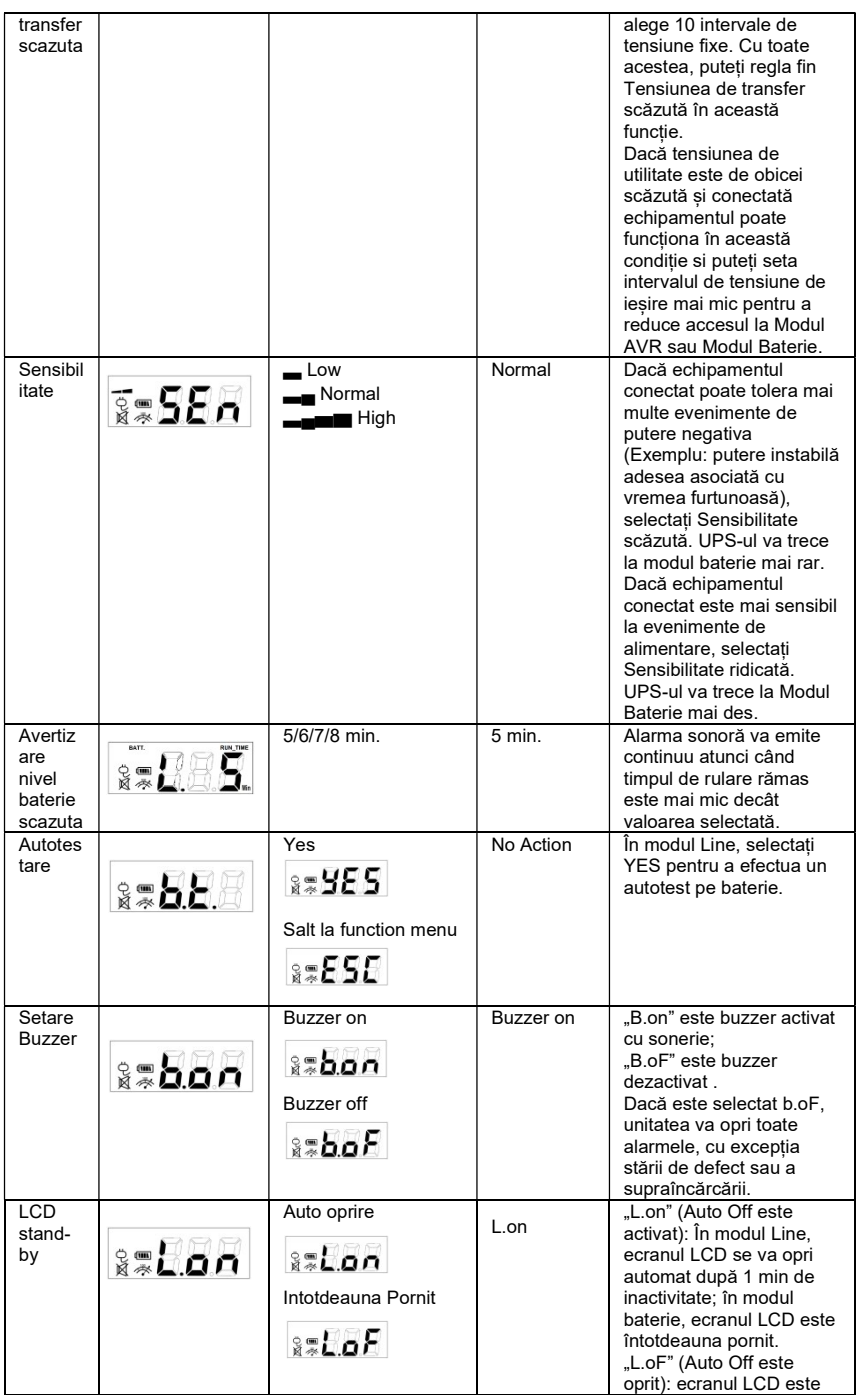
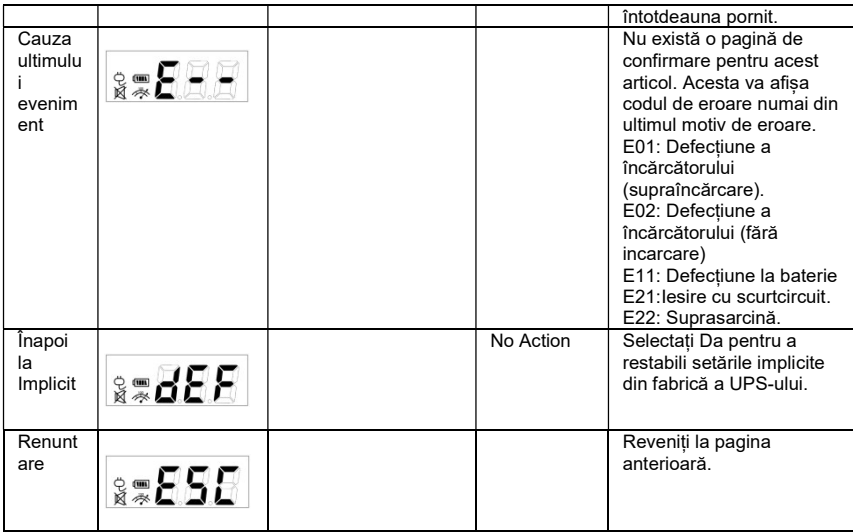

Pentru mai multe informatii vizitati eu.cyberpowersystems.com sau contactati

## CyberPower Systems B.V.

Flight Forum 3545, 5657DW Eindhoven, The Netherlands Tel: +31 40 2348170, E-MAIL: sales@cyberpower-eu.com

CyberPower Systems Inc. (USA) 4241 12th Avenue East Suite 400 Shakopee, MN 55379, U.S.A.

Tel: +1 952 4039500, Fax: +1 952 4030009, E-MAIL: sales@cyberpowersystems.com

Continutul este copyright ©2004 CyberPower Systems B.V., Toate drepturile rezervate. Reproducerea partiala sau totala a acestui document este interzisa. PowerPanel® si PowerPanel® Plus sunt marci inregistrate ale CyberPower Systems (USA) Inc.

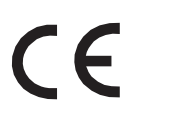

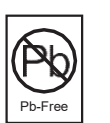

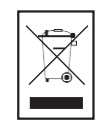

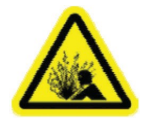

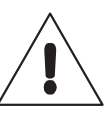

**RU** 

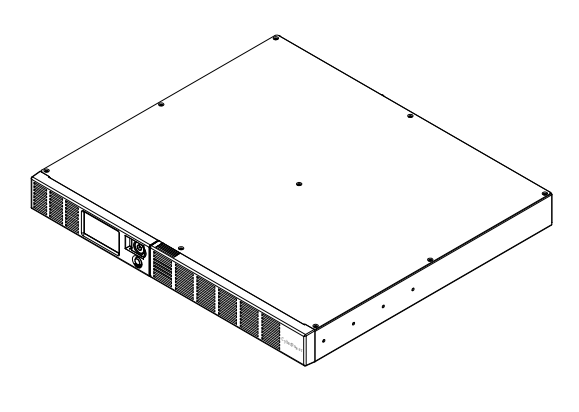

# OR1000ERM1U/OR1500ERM1U Руководство пользователя

K01-0000841-00

# ТЕХНИКА БЕЗОПАСНОСТИ

## (СОХРАНИТЕ ЭТИ ИНСТРУКЦИИ)

В этом руководстве содержатся важные инструкции по технике безопасности. Внимательно прочтите эти инструкции и следуйте им в процессе установки и эксплуатации прибора.

Внимательно прочтите это руководство перед тем, как распаковывать, устанавливать или эксплуатировать источник бесперебойного питания (ИБП). ВНИМАНИЕ! ИБП следует включать в розетку сети переменного тока с защитной блокировкой. Запрещается осуществлять включение в незаземленную розетку. Если нужно обесточить оборудование, выключите и отсоедините прибор. ВНИМАНИЕ! ЗАПРЕЩАЕТСЯ ИСПОЛЬЗОВАТЬ ВМЕСТЕ С МЕДИЦИНСКИМ ОБОРУДОВАНИЕМ ЖИЗНЕОБЕСПЕЧЕНИЯ!

ЗАПРЕЩАЕТСЯ ИСПОЛЬЗОВАТЬ в условиях, которые способны повлиять на работу или безопасность какого-либо оборудования жизнеобеспечения, медицинского оборудования или оборудования контроля за пациентом.

ВНИМАНИЕ! Аккумулятор может вызвать удар током даже при выключенном питании. ВНИМАНИЕ! Во избежание возгорания или поражения электрическим током производите монтаж оборудования в помещении с регулируемой температурой и влажностью, свободном от проводящих примесей. (См. допустимый диапазон температуры и влажности в технических характеристиках).

ВНИМАНИЕ! Не вскрывайте ИБП, кроме случаев обслуживания аккумулятора. ВНИМАНИЕ! Для предотвращения электрического удара выключите прибор и отсоедините его от источника питания переменного тока перед тем, как выполнять обслуживание ИБП, замену аккумулятора или монтаж оборудования.

ВНИМАНИЕ! НЕ УСТАНАВЛИВАЙТЕ ИБП РЯДОМ С АКВАРИУМОМ! Во избежание пожара, не используйте ИБП рядом с аквариумом, конденсат от аквариума может попасть на ИБП и вызвать короткое замыкание.

ВНИМАНИЕ! НЕ ИСПОЛЬЗУЙТЕ ИБП С ЛАЗЕРНЫМИ ПРИНТЕРАМИ! Энергопотребление лазерных принтеров слишком высоко для ИБП.

# УСТАНОВКА СИСТЕМЫ ИБП

# РАСПАКОВКА

Проверьте ИБП после получения. В комплект поставки должно входить следующее:

(1) USB кабель (A+B type); (2) руководство пользователя; (3) ИБП (4) кабель

## питания

Программное обеспечение \*PowerPanel® Business доступно для скачивания на сайте. Пожалуйста, посетите раздел программного обеспечения на сайте www.cyberpower.com для его бесплатной загрузки.

## ОПИСАНИЕ

ИБП серии OR1000ERM1U/OR1500ERM1U обеспечивает автономные питание и регулировку напряжения при сбоях питания от сети. ИБП OR1000ERM1U/OR1500ERM1U обеспечит ваше оборудование стабильным питанием и защитой от скачков напряжения, программное обеспечение поставляемое в комплекте обеспечит автоматическое сохранение открытых файлов и корректно завершит работу вашего компьютера.

## КАК ОПРЕДЕЛИТЬ ТРЕБОВАНИЯ К МОЩНОСТИ, ПОТРЕБЛЯЕМОЙ ВАШИМ ОБОРУДОВАНИЕМ

1. Убедитесь, что суммарное энергопотребление подключенного оборудования не превышает 1000 ВА/ 1500ВА.

2. Убедитесь, что оборудование, подключенное к 4 розеткам ИБП, не превышает мощность ИБП (1000ВА/600Вт для OR1000ERM1U, 1500ВА/900Вт для OR1500ERM1U). В случае превышения мощности подключаемого оборудования, может возникнуть перегрузка, которая приведет к отключению ИБП или срабатыванию предохранителя.

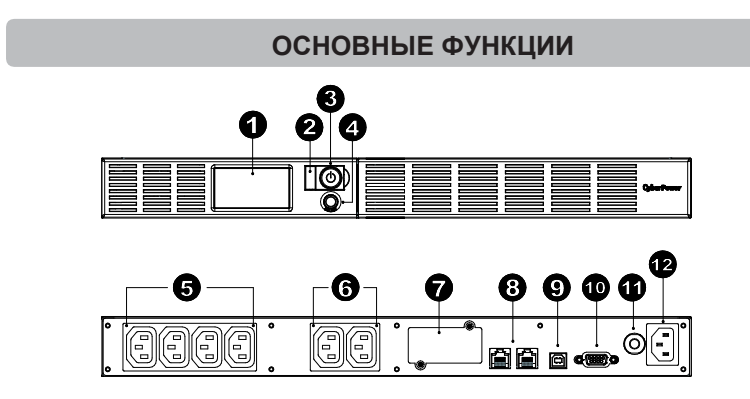

#### ОПИСАНИЕ

#### 1. ЖК-дисплей

ЖК-дисплей отображает различные данные такие, как характеристики входного/выходного напряжения, ориентировочное время автономной работы и т.д.

#### 2. Индикатор питания

Индикатор горит при работе ИБП.

#### 3. Вкл/Выкл питания

## 4. Переключатель режимов ЖК-дисплея

Переключатель служит для выбора различных данных отображаемых на ЖКдисплее, например, характеристик входного/выходного напряжения,

ориентировочное время автономной работы и т.д.

## 5. Розетки ИБП

Розетки работающие в режиме ИБП и автоматического регулятора напряжения.

#### 6. Розетки фильтрации

Розетки работающие в режиме фильтра.

#### 7. Порт расширения

Позволяет установку SNMP карты.

8. Порт защиты связи

Порты защиты связи позволяют защитить модем, факс, телефонную линию, широкополосную сеть или соединение Ethernet.

#### 9.USB порт

Обеспечивает связь между ИБП и компьютером. ИБП передает информацию о состоянии сети программному обеспечению PowerPanel® Business при подключении через USB порт.

## 10.Последовательный порт

Позволяет подключаться к последовательному порту компьютера RS-232 и передавать информацию.

#### 11.Автоматический выключатель

 Расположенный сбоку от ИБП, автоматический выключатель служит для защиты от перегрузок и отказов.

#### 12.Вход переменного тока

Подключите шнур питания переменного тока к заземленной розетке.

# РУКОВОДСТВО ПО УСТАНОВКЕ ОБОРУДОВАНИЯ

- 1. Ваш новый ИБП готов к использованию после получения. Однако, возможно снижение уровня зарядки аккумулятора во время перевозки и хранения. Поэтому необходимо заряжать аккумулятор в течение 8 часов минимум для обеспечения работы в течение положенного срока. (Для зарядки аккумулятора просто включите ИБП в розетку.)
- 2. Установите ваше ПО и аксессуары. Для использования ПО, просто используйте USB кабель, для соединения ПК и ИБП.
- 3. Подсоедините оборудование к ИБП. При подсоединении оборудования ИБП должен быть выключен. НЕ ПОДКЛЮЧАЙТЕ ЛАЗЕРНЫЕ ПРИНТЕРЫ, КОПИРЫ, ОБОГРЕВАТЕЛИ ШРЕДЕРЫ ИЛИ ДРУГИЕ УСТРОЙСТВА С ВЫСОКИМ ЭНЕРГОПОТРЕБЛЕНИЕМ.
- 4. Для защиты телефонных линий, факса, модема или сети подсоедините кабель в разъем IN ИБП. Далее вставьте кабель в разъем OUT ИБП.
- 5. Подключайте ИБП к заземленной розетке с защитой. Убедитесь, что используемая розетка защищена и не используется для питания оборудования с большим энергопотреблением (как кондиционер, холодильник, копир и т.д.). Избегайте использования удлинителей. В случае использования удлинителя, примите во внимание, что удлинитель должен иметь заземление и уровень 15 ампер.
- 6. Включите ИБП. Индикатор питания загорится и сработает звуковой сигнализатор.
- 7. В случае перегрузки, сработает звуковая сигнализация. Для исправления выключите

ИБП, отключите часть подключенного оборудования, подождите 10 секунд. Убедитесь, что не сработал автоматический выключатель, включите ИБП.

- 8. Ваш ИБП оборудован зарядным устройством. Когда ИБП включен в сеть, аккумуляторы автоматически заряжаются.
- 9. Для оптимального заряда аккумуляторов, всегда оставляйте ИБП включенным в
- сеть. 10.Для долговременного хранения ИБП, накройте устройство и подзаряжайте аккумуляторы каждые три месяца.

## Замена аккумуляторов

ВНИМАНИЕ! Прочитайте и следуйте инструкциям перед началом обслуживания аккумуляторов. Проводите обслуживание аккумуляторов под наблюдением профессионалов.

ВНИМАНИЕ! Используйте только специфицированные аккумуляторы.

ВНИМАНИЕ! Аккумуляторы могут ударить током. Используйте аккумуляторы подальше от огня, они могут взорваться.

ВНИМАНИЕ! Не вскрывайте аккумуляторы, они могут повредить коже и глазам. ВНИМАНИЕ! Аккумуляторы могут вызвать короткое замыкание или удар током. Пожалуйста, следуйте следующим рекомендациям перед заменой аккумуляторов: 1.Снимите часы, кольца и любые другие металлические предметы.

2. Используйте только инструмент с изоляцией.

3. Не кладите инструмент на аккумуляторы.

4. Оденьте резиновые перчатки и обувь.

5. Убедитесь, что аккумулятор не заземлен. Контакт с заземленной батареей может вызвать удар электрическим током.

#### Замена аккумуляторов:

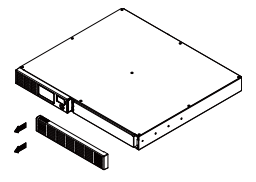

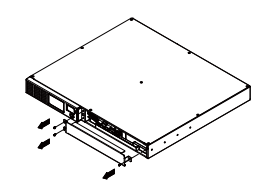

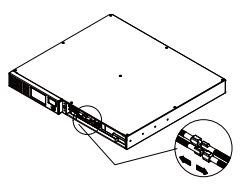

1. Снимите правую панель ИБП.

2. Открутите три винта на крышке защиты кабеля, потом снимите крышку.

3. Отключите черный и красный цвет.

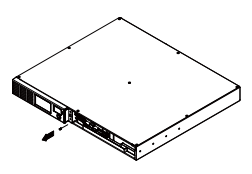

4. Снимите винты соединителя кабеля.

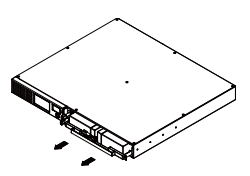

5. Установите новые аккумуляторы. Соберите винты, крышку, кабель и переднюю панель в соответствующей последовательности. Заряжайте ИБП 4-8 часов.

# УСТРАНЕНИЕ НЕИСПРАВНОСТЕЙ

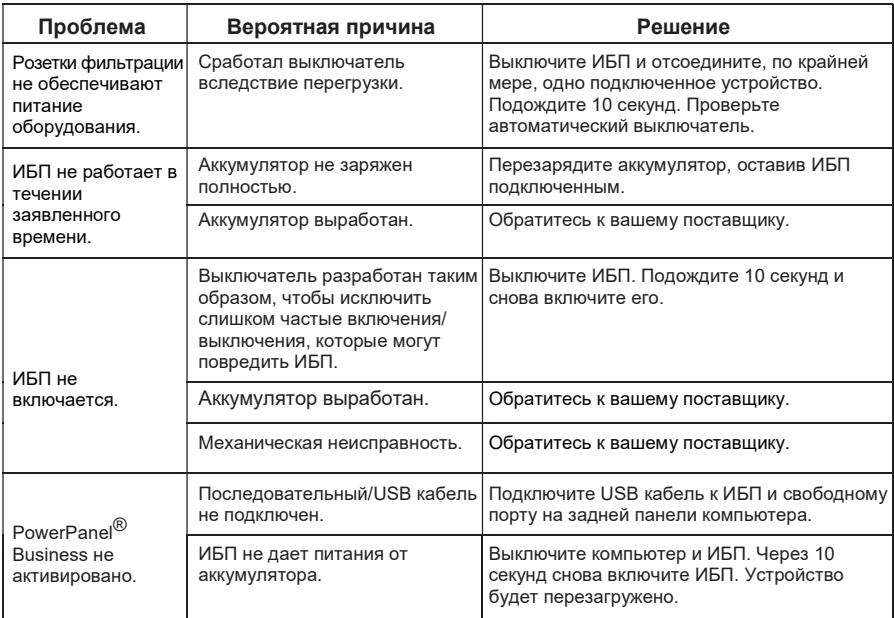

Дополнительная информация по устранению неисправностей доступна на www.cyberpower.com

# Технология GREENPOWER

Технология Энергосбережения GreenPower.

Запатентованная компанией CyberPower технология энергосбережения GreenPower позволит на 75% сократить энергопотребление вашего ИБП CyberPower.

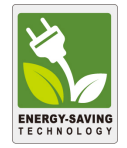

Стандартный ИБП с автоматическим регулятором напряжения обеспечивает выходное напряжение через реле и понижающий/повышающий трансформатор AVR. Ток проходит через трансформатор, накапливая энергию и вырабатывая тепло, это тепло аккумулирует мощность, которая рассеивается.

При стабильном режиме сети, ИБП с технологией GreenPower накапливает энергию только через реле и продолжает обеспечивать стабильное выходное напряжение. Когда происходит отклонение от нормы (понижение или повышение напряжения, скачки напряжения, отсутствие напряжения в сети) источник работает в режиме от аккумуляторов или в режиме AVR.

В среднем, по временным параметрам, нормальное энергообеспечение сети присутствует в 88% случаях, соответственно ИБП работает 88 % в режиме ожидания, что с применением технологии GreenPower позволяет значительно снизить затраты на энергопотребление.

# ТЕХНИЧЕСКИЕ ХАРАКТЕРИСТИКИ

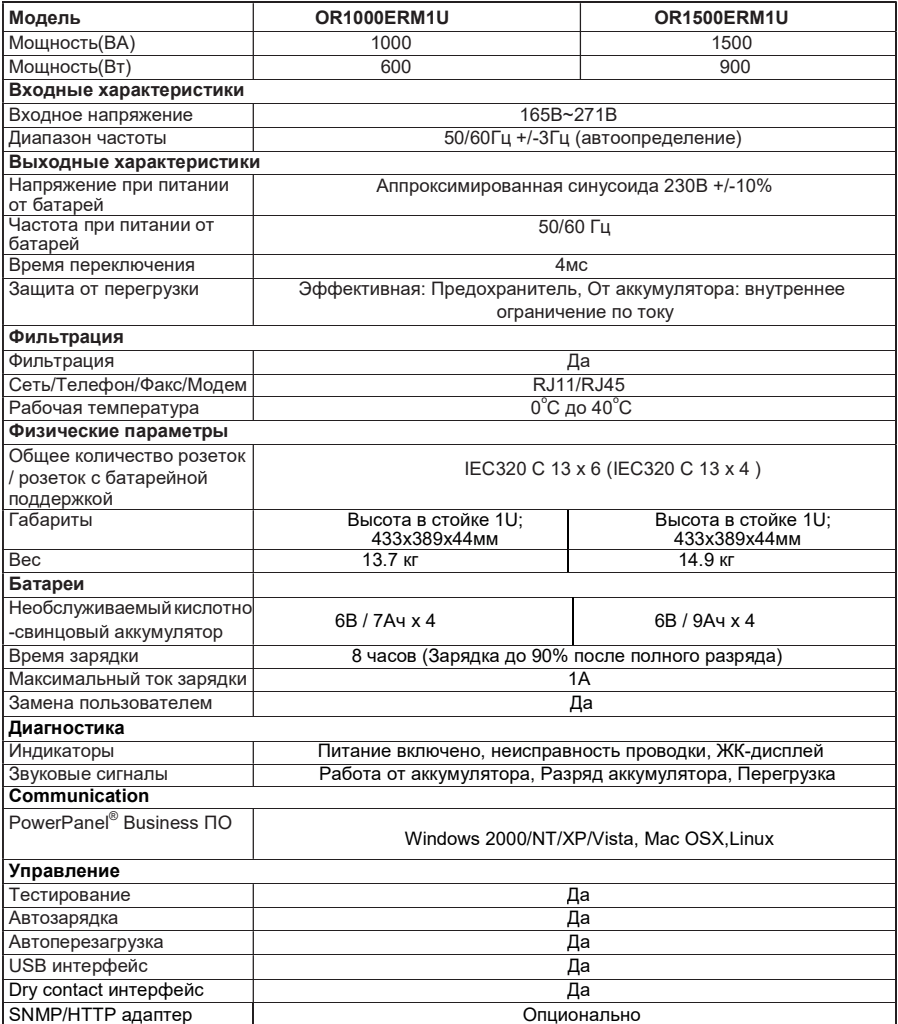

# РУКОВОДСТВО ПО УСТАНОВКЕ ФУНКЦИОНАЛА LCD

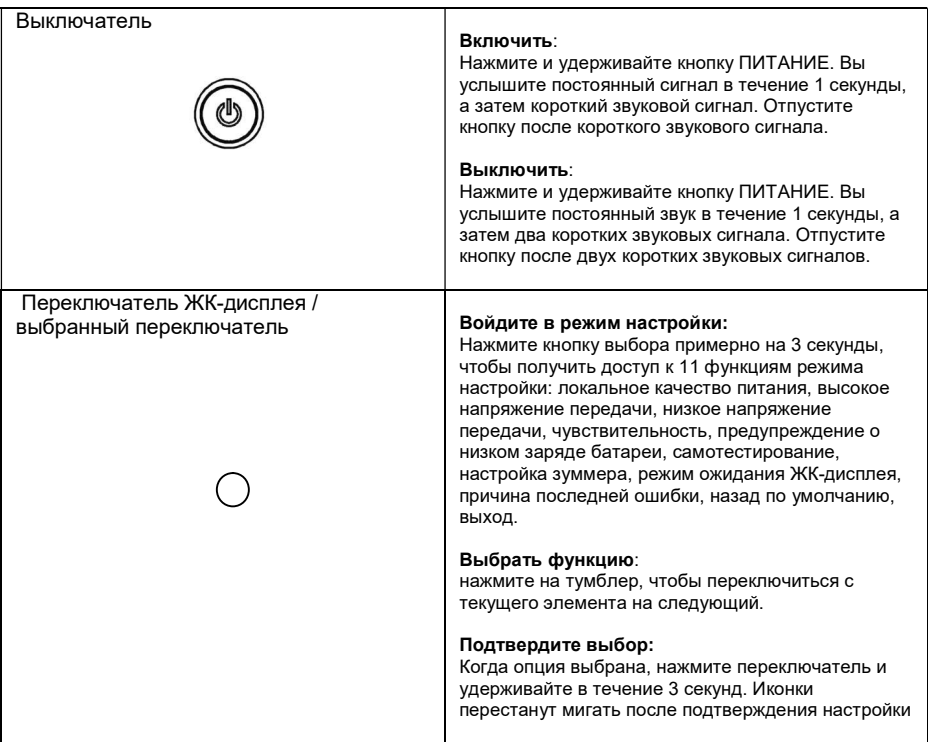

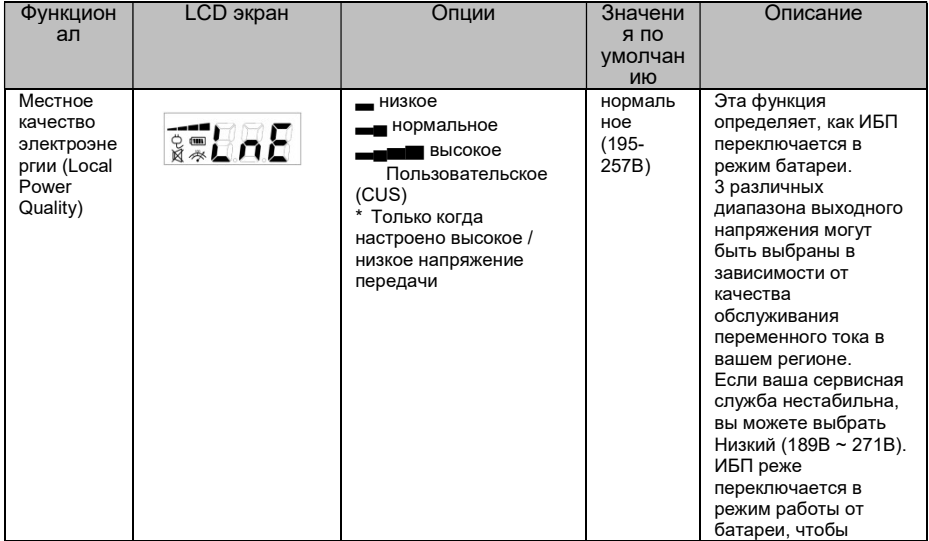

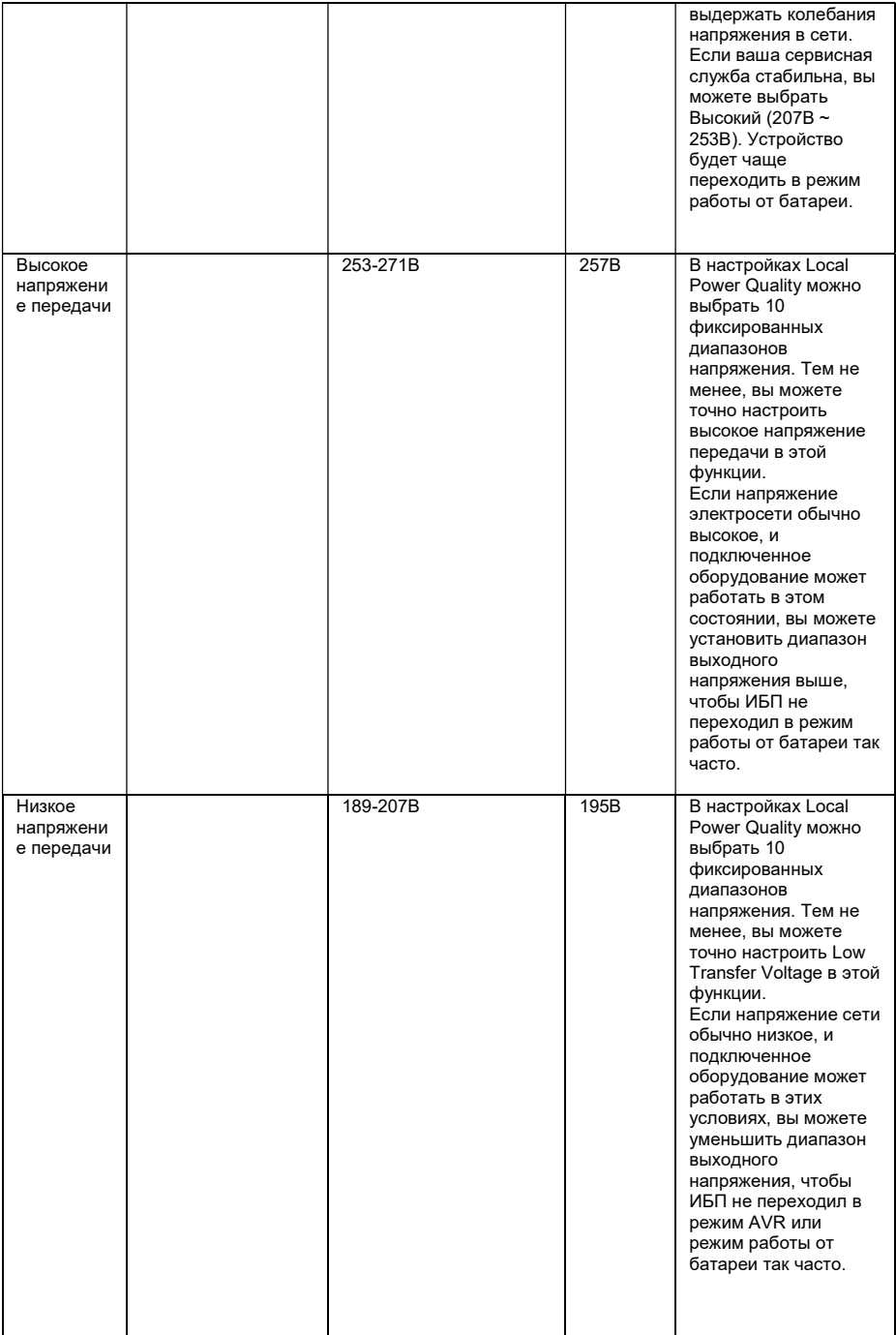

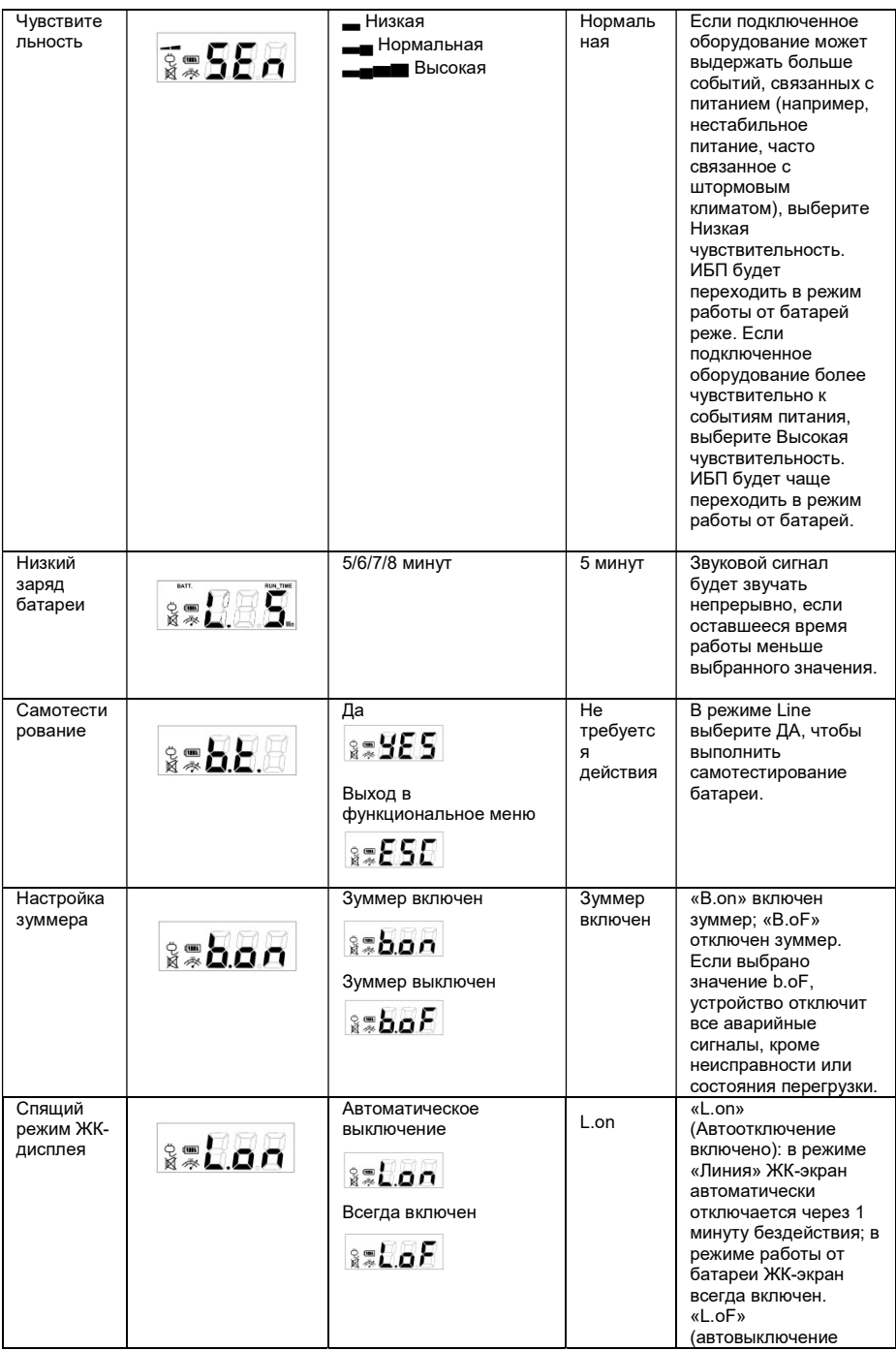

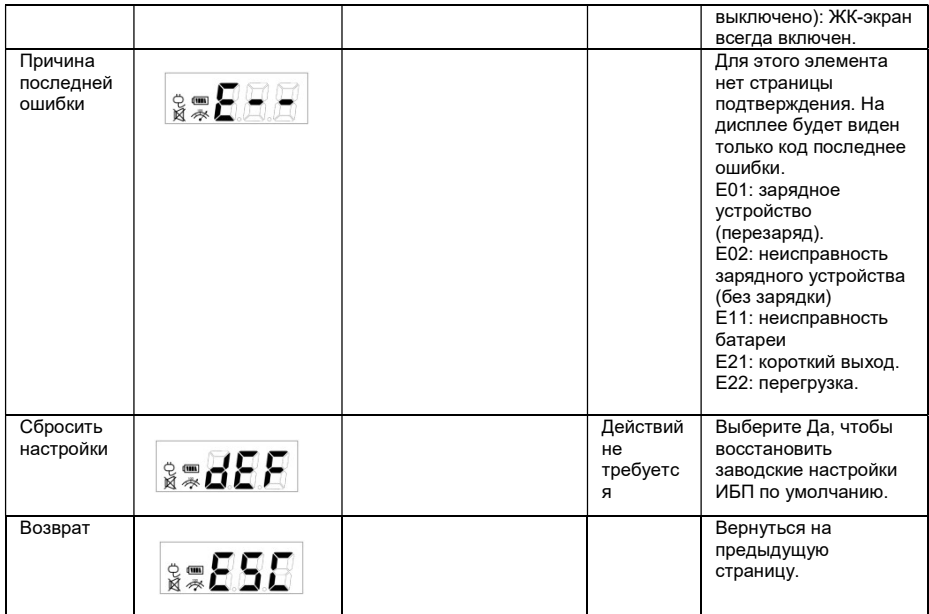

За дополнительной информацией обращайтесь CyberPower Systems Inc. (Россия и СНГ) 119049, ул. Донская д.4, стр. 3, Москва, Россия. Тел. 7 (495) 783-94-45, www.cyberpower.com Страна изготовления: Китай

Дата производства: указана в штрих коде устройства.

Гарантия: 36 месяцев с даты покупки.

Производитель: ДонгуанСайберЭнерджи ЛТД.

БЛКА, В Промышленный парк Дансинг, деревня Хангмей, город Донгкенг, город Донгуан, провинция Гуандун, КИТАЙ Уполномоченное лицо: ООО «Супервейв Групп», 193149, Ленинградская область, Всеволожский район, поселок Красная Заря, дом 15, Россия

Авторские права распространяются на все содержание.© Компания CyberPower Systems lnc., 2019 г.

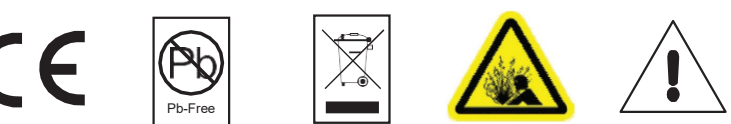

Все права защищены. Воспроизведение всего документа или его части без разрешения запрещается. PowerPanel® Business и PowerPanel® Personal являются товарными знаками компании CyberPower Systems lnc